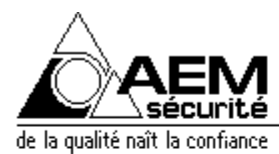

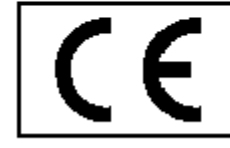

Appareil conforme à la législation européenne: directive 73/23/CEE (directive basse tension); directives 89/336/CEE et 92/31/CEE (compatibilité électroma gnétique) ; directive 99/5/CE (équipements terminaux de télécommunication)

A.E.M. Sécurité S.A. 31, rue Turgot 68110 ILLZACH aem.securite@wanadoo.fr Tél:03.89.66.14.33 Fax:03.89.66.43.22

# **NOTICE D'INSTALLATION ET DE MISE EN SERVICE**

# **CENTRALE-TRANSMETTEUR**

# **EURO P.N.2000 EURO P.N.2000 GB**

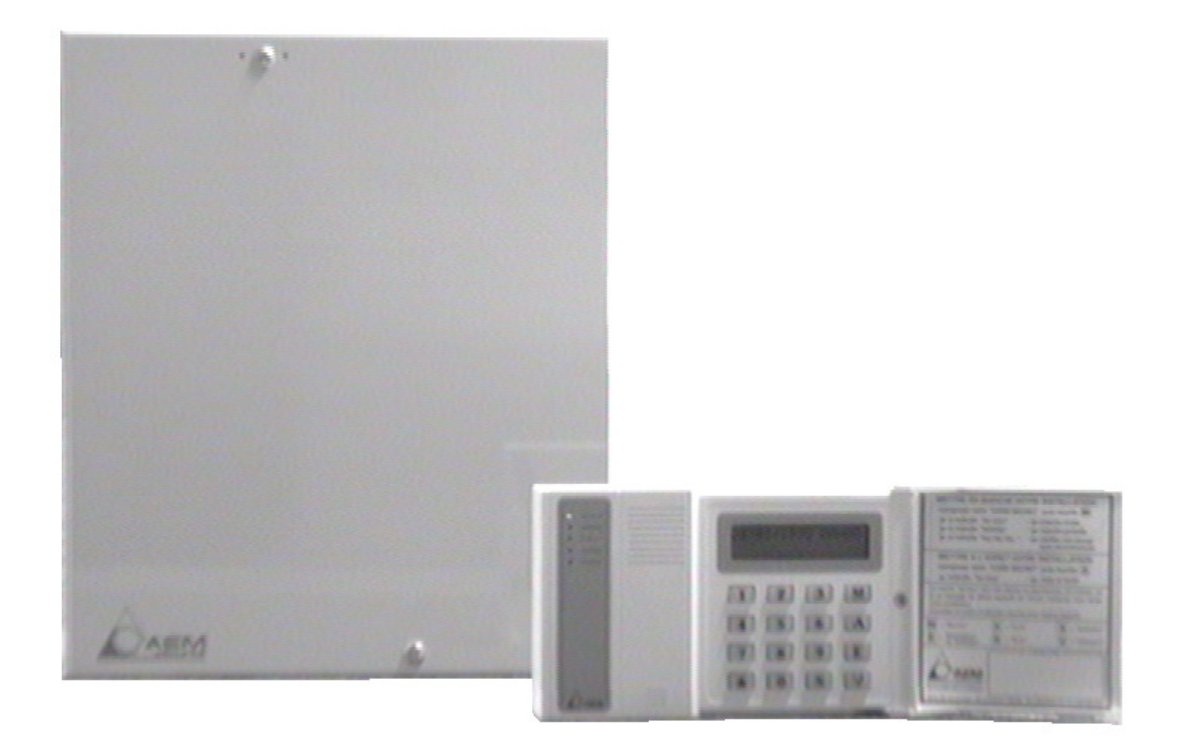

### **VERSION 01.01 (02.2001)**

**version logiciel T4G4.7EUCS**

**Notre réseau de distribution est à votre service, voir au dos de cette notice.**

**NOTA: LE MARQUAGE EXIGE PAR LA NORME NF EN 60950 ET AFFERANT AUX CARACTERISTIQUES NOMINALES DE L'ALIMENTATION EST APPOSE SUR LE FOND A L'INTERIEUR DE L'APPAREIL, Il SE SITUE EN HAUT A DROITE.**

A.E.M. S.A au capital de 504.000 Francs - R.C Mulhouse B 322 084 443 - Code APE 332 B

# **SOMMAIRE**

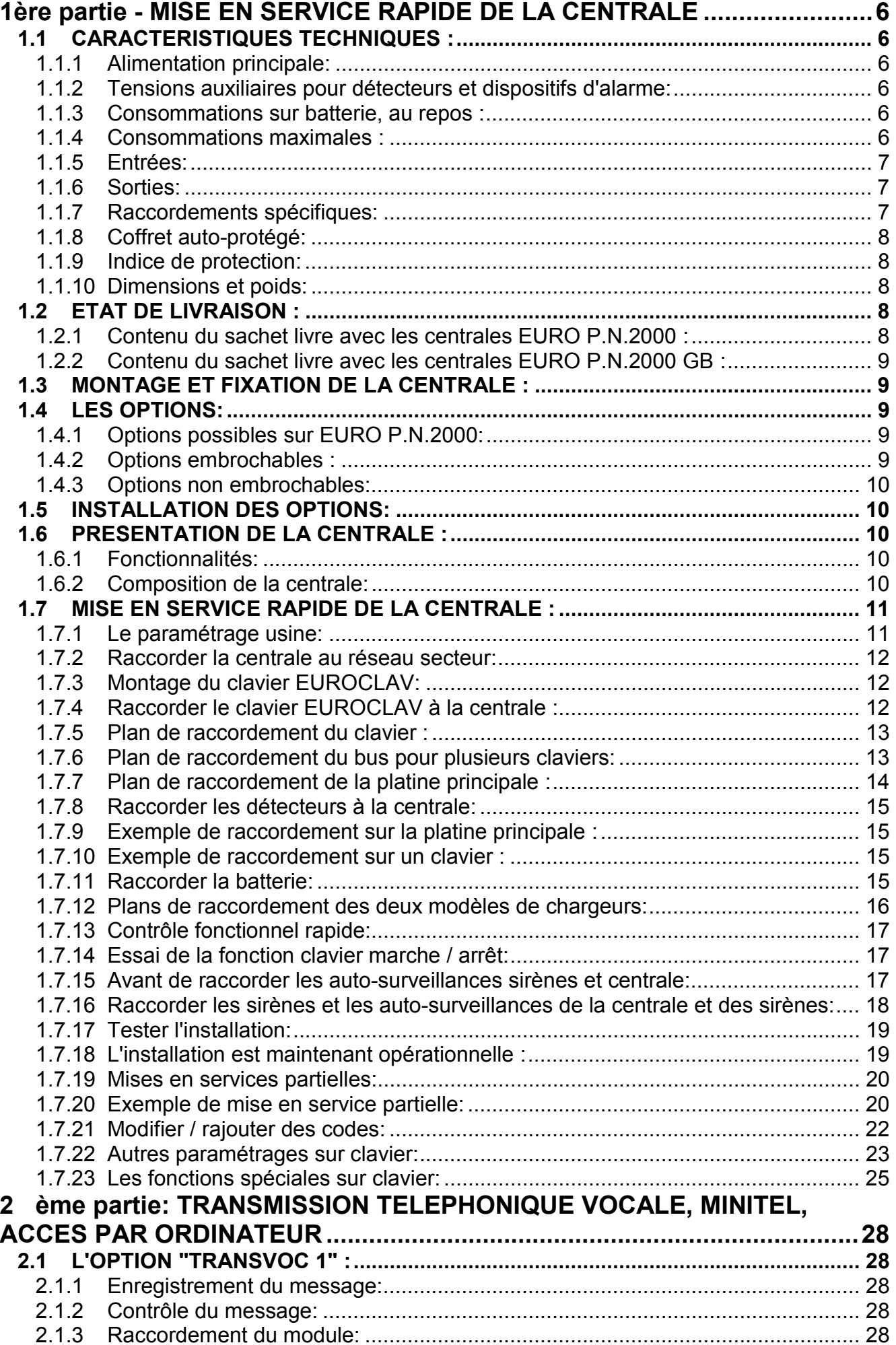

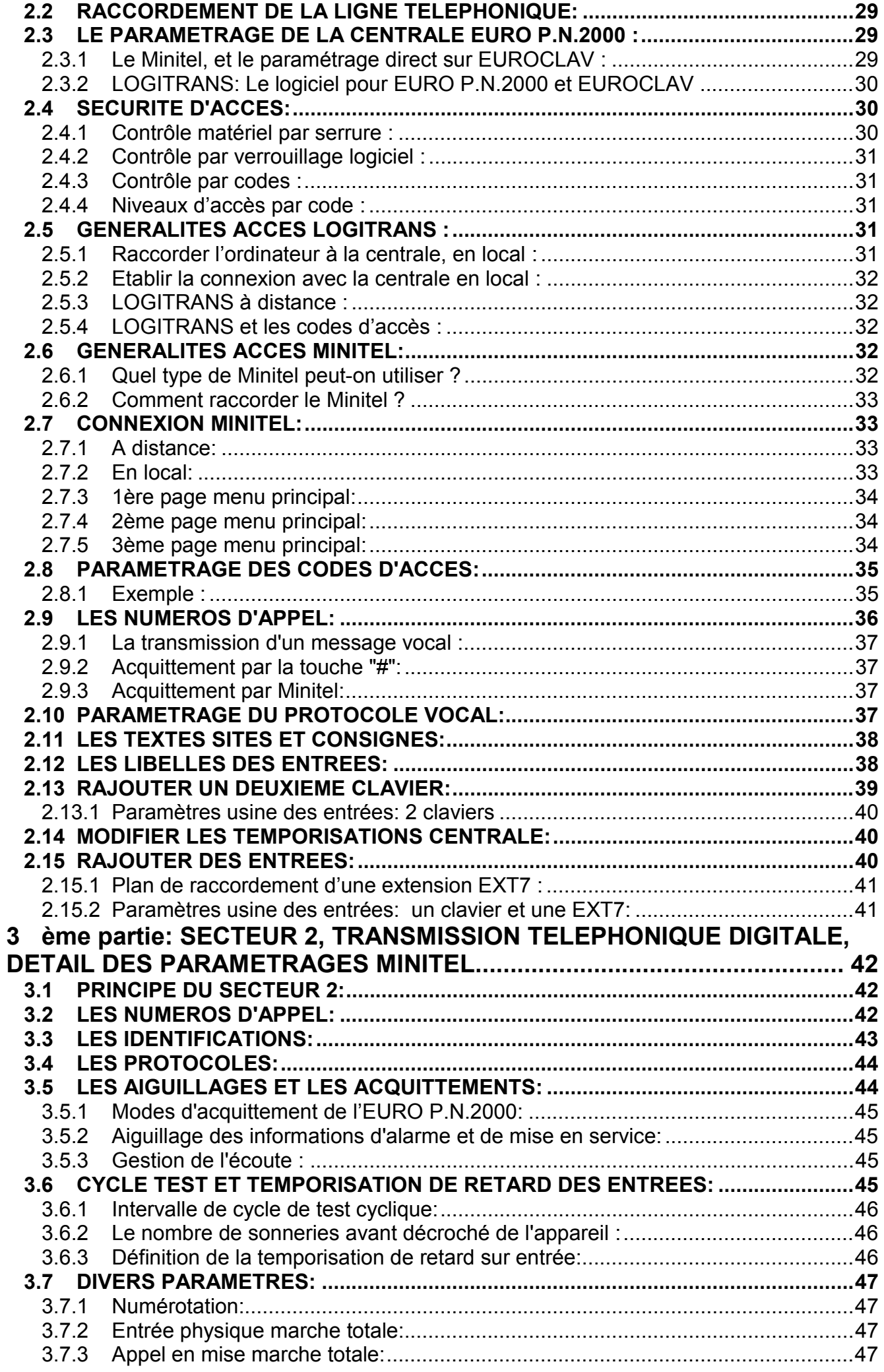

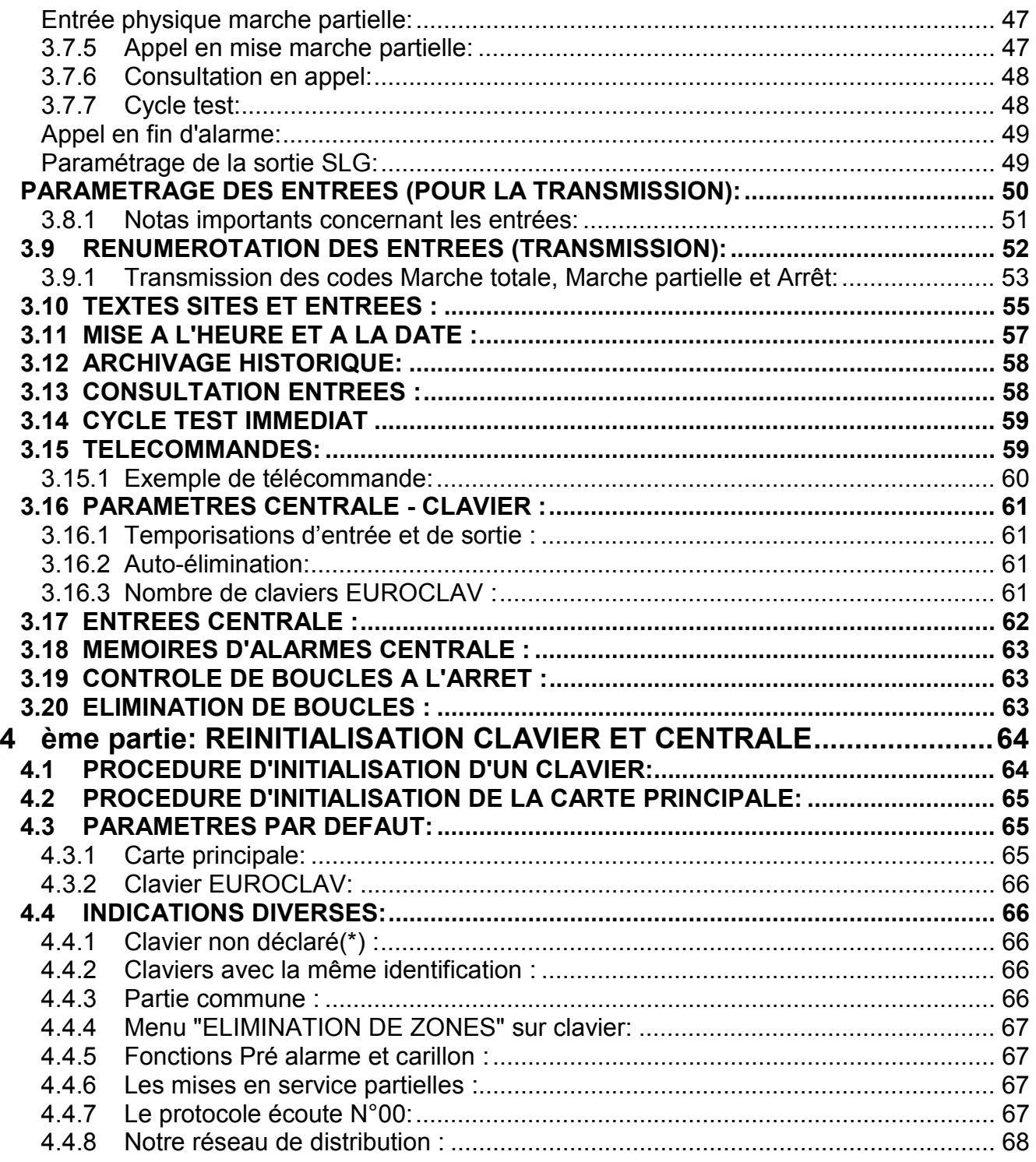

#### **AVERTISSEMENT:**

Les matériels concernés par la présente notice sont réalisés en conformité avec la législation en vigueur au jour de leur livraison; ils sont destinés a être mis en oeuvre par un professionnel de la sécurité. Aussi celui-ci devra s'assurer, sous sa responsabilité, que le matériel est bien utilisé conformément à sa destination, à l'exclusion de tout autre usage. La société A.E.M. décline toute responsabilité dans le cas d'un usage des matériels non conforme à leur destination, en cas de nonrespect des indications incluses dans les notices d'installation et/ou d'utilisation, en cas de nonrespect des règles de l'art en matière d'installation ainsi qu'en cas de défaut d'entretien des matériels.

#### **EXEMPLE D'INSTALLATION :**

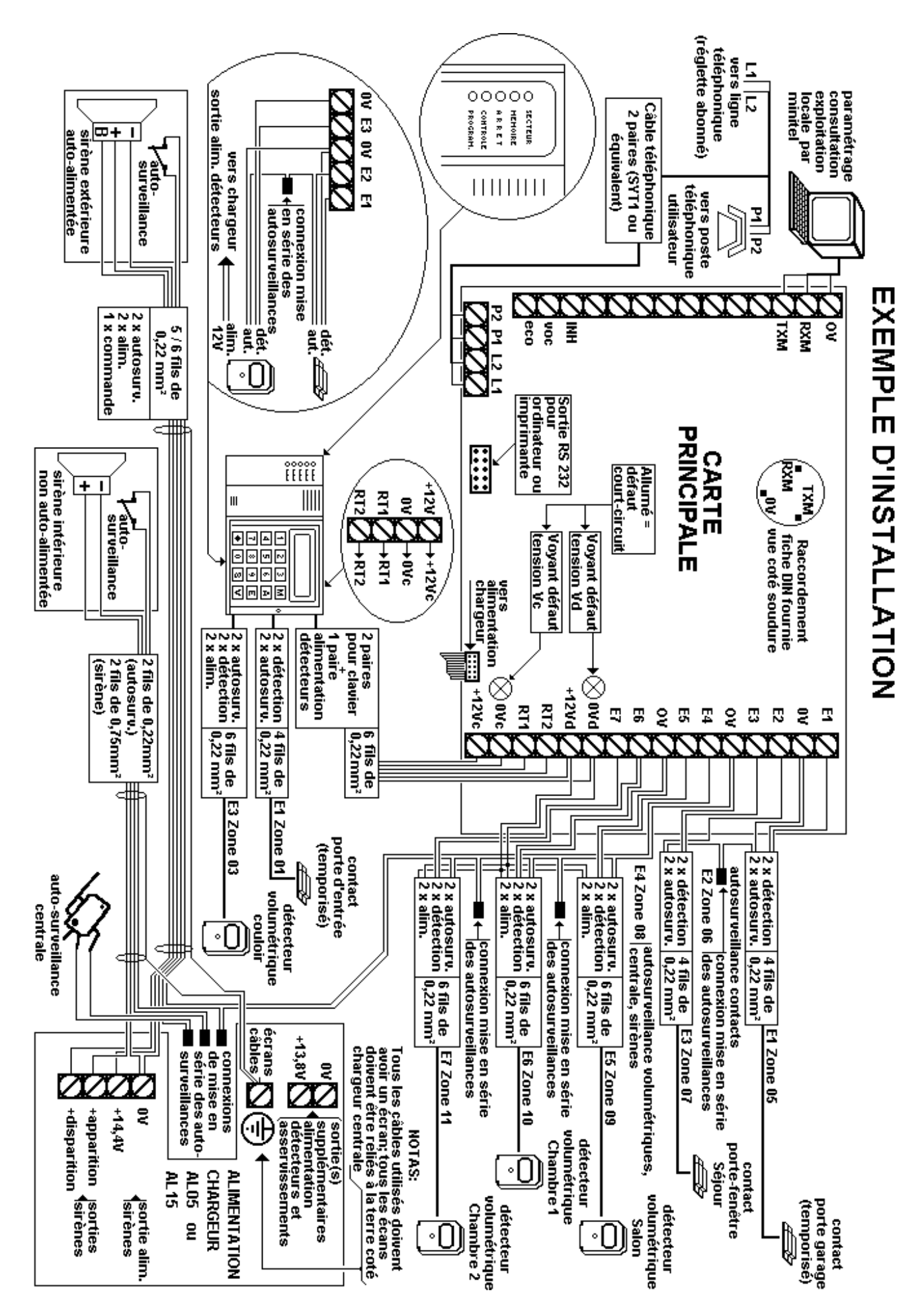

# **1ère partie - MISE EN SERVICE RAPIDE DE LA CENTRALE**

# **1.1 CARACTERISTIQUES TECHNIQUES :**

# **1.1.1 Alimentation principale:**

- **Tension d'alimentation principale:** 230V - 50Hz
- **Consommation maximale secteur:**
- EURO P.N.2000: 25VA
- EURO P.N.2000 GB: 100VA
- **Fusibles de protection secteur:**
- EURO P.N.2000: 100mA retardé
- EURO P.N.2000 GB: 400mA retardé
- **Batterie :**

La batterie 12V (non fournie) doit être du type « étanche au plomb » (type V0). La charge de la batterie est maintenue en permanence par le chargeur de la centrale.

#### • **Autonomie :**

- EURO P.N.2000:

Dimensions maximales : 151x 65 x 98 mm Exemple: 12V 7AH pour une autonomie de 36 H à 100 mA (courant permanent). - EURO P.N.2000 GB:

Dimensions maximales : 181x 76 x 167 mm Exemple: 12V 17AH pour une autonomie de 40 H à 350 mA courant moyen permanent.

# **1.1.2 Tensions auxiliaires pour détecteurs et dispositifs d'alarme:**

#### • **Sur la platine principale :**

12Vd: Alimentation pour les claviers EUROCLAV protégée par fusible 0,9 A réarmable (\*).

- **- 12Vc:** Alimentation détecteurs protégée par fusible 0,9 A réarmable (\*).
- **Sur le chargeur :**
- Alimentation de la platine principale protégée par fusible 1,85 A réarmable (\*).
- Tension auxiliaire 13,8V pour détecteurs: EURO P.N.2000 :

2 sorties sur bornes protégées par 1 fusible de 2A rapide F1

EURO P.N.2000 GB :

2 sorties sur bornes protégées par 2 fusibles de 2A rapide F1 et F2

- Tension de charge batterie sirènes : 14,4V

# **1.1.3 Consommations sur batterie, au repos :**

Ces valeurs doivent être utilisées pour le calcul de l'autonomie du système (y ajouter les consommations des détecteurs et des autres éléments périphériques) :

# **1.1.4 Consommations maximales :**

La consommation maximale du ou des clavier(s) doit être prise en compte lors du choix de la section des fils d'alimentation des claviers, surtout pour des grandes longueurs de câble. L'éclairage et le buzzer du clavier - Ondulation résiduelle maximum lors de la recharge des batteries: 250mV

#### *(\*) Notas: Fusible réarmable :*

*Composant électronique intégré à la platine principale et au chargeur :*

*En cas de court circuit, le voyant se situant à côté des bornes d'alimentation en défaut s'allume. Le fusible réarmable n'est pas à remplacer. En cas de défaut :*

*- Couper l'alimentation du circuit,*

*- Rechercher et éliminer la cause du court circuit,*

*- Rétablir l'alimentation.*

*Ne pas utiliser l'alimentation des claviers « 12Vc » et la borne « 12V » de la platine principale pour alimenter les détecteurs : Utiliser « 12Vd ».Voir plans de raccordement.*

- Platine EURO P.N.2000: 45 mA
- Clavier EUROCLAV : 35 mA
	- Chargeur : 0 mA
- Total : 80 mA

sont actifs, la platine est en transmission, et le relais du chargeur est activé :

- Clavier EUROCLAV: 150 mA en pointe
- Platine principale: 80 mA
- Chargeur: 45 mA

# **1.1.5 Entrées:**

#### • **Boucles d'alarme:**

Sur platine principale, EXT7 et EUROCLAV:

- Entrées pour contact sec NO ou NF
- Résistance maxi. de boucle 1Kohm
- Courant de boucle 1mA environ.
- Longueur maxi. de boucle 300 mètres
- Câble préconisé: câble d'alarme ou SYT1 avec écran; écran relié à la terre en un seul point côté centrale.
- Platine principale ou extensions EXT7 :
- 7 entrées de boucles.

Raccorder la boucle entre E1 (à E7) et 0V Claviers EUROCLAV :

- 3 entrées de boucle disponibles: E1 à E3
- + 1 autoprotection interne au clavier: E4
- Entrées à raccorder entre E1, E2, E3 et 0V.

• **Entrées de mise en marche / arrêt :**

Les dernières et avant dernières entrées du système peuvent être paramétrées pour permettre respectivement la mise en marche /

### **1.1.6 Sorties:**

• **Sorties d'alarme :**

1 sortie contact sec repos / travail :

Sur EURO P.N.2000 GB uniquement.

- 1 sortie apparition 12V en alarme protégée par fusible F3: 5A rapide.
- 1 sortie disparition 12V en alarme protégée par fusible F3: 5A rapide.

*Nota: EURO P.N.2000, avec ses paramètres usine, effectue une synthèse des alarmes du secteur 1 et du secteur 2. Pour disposer d'une sortie sirène par secteur, utiliser le logiciel de paramétrage LOGITRANS. On peut paramétrer :*

- *Secteur 1: Utilise les sorties du chargeur (voir ci-dessus).*
- *Secteur 2: Utilise la sortie collecteur ouvert SLG (relayer avec un module RE2).*

# **1.1.7 Raccordements spécifiques:**

#### • **Ligne téléphonique :**

- Entrée ligne téléphonique L1, L2.
- Sortie ligne vers poste d'abonné P1, P2.
- Entrée / sortie sur connecteur téléphonique type RJ11 pour connexion directe par cordon téléphonique standard : RJ11–fiche gigogne.
- **Minitel en local :**

arrêt totale et la mise en marche / arrêt partielle du SECTEUR 1. Ces entrées peuvent alors recevoir des serrures qui fonctionnent en va et vient avec les **FUROCLAV** 

• **Entrée autorisation du téléparamétrage et de la téléconsultation:**

Entrée pour serrure d'autorisation sur platine principale. Raccordement : INH et 0V.

- **Surveillance secteur intégrée :**
- Signalisation de l'absence secteur au bout de 30mn.
- Temporisation pour test de l'installation : 4mn (utiliser le logiciel LOGITRANS pour lancer le test de l'absence secteur) .
- **Surveillance de la batterie intégrée :**
- Seuil batterie basse : 11 V
- Seuil pour fin de batterie basse : 11,5 V
- **Autres sorties, sur la platine principale:**

Type: Collecteur ouvert, apparition 0V, 50mA maxi.

- **TL1 :** Télécommande N°1 ou commande module écoute MICROECOU.
- **TL2 :** Télécommande N°2 ou commande module vocal TRANSVOC 1
- **SLG :** Signalisation préalarme et marche / arrêt auditive, ou sirène SECTEUR 2.
- **ACQ**: Information marche / arrêt mémoire d'alarme + contrôle de boucle secteur 1 et secteur 2.
- **Autres sorties, sur le chargeur:**
- **SLG :** Sortie auxiliaire voyant secteur : +14,4V avec une résistance de 1Kohm intégrée en série.

Liaison **TXM,RXM,0V** vers Minitel en local (brochage : voir plan de raccordement de la platine principale) ou ordinateur avec émulation Minitel, muni d'un cordon actif .

### • **RS232 pour ordinateur en local :**

Utiliser le logiciel de paramétrage Réf. LOGITRANS. Brancher le cordon fourni avec le logiciel sur le connecteur marqué RS232 .

• **RS232 pour imprimante au fil de l'eau :**

Utiliser le cordon Réf. CIMPEUROPN muni de son adaptateur, et brancher sur le connecteur marqué RS232. **Paramétrage de l'imprimante :**

- 
- **1.1.8 Coffret auto-protégé:**
- EURO P.N.2000: à l'ouverture
- EURO P.N.2000 GB : à l'ouverture et à l'arrachement

### **1.1.9 Indice de protection:**

#### **IP30; IK07; Classe: 1; Température de fonctionnement: 0° à +40° C**

### **1.1.10 Dimensions et poids:**

- EURO P.N.2000: 305x257x80 mm 4,5Kg (sans batterie)
- EURO P.N.2000 GB: 420x280x135 mm 7,5Kg (sans batterie)
- EUROCLAV: 165x100x30 mm 0,3 Kg

# **1.2 ETAT DE LIVRAISON :**

**- L' emballage doit comporter:** La centrale EURO P.N.2000, un clavier EUROCLAV, la présente notice d'installation, une procédure simplifiée de mise en œuvre ainsi qu'une notice destinée à l'utilisateur du système de protection.

**- Vérifier le bon état** du matériel, si nécessaire faire des réserves précises auprès du transporteur.

**- Pour ouvrir la centrale:** Retirer les 2 vis situées en face avant.

**- A l'intérieur de la centrale :** vous trouverez un sachet plastique contenant:

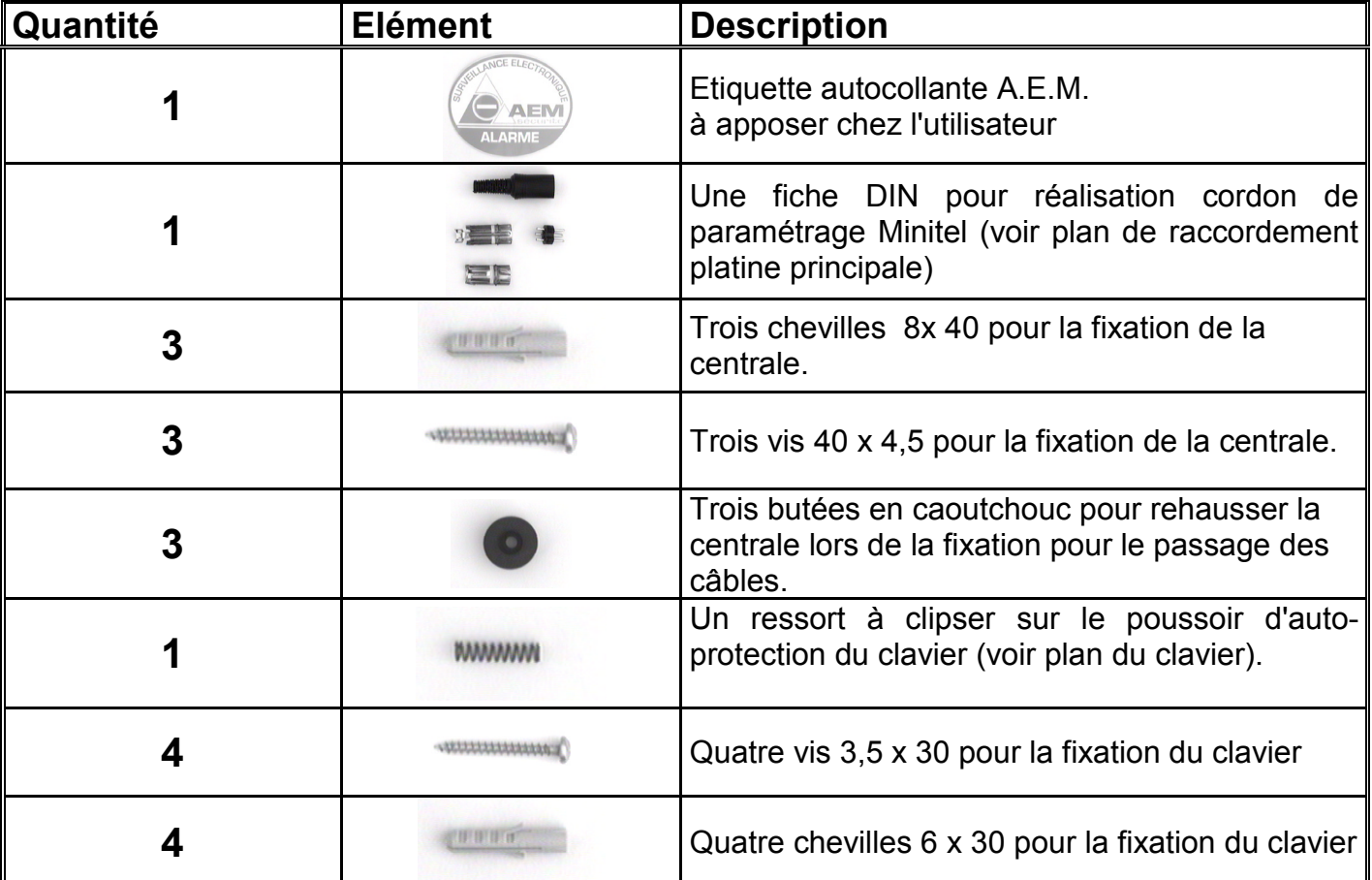

# **1.2.1 Contenu du sachet livre avec les centrales EURO P.N.2000 :**

- Vitesse: 2400 Bauds
	- Format : 8 bits, pas de parité
		- 1 bit start, 1 bit de stop.

**1.2.2 Contenu du sachet livre avec les centrales EURO P.N.2000 GB :**

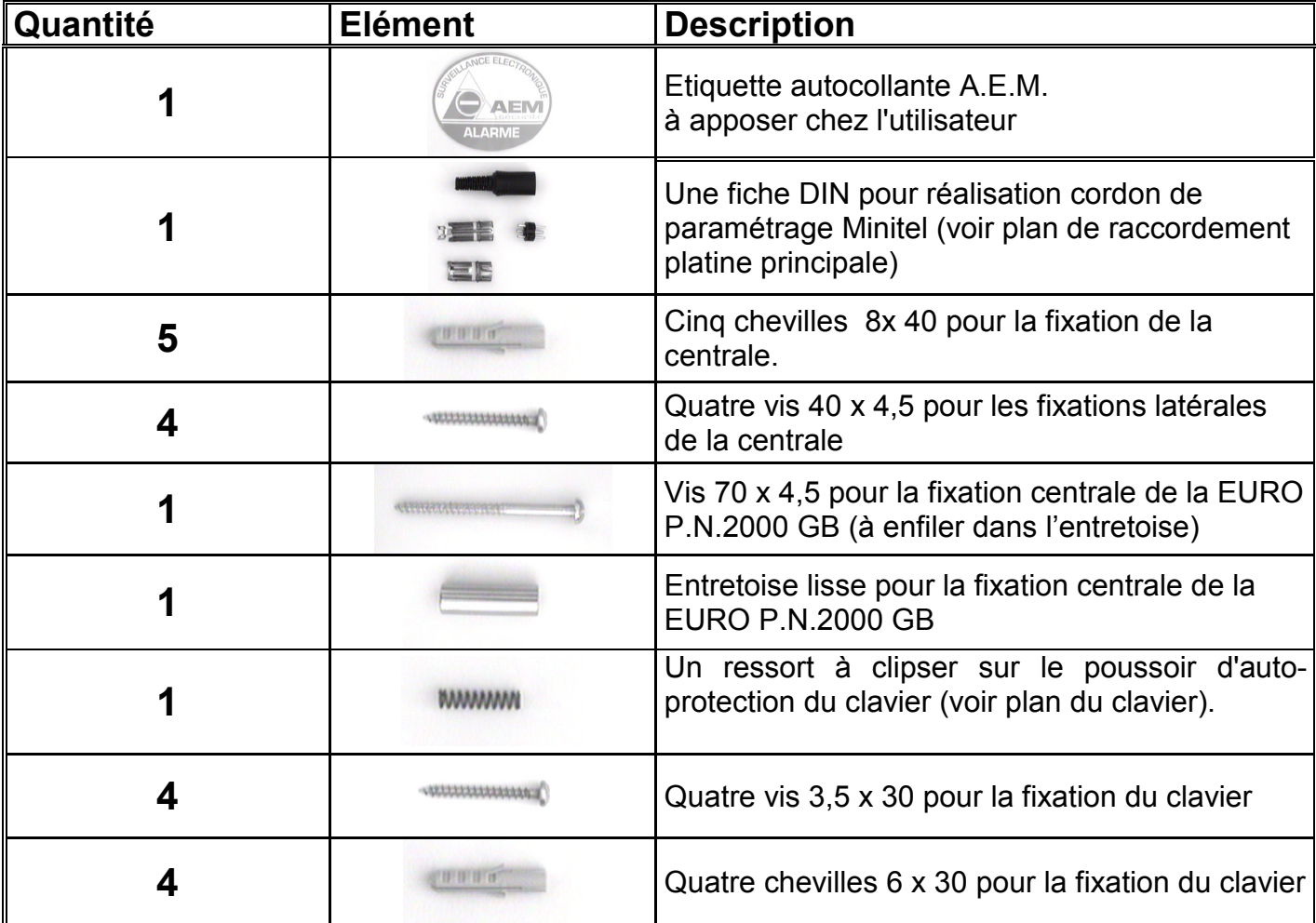

# **1.3 MONTAGE ET FIXATION DE LA CENTRALE :**

La centrale est prévue pour un usage intérieur. Prévoir un emplacement en conséquence pour fixer la centrale. Le coffret de la centrale EURO P.N.2000 se fixe à une paroi verticale, plane. Des points d'ancrage sont prévus sur le fond du coffret. Les deux

# **1.4 LES OPTIONS:**

# **1.4.1 Options possibles sur EURO P.N.2000:**

- **EURO P.N.2000:**
- **-** 2 platines d'extension embrochables
- **-** 3 EUROCLAV supplémentaires.

# **1.4.2 Options embrochables :**

**EXT7:** extension 7 entrées NO ou NF supplémentaires.

**TRANSDIAL:** extension écoute / dialogue en alternat; 4 entrées micro sélectionnables, une sortie haut-parleur.

• **EURO P.N.2000 GB:**

permettent le plombage.

**-** 4 platines d'extension embrochables

points supérieurs permettent de soutenir la centrale et le ou les deux points inférieurs assurent son maintien fixe contre la paroi. Deux perçages en haut de coffret (EURO P.N.2000) ou bas (EURO P.N.2000 GB)

**-** 3 EUROCLAV supplémentaires.

**TRANSTEL:** extension 7 sorties de télécommande (2 sorties contact sec, 5 sorties collecteur ouvert).

*Nota: EURO P.N.2000 possède sa propre mémoire d'archivage : ne jamais installer d'extension EXT7ARCH ou ARCHIFRAN .*

### **1.4.3 Options non embrochables:**

**TRANSVOC1:** carte option 1 message vocal. **MICROECOU:** boîtier d'écoute avec préamplificateur incorporé. *Nota : L'exploitation à distance à l'aide d'un*

*téléphone multifréquence pour l'écoute, les*

# **1.5 INSTALLATION DES OPTIONS:**

Les extensions embrochables s'installent **hors tension** sur le "connecteur extension" (voir plan carte principale) en **prenant garde d'insérer correctement le connecteur (attention au décalage de broches)**. La fixation mécanique de la carte option est assurée par des entretoises plastiques. Dans le cas ou l'on utilise plusieurs options *télécommandes et l'acquittement des messages vocaux sont possibles de base sur EURO P.N.2000.*

embrochables, l'option suivante s'installe sur l'option précédente. Si l'on utilise plusieurs types d'option, **il est nécessaire de respecter impérativement** l'ordre d'installation suivant:

TRANSDIAL, puis EXT7, puis TRANSTEL. *Nota : Avant toute mise sous tension, vérifier l'installation correcte des options.*

# **1.6 PRESENTATION DE LA CENTRALE :**

### **1.6.1 Fonctionnalités:**

#### • **Centrale d'alarme anti-intrusion:**

Possédant de base 11 entrées **entièrement paramétrables**, extensible à 35 entrées, c'est l'équipement idéal aussi bien pour la protection du particulier que pour celle du commerce ou de la PME-PMI. Elle permet de gérer **séparément** 2 secteurs distincts pouvant avoir éventuellement une ou plusieurs zones communes.

**Son paramétrage "usine" permet de réaliser une installation performante directement opérationnelle sans aucune programmation.**

### **1.6.2 Composition de la centrale:**

La centrale se compose de:

• **Un coffret métallique contenant un bloc chargeur et la platine principale :**

Le bloc chargeur est relié à la platine principale par un câble plat. La centrale peut être complétée par une ou plusieurs options; celles-ci, livrées séparément, doivent être installées conformément à la notice fournie avec l'option.

# • **Un clavier de commande EUROCLAV:**

#### **Le clavier possède :**

**- 16 touches et un afficheur LCD rétro éclairés.** Le rétro - éclairage s'effectue dès l'appui sur l'une des touches. Il s'éteint automatiquement 20 secondes après la dernière opération.

#### • **Transmission téléphonique intégrée:**

Un **paramétrage minimum** permet de rendre la transmission téléphonique directement opérationnelle grâce à l'**option synthèse vocale (TRANSVOC1)**.

Grâce à sa bibliothèque de protocoles (intégrée dans la centrale), EURO P.N.2000 peut également, sans option supplémentaire, être raccordée à n'importe quel centre de télésurveillance. Elle peut également transmettre sur des "pageurs" comme ALPHAPAGE, OPERATOR ou EXPRESSO ainsi que transmettre un Fax.

**- 1 voyant vert "SECTEUR"** allumé lorsque le secteur 230V est présent sur la centrale.

**- 1 voyant rouge "MEMOIRE"** allumé si une alarme a eu lieu pendant la dernière mise en service.

**- 1 voyant vert "ARRET"** allumé lorsque l'installation est à l'arrêt.

**- 1 voyant jaune "CONTROLE"** allumé si un au moins des détecteurs (ou autosurveillance, défaut batterie ou défaut secteur) est activé.

**- 1 voyant jaune "PROGRAM."** allumé, il signale que la centrale est en cours de paramétrage

# **1.7 MISE EN SERVICE RAPIDE DE LA CENTRALE :**

# **1.7.1 Le paramétrage usine:**

Le paramétrage usine permet de réaliser une installation d'alarme directement opérationnelle, sans aucun paramétrage. Dans ce cas, la centrale est pré paramétrée comme suit :

#### • **Les entrées:**

La centrale EURO P.N.2000 possède 11 entrées de base.

**- Les 4 premières entrées,** numérotées de 1 à 4 sont situées sur le clavier **EUROCLAV**.

**- Les 7 entrées suivantes**, numérotées de 5 à 11 sont situées sur la **carte principale**.

#### **- Toutes les entrées sont dans le secteur1: 2 entrées temporisées :**

Temporisation d'entrée: 30 s

Temporisation de sortie: 30 s

 **5 entrées immédiates**

 **4 entrées "auto-surveillance"**

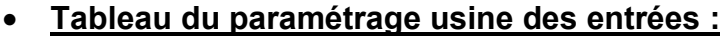

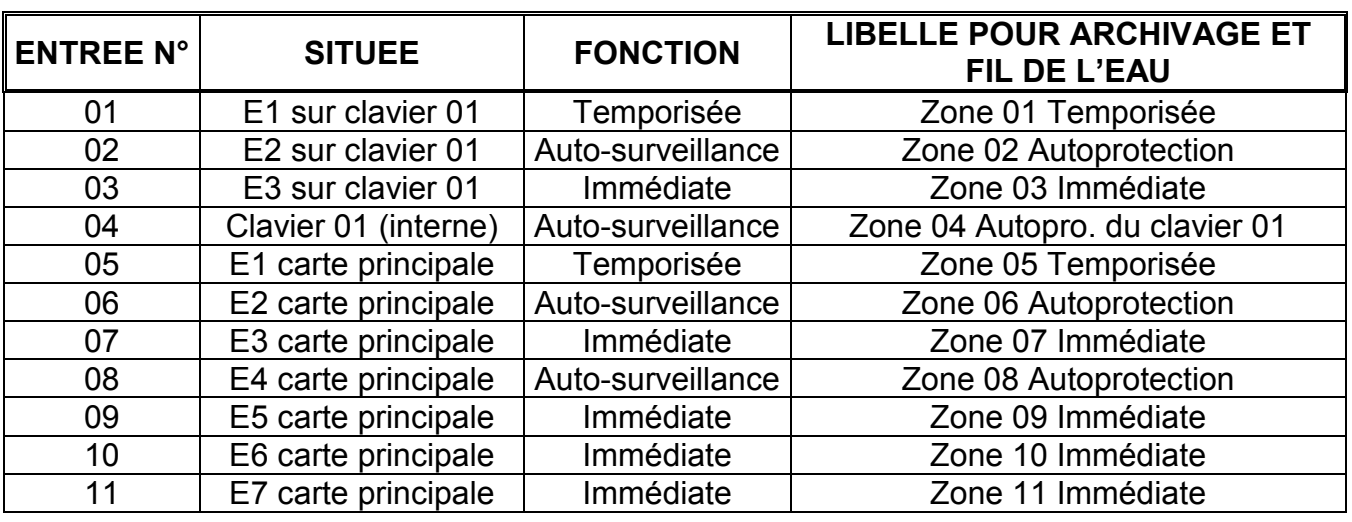

#### *Notas:*

*Les libellés sont librement modifiables à l'aide du logiciel de paramétrage LOGITRANS ou par Minitel (voir suite notice).*

*Un feuillet « procédure simplifiée de mise en œuvre » accompagne cette notice. Il comporte deux tableaux de paramétrage :*

- **Les claviers EUROCLAV:**
- **Code maître : "1111"**

Il effectue **Marche/Arrêt totale du secteur 1**.

**- Code installateur: "1234"**

#### **- Le clavier signale les défauts suivants :**

(signalisation sonore + sur afficheur):

**-** Défaut auto-surveillance locale

*- Un tableau reprenant les paramétrages « usine ».*

*- Un tableau personnalisé à remplir avant raccordement des détecteurs.*

*Ces tableaux permettent de visualiser rapidement les fonctionnalités prévues de l'installation.*

- **-** Défaut bus local (Communication défaillante entre clavier et platine principale)
- **-** Défaut batterie centrale (Tension batterie trop faible)
- **-** Absence alimentation secteur supérieure à 30 minutes;
- **Le clavier signale la préalarme :**

Buzzer et affichage s'activent pendant le délai d'entrée.

# **1.7.2 Raccorder la centrale au réseau secteur:**

### • **Alimentation principale :**

La centrale est prévue pour être alimentée par le réseau public de distribution (secteur) 230V 50Hz.

**- Le raccordement secteur doit s'effectuer à l'aide d'un câble à 3 conducteurs dont un de protection (terre).**

- Le schéma de distribution électrique doit être de type TN ou TT.

**- Lors du raccordement du chargeur assurer obligatoirement les fils à l'aide des colliers fournis.**

- La protection contre les chocs électriques est assurée à condition que toutes les parties accessibles à l'opérateur soient reliées parfaitement à la terre et que **l'installateur vérifie le bon raccordement et la bonne mise à la terre du conducteur de protection de terre.**

- En cas de remplacement éventuel de fusibles, s'assurer que ceux-ci répondent à la norme NFC93430.

**EN VUE DE L'ENTRETIEN, UN DISPOSITIF DE SECTIONNEMENT DOIT ETRE PREVU DANS L'INSTALLATION ELECTRIQUE POUR SEPARER LA CENTRALE DE SON ALIMENTATION. LE DISPOSITIF DE SECTIONNEMENT DOIT DECONNECTER SIMULTANEMENT LES DEUX POLES (PHASE ET NEUTRE). APRES MISE EN PLACE DU RACCORDEMENT SECTEUR, LAISSER LE DISPOSITIF DE SECTIONNEMENT EN POSITION DECONNEXION.**

• **Alimentation secondaire :** Le bloc chargeur possède une sortie pour le raccordement de la batterie au plomb.

# **1.7.3 Montage du clavier EUROCLAV:**

- Le clavier est prévu pour un usage intérieur. Prévoir un emplacement en conséquence pour fixer celui-ci. Le clavier EUROCLAV se fixe à une paroi verticale, plane par 4 fixations prévues sur le fond du boîtier.

# **1.7.4 Raccorder le clavier EUROCLAV à la centrale :**

Le clavier EUROCLAV est à raccorder à la platine principale selon plans ci-après. Il est possible de raccorder jusqu'à 4 claviers EUROCLAV à la centrale EURO P.N.2000. Ils doivent être raccordés en respectant le plan ci-après. La mise en place de claviers supplémentaires nécessite d'effectuer un paramétrage par Minitel ou par LOGITRANS. **Le clavier EUROCLAV possède deux borniers de raccordement:**

- **B1:** Alimentation et bus de communication vers la centrale EURO P.N.2000. **Longueur du bus: 400m maximum**
- **B2:** 3 entrées pour contact sec NO ou NF, et raccordement de la partie audio vers la centrale EURO P.N.2000.

- Avant la mise en place, clipser le ressort d'auto-surveillance sur le poussoir comme indiqué sur le plan. Veiller à la planéité du support et à ce que l'action du ressort commute bien le poussoir (déclic audible).

# *Notas:*

*- Chaque clavier consomme en pointe 150mA (lorsqu'il est éclairé) : prévoir les sections des fils d'alimentation en conséquence. Choisir la section, si nécessaire en doublant les paires d'alimentation de façon à ce que le clavier le plus éloigné soit alimenté sous 11 Volts minimum (alimentation centrale à 13,8V) lorsqu'il est en fonctionnement (éclairé). Résistance au Km des conducteurs courants (aller et retour):*

*Paire 6/10ème:134 Ohms Paire 9/10ème: 60 Ohms.*

- *Ne jamais doubler les fils de bus.*
- *Ne jamais câbler le bus " EN ETOILE ".*

### **1.7.5 Plan de raccordement du clavier :**

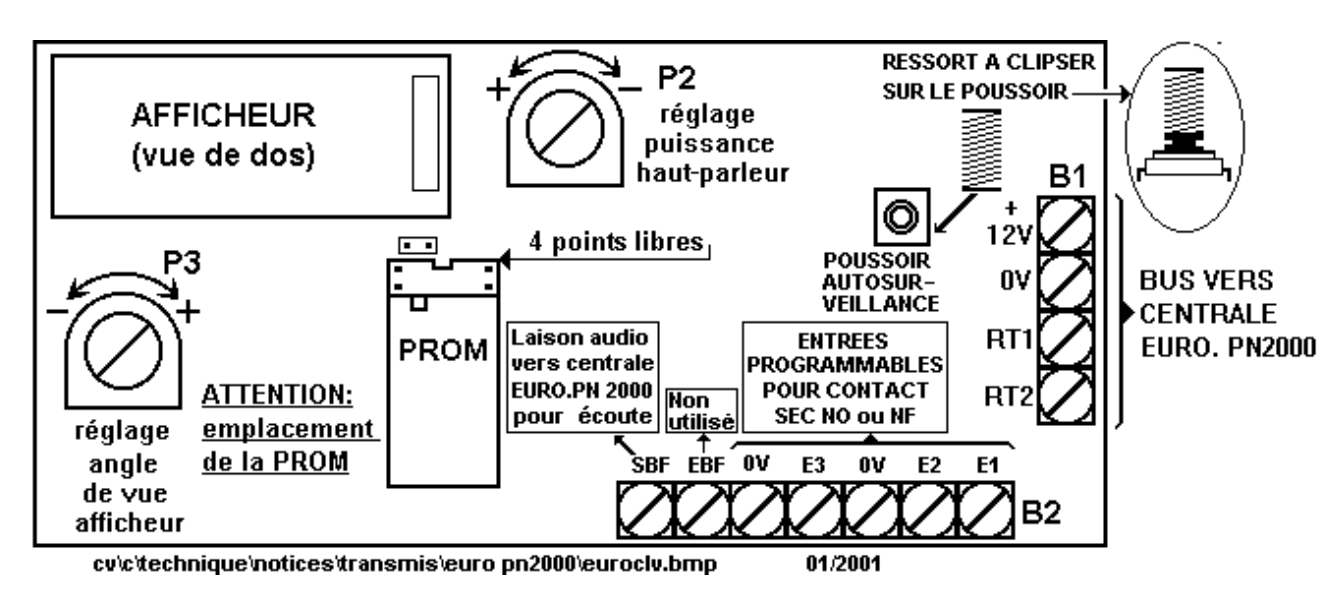

### **1.7.6 Plan de raccordement du bus pour plusieurs claviers:**

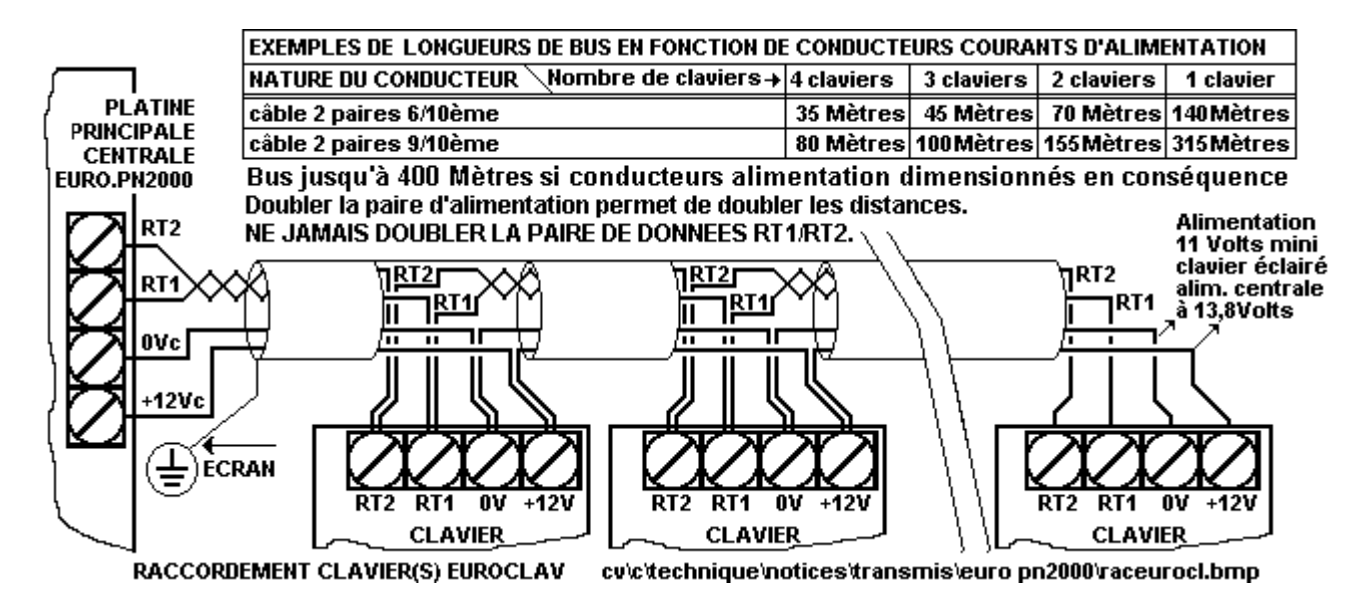

# **1.7.7 Plan de raccordement de la platine principale :**

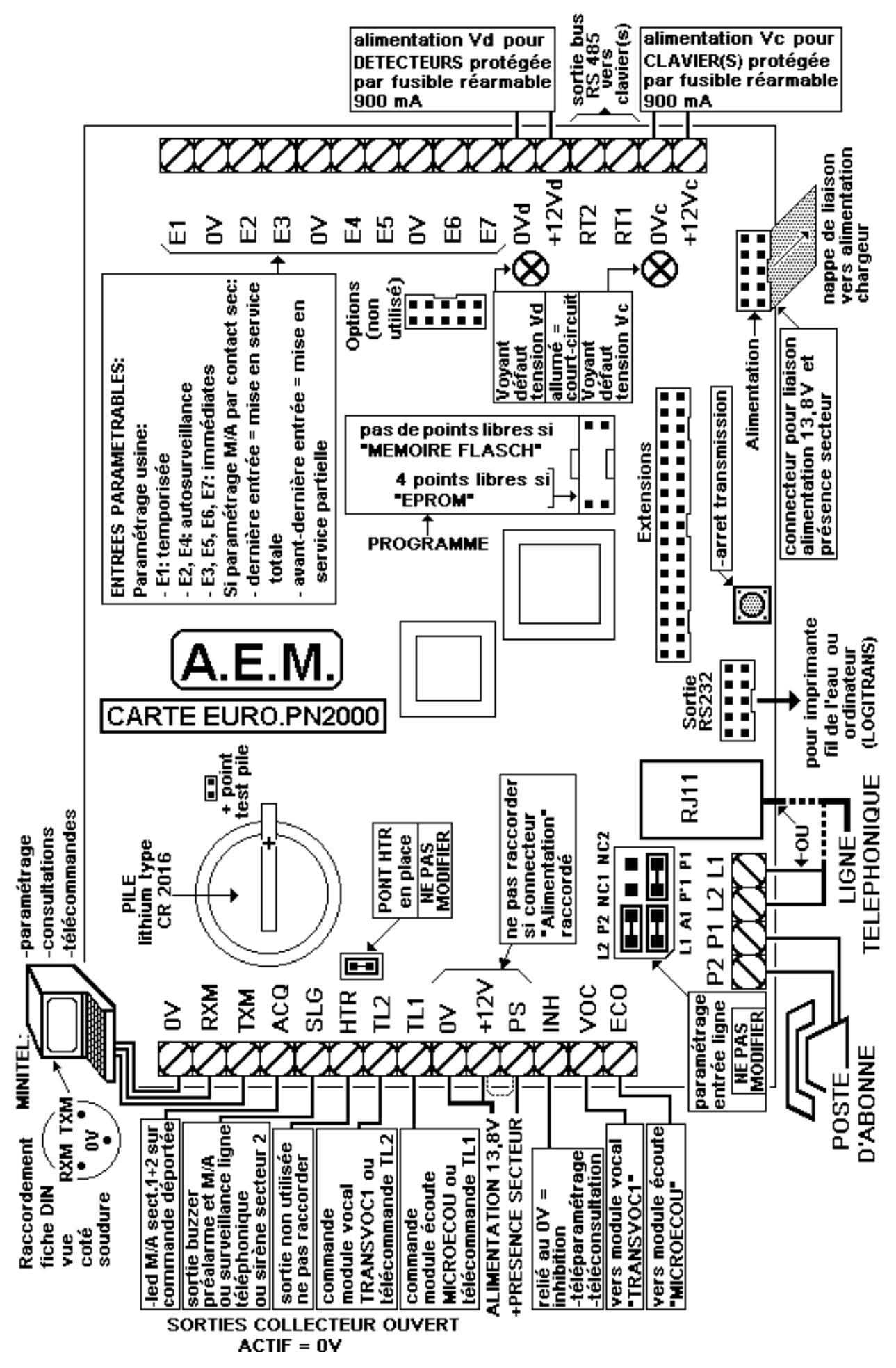

# **1.7.8 Raccorder les détecteurs à la centrale:**

Les détecteurs comportent généralement 2 contacts secs, Normalement Fermés, et une alimentation 12V (détecteurs volumétriques) :

- **La détection :** à raccorder à une entrée temporisée ou immédiate.
- **L'auto-surveillance :** à raccorder à une entrée auto-surveillance, souvent en **série** avec d'autres auto-surveillances. On utilise également le terme: autoprotection.
- **L'alimentation 12V:** à raccorder aux bornes 0V et +12Vd (platine principale).

Le câble à utiliser doit être muni d'un écran; l'écran doit être relié à la terre côté centrale. Il faut s'assurer de la continuité des écrans.

*Notas: Réserver la zone 08 aux autosurveillances des sirènes et de la centrale. Les entrées sur clavier ne sont pas prévues pour les détecteurs de chocs à masselotte. "Shunter" (fermer par un pont) les entrées non utilisées ainsi que la zone 08.*

# **1.7.9 Exemple de raccordement sur la platine principale :**

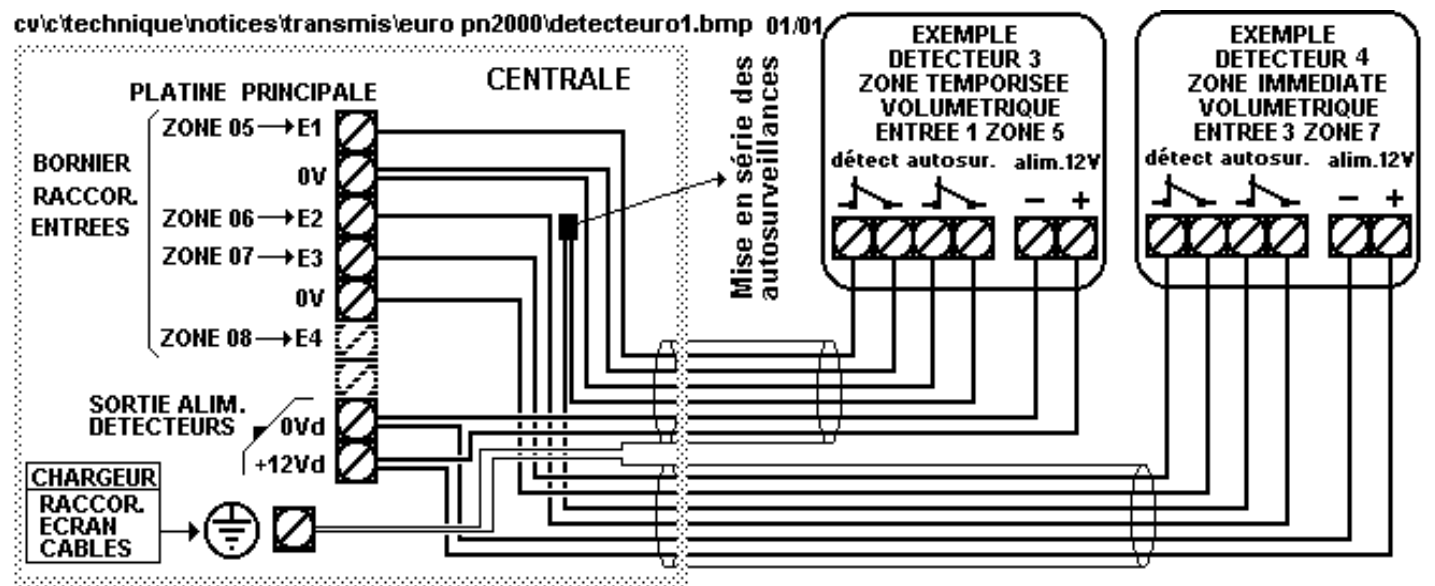

# **1.7.10 Exemple de raccordement sur un clavier :**

cv/c/windows/technique/notices/transmis/euro.pn2000/detecteuro.bmp 01/01

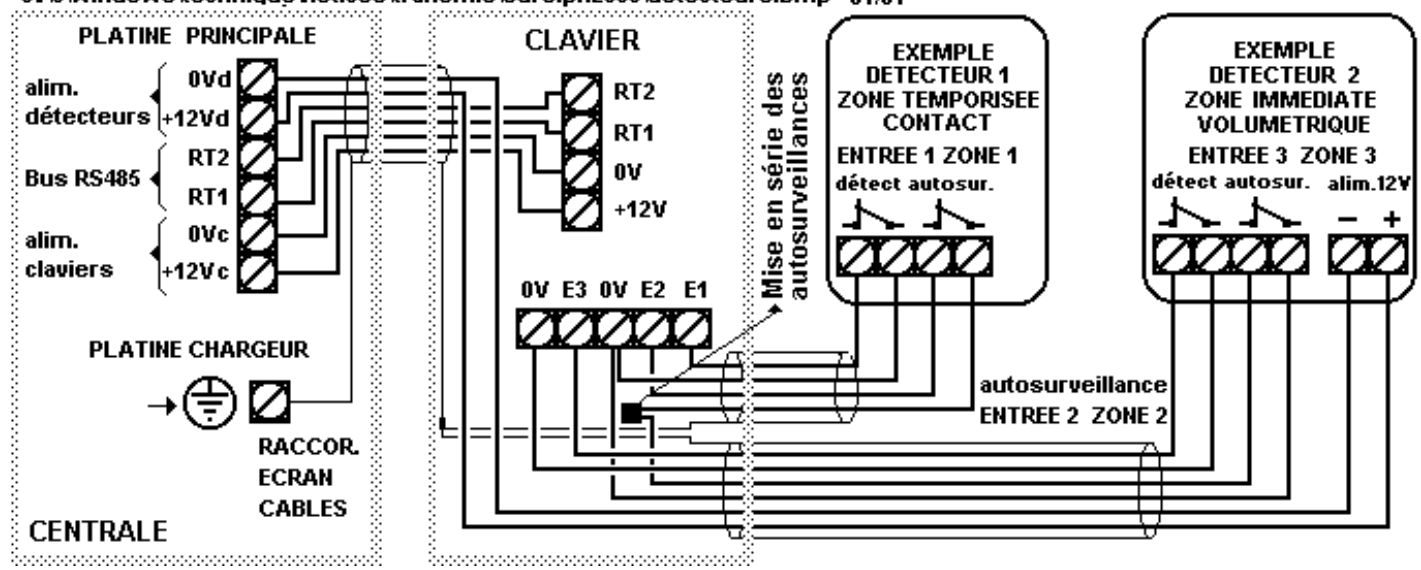

# **1.7.11 Raccorder la batterie:**

L'alimentation de la centrale EURO P.N.2000 permet le raccordement d'une batterie au plomb d'un modèle conforme à la norme NFC48400. S'assurer que le modèle installé est non-propagateur de flamme (type V0).

**- Avant de raccorder la batterie,** effectuer tous les autres raccordements à l'exception des sirènes, puis alimenter le chargeur par le secteur. Vérifier les différentes tensions d'alimentations, au niveau de chaque

détecteur et clavier, effectuer un contrôle fonctionnel rapide (voir ci-après).

- Le chargeur possède deux fils de connexion batterie munis de cosses Faston. Raccorder le fil rouge au plus (+) et le fil noir au moins (-) de la batterie. Les cosses Faston fournies correspondent aux modèles de cosses situés sur les batteries jusqu'à 10 AH. Pour le modèle 17 AH couper les cosses des fils, dénuder ceux-ci et les connecter sur les bornes correspondantes de la batterie.

# **1.7.12 Plans de raccordement des deux modèles de chargeurs:**

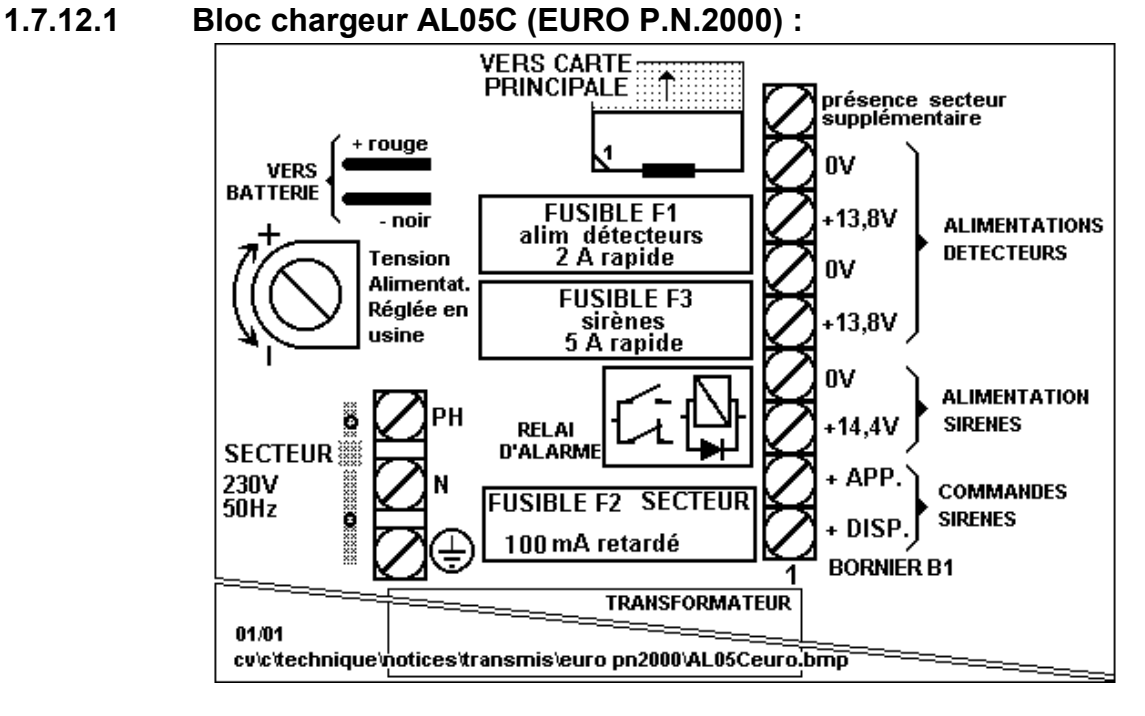

**1.7.12.2 Bloc chargeur AL15G (EURO P.N.2000 GB) :**

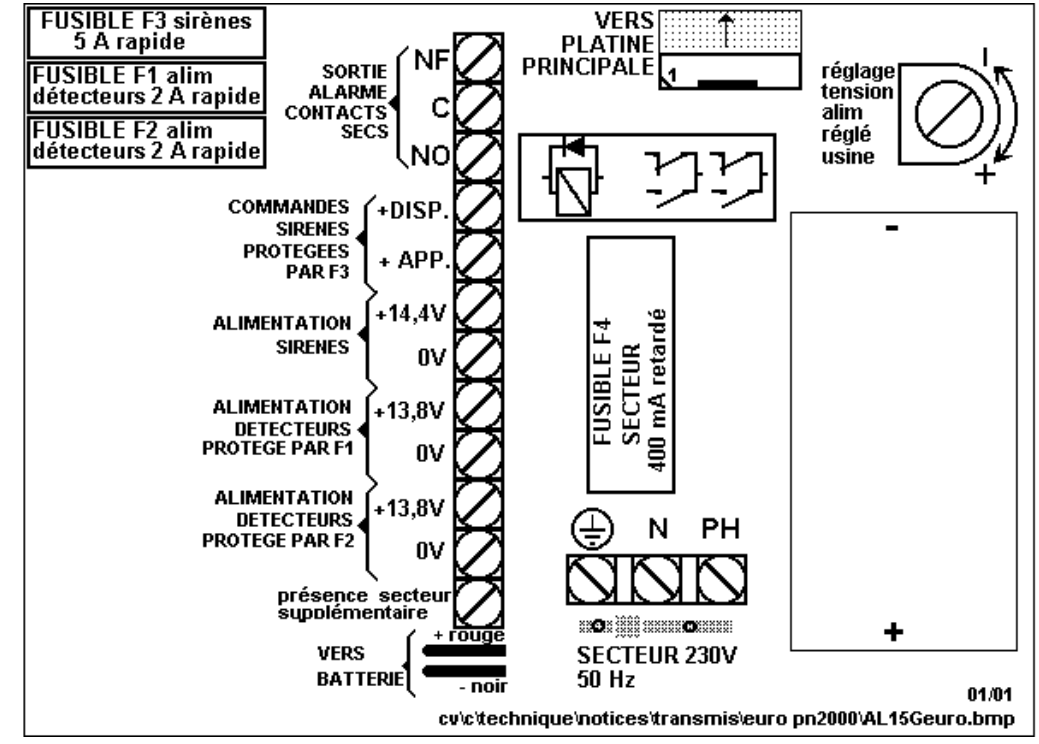

# **1.7.13 Contrôle fonctionnel rapide:**

Il permet de contrôler rapidement les fonctions essentielles **sans activer les sirènes.**

**- Refermer tous les capots,** sauf celui de la centrale et ceux des sirènes (rappel: les sirènes et les auto-surveillances de la centrale et des sirènes ne sont pas raccordées).

**- Vérifier le voyant jaune "contrôle" :**

- Il est allumé si l'un au moins des détecteurs est activé.

- Il est éteint si aucun détecteur n'est activé.

Pour effectuer le test, activer les différents détecteurs et auto-surveillances les uns après les autres et vérifier l'allumage du témoin à chaque activation.

#### **Si le voyant reste constamment allumé :**

- Vérifier les connexions des détecteurs (alimentation, détection et auto-surveillance).

- Vérifier la pose correcte du ou des claviers (poussoir d'auto-surveillance).

- Vérifier la tension de la batterie : elle doit être de 13,8V.

- Vérifier la présence du secteur 230V.

*Nota: L'utilisation du voyant "contrôle" pour vérifier les détections nécessite 2 personnes; vous pouvez avantageusement remplacer le voyant "contrôle" par la fonction carillon (voir chapitre "fonctions spéciales sur clavier")*

- Vérifier que le clavier affiche la date et l'heure:

12/01/2001 14 H 15

# **1.7.14 Essai de la fonction clavier marche / arrêt:**

#### • **Mise en marche de la centrale (secteur 1):**

Composer le code "maître" : "1111" , l'écran affiche:

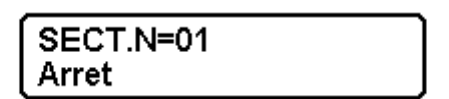

Vérifier que le voyant "contrôle" est éteint, puis, l'écran indiquant **"Arrêt"**, effectuer une mise en marche en appuyant sur la touche **"M".** Après acquit sonore (« BE-BOP») et affichage **"Marche"**, appuyer sur la touche **"V"** pour sortir du mode commande.

• **Mise à l'arrêt de la centrale (secteur 1) :** Recomposer le code maître et effectuer une **mise à l'arrêt** en appuyant sur la touche **«A».** Après acquit sonore (« BE-BOP ») et affichage **"Arrêt"**, appuyer sur la touche **"V"** pour sortir du mode commande.

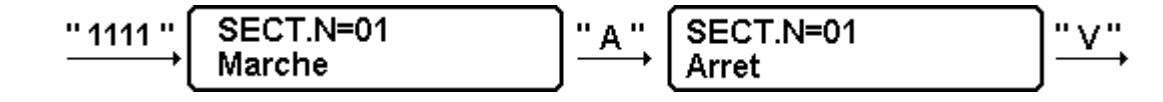

### **1.7.15 Avant de raccorder les auto-surveillances sirènes et centrale:**

#### • **Eliminer les auto surveillances sirènes et centrale :**

Composer le code **installateur "1234"** , puis appuyer sur la touche **"E"**; l'écran affiche :

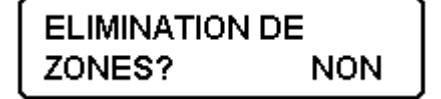

Appuyer sur la touche **«S» :** Le texte **"NON"** devient **"OUI",** valider le choix par la touche **"V"**, l'écran affiche:

> $*$ = Défil. du texte #=Suivant C=Ech.

Appuyer sur la touche **"V"**, l'écran affiche:

Appuyer sur la touche **"V",** l'écran affiche:

Appuyer sur la touche **"S"** (ou sur la touche **"V"**). A chaque appui l'écran affiche successivement les états des zones. Lorsque

l'écran affiche l'état de la Zone 08, appuyer sur **«A»** pour éliminer celle-ci puis sur **«V»** pour confirmer votre demande:

$$
[\begin{matrix} \texttt{Zone}: \texttt{Marche} \\ \texttt{Zone 08 Autoprot} \end{matrix} \xrightarrow{\texttt{"A"}} \xleftarrow{\texttt{ELIMINER LA ZONE}} \xrightarrow{\texttt{"V"}} \xleftarrow{\texttt{DEMANDE ELIMINA}} \texttt{TON}: \texttt{PATHNTEZ!}
$$

L'écran affiche alors:

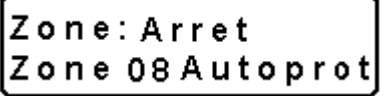

**La zone 08 (auto-surveillance centrale et sirènes) n'est maintenant plus active.**

### **1.7.16 Raccorder les sirènes et les auto-surveillances de la centrale et des sirènes:**

Les sirènes se raccordent sur le bloc chargeur selon plans ci-après;

**Câbler les auto-surveillances des sirènes ainsi que celle de la centrale en série dans la zone 08**.

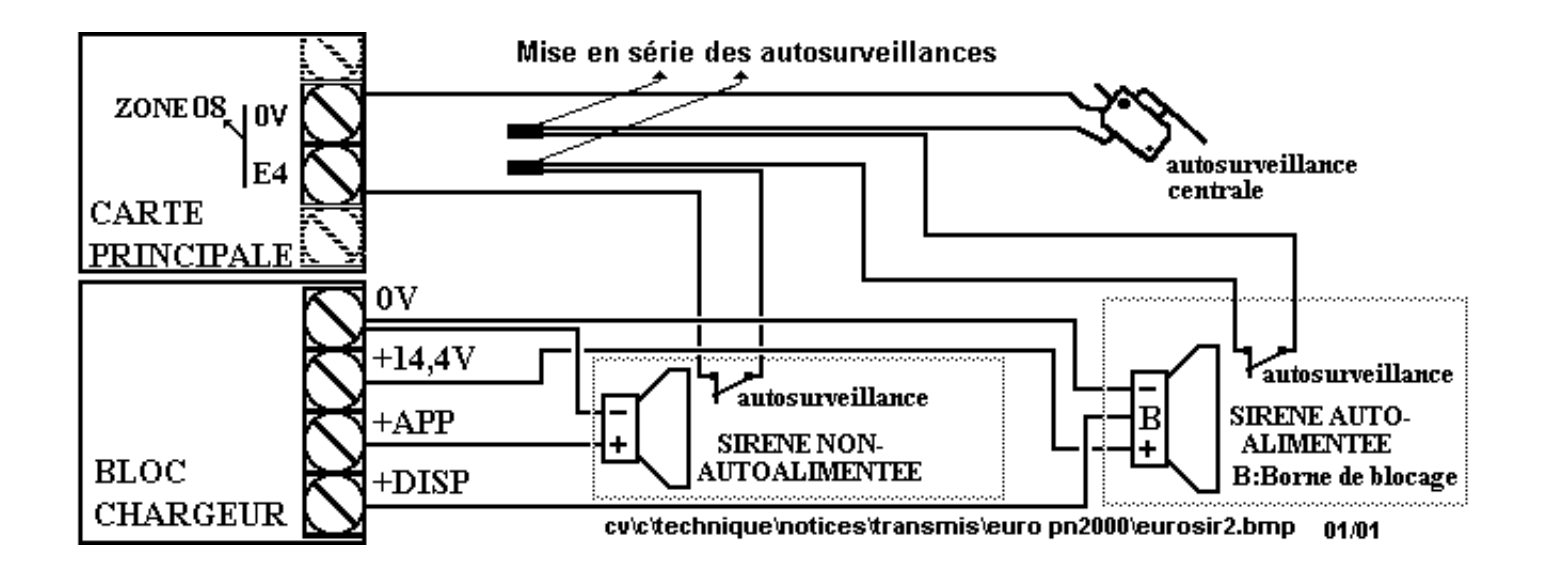

# **1.7.17 Tester l'installation:**

- Refermer les capots sirènes et centrale, sans oublier d'installer la batterie dans chaque sirène auto-alimentée : Vérifier que le voyant "contrôle" est bien éteint.

- Ouvrir puis refermer les uns après les autres chacun des capots centrale et sirènes : Vérifier que pour chacune des ouvertures le voyant "contrôle" s'allume.

**- Revalider la zone 08 en utilisant comme ci-dessus le menu d'élimination de zone :** Lorsque l'état de la zone 08 s'affiche, appuyer sur **«M»** pour valider celle-ci:

Appuyer sur **«V»** jusqu'à affichage de l'écran de la zone 08, puis:

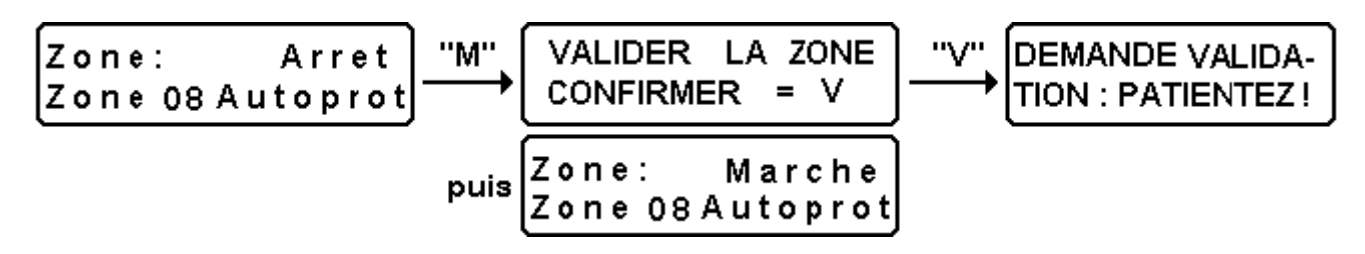

**La zone 08 est maintenant reprise en compte.**

# **1.7.18 L'installation est maintenant opérationnelle :**

• **L'afficheur du clavier :**

Il indique la date et l'heure.

• **Les voyants du clavier:**

**- Le voyant vert "secteur" est allumé :** Le secteur 230V est présent.

**- Le voyant rouge "mémoire" est éteint :** Il n'y a aucune alarme dans la mémoire du clavier.

- **- Le voyant vert "arrêt" est allumé :** Le secteur 1 est à l'arrêt.
- **- Le voyant jaune "contrôle" :**

Ce voyant permet de tester rapidement le bon fonctionnement d'un détecteur.

Il est allumé si l'un au moins des détecteurs est activé ou s'il y a défaut batterie ou absence secteur 230V.

Il est éteint si aucun détecteur n'est activé.

**- Le voyant jaune "program." est éteint :** Ce voyant s'allume lorsque l'on est en paramétrage Minitel en local ou à distance.

Pour effectuer la **suite du test**, assurez-vous que le voyant "contrôle" est éteint, c'est à dire que tous les détecteurs soient hors alarme (issues fermées, pas de circulation devant les détecteurs volumétriques...).

#### **- Composer le code maître "1111" puis mettre l'installation en service (appuyer sur la touche «M»):**

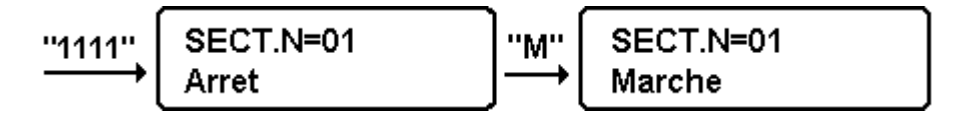

**- Déclencher un détecteur d'une zone immédiate : les voyants "contrôle" et "mémoire" doivent s'allumer et les sirènes doivent s'actionner.**

- Attendre l'arrêt des sirènes (durée : 1mn 30 environ) sans re-déclencher de détecteur, afin de s'assurer du bon fonctionnement de celles-ci.

- Pour vérifier le bon fonctionnement des autres détections, mettre l'installation à l'arrêt:

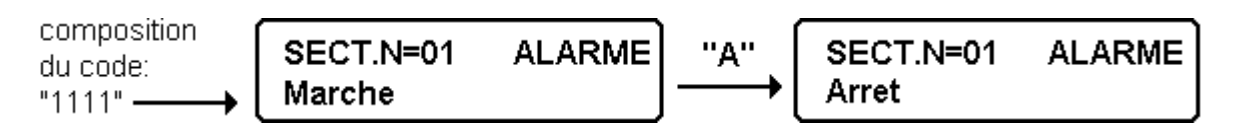

- Puis vérifier que chaque détection provoque bien l'allumage du témoin "contrôle".

*Notas: L'utilisation du voyant "contrôle" pour vérifier les détections nécessite 2 personnes. Pour contrôler les boucles, vous pouvez*

#### **1.7.19 Mises en services partielles:**

#### **Il peut être important pour l'utilisateur de pouvoir mettre en ou hors service une partie de l'installation.**

#### **Exemples d'application:**

- Mise en service de la périmétrie seule lorsque l'utilisateur est présent dans les locaux (voir exemple ci-dessous).

- Mise en service différenciée entre absence prolongée et absence journalière (pendant les congés, des détecteurs ponctuels sur volets seront mis en service).

- Possibilité pour un personnel de service de mettre hors puis en service une partie de l'installation ( la partie qui la concerne).

- Dans un commerce ou une PME-PMI, disposer de la possibilité de mettre en / hors service des parties d'installation (atelier, bureaux, surface de vente, stock, etc.).

**La centrale EURO P.N.2000 permet de créer jusqu'à 21 mises en service partielles distinctes : Une partielle générale, et 5 partielles par clavier. Elles sont actionnées par des codes spécifiquement dédiés**.

- Les partielles sont numérotées de **1** à **6**.

- La partielle générale N°1 se paramètre **par Minitel ou par LOGITRANS,** en connexion avec la carte principale (voir 3ème partie de *également utiliser la fonction carillon (voir chapitre "fonctions spéciales sur clavier").*

la présente notice) : **elle est réservée à des entrées du secteur 1.**

- Les partielles N°2 à N°6 peuvent être paramétrées par LOGITRANS ou directement sur le(s) clavier(s) EUROCLAV. *Notas:*

*- Les auto-surveillances peuvent faire partie d'une partielle. Toutefois, une partielle ne doit pas être constituée uniquement d'auto-surveillances.*

*- Une zone ne doit pas appartenir à plusieurs partielles. Noter soigneusement, avant paramétrage sur le clavier, l'appartenance des différentes zones aux partielles, afin d'éviter toute erreur.*

*- Dans le cas ou l'on utilise une même partielle (N°2 à N°6), avec plusieurs claviers EUROCLAV, les paramétrages de cette partielle doit impérativement être effectués sur chaque clavier. En effet, on peut définir des partielles N°2 à N°6 différentes pour chaque clavier, d'où un total de 21 partielles.*

*- Dans le cas ou une partie commune est nécessaire, utiliser la distinction SECTEUR 1 / SECTEUR 2 qui gère correctement la notion de partie commune (voir 3ème partie de la présente notice).*

### **1.7.20 Exemple de mise en service partielle:**

Dans l'exemple ci dessous, en utilisant l'exemple d'installation (voir au début de la présente notice) nous allons définir la **mise en service partielle N° 2.** Cette partielle N°2 permettra la surveillance des issues, tout en autorisant la présence à l'intérieur des locaux. Elle concernera la Zone 3 (détecteur couloir) et la Zone 5 (contact porte garage)**.**

- Composer le **code installateur "1234"** puis appuyer sur la touche **«S»** : l'écran affiche la version du logiciel, puis le numéro de clavier, puis à la question "programmation des partielles" sélectionner le choix **"OUI"** en utilisant la touche **«S»:**

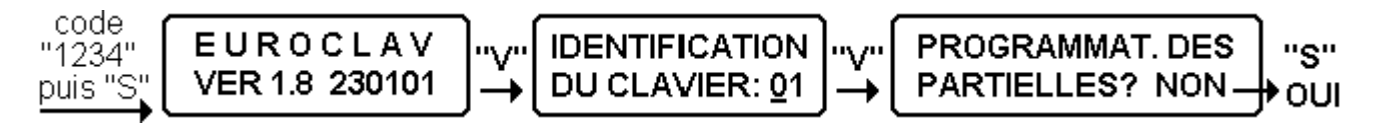

*.*

Valider les choix successifs en appuyant sur la touche **«V»:**

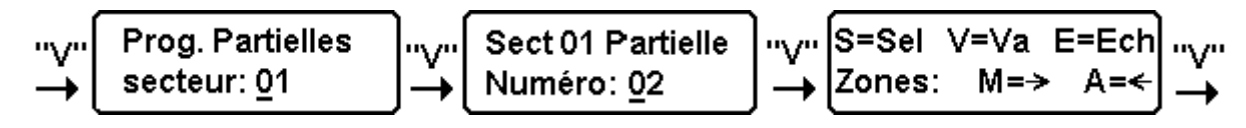

Comme précédemment :

**- La touche «S» (Sélection)** est utilisée pour modifier un choix (**OUI/NON**).

**- La touche «V» (Validation)** permet de valider le choix et de sortir du menu en **conservant les paramétrages** effectués.

**- La touche «E» (Echappement)** permet à tout moment de sortir du menu **sans conserver les paramétrages** effectués.

 Dans le menu de programmation des partielles : :

**- Les touches «M» et «A»** permettent d'afficher respectivement l'écran de la zone suivante ou précédente.

Effectuer le paramétrage selon la suite d'écrans ci-après:

La ligne supérieure de chaque écran rappelle dans l'ordre: le numéro de la partielle en cours de paramétrage, le numéro de secteur auquel est affectée la partielle ainsi que le numéro d'identification du clavier. La ligne inférieure permet d'effectuer, zone par zone, le choix de sélection.

#### *Les zones 3 et 5 font maintenant partie de la partielle 2. Pour effectuer des mises en marche et à l'arrêt de cette partielle N°2, il suffit de l'attribuer à l'un des codes d'un clavier EUROCLAV (voir ci-dessous).*

#### **Notas:**

- Le premier écran cité dans ce paragraphe indique, à titre d'information, la version du logiciel installé.

- Le 2<sup>ème</sup> écran indique le numéro du clavier : Un système EURO P.N.2000 peut comporter un maximum de 4 claviers. Chaque clavier possède un numéro de 1 à 4. Deux claviers reliés sur le même système ne doivent **jamais** avoir le même numéro d'identification. Il est possible de modifier le numéro d'identification d'un clavier en tapant son numéro (de 01 à 04) dans le menu concerné.

Par défaut, le système propose le paramétrage de la partielle 2 en l'affectant au secteur 1. Il est possible, dans les écrans cidessus, de modifier le secteur ou le numéro de partielle en composant sur le clavier le numéro (de secteur ou de partielle) souhaité. - Lorsque l'on a paramétré une partielle en

l'affectant à un secteur, si l'on tente de paramétrer le même numéro de partielle en l'affectant à l'autre secteur, le message suivant apparaît:

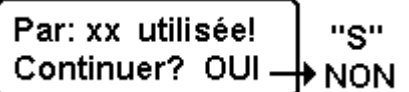

Il est possible de modifier le choix par la touche **«S»** puis de le valider par la touche **«V»**:

- **"OUI"** annulera l'ancien paramétrage au profit du nouveau (à effectuer)
- "NON" permet de revenir au menu **"PROGRAMMATION DES PARTIELLES?"**

# **1.7.21 Modifier / rajouter des codes:**

**Chaque clavier possède 20 codes. A chaque code, il est attribué une action**

#### **1.7.21.1 Le code maître :**

**Le code 01 est le code utilisateur maître: Code usine: "1111", il permet:**

**- De mettre en ou hors service** le secteur ou la partielle qui lui a été attribuée (par défaut mise en / hors service totale du secteur 1).

**- De modifier les codes secrets 01 à 19.**

**- D'activer ou désactiver la fonction carillon** paramétrée par l'installateur.

**- D'accéder au menu "élimination de zone"** qui permet d'éliminer ou de valider des zones

#### **1.7.21.2 Les codes utilisateurs**

**Les codes 02 à 19 sont des codes utilisateurs simples. Ils ne sont pas préprogrammés en usine. Chaque code permet:**

#### **1.7.21.3 Le code installateur :**

**Le code 20 est le code installateur : Code usine: "1234", il permet:**

**- De mettre en ou hors service** le secteur ou la partielle qui lui a été attribuée (par défaut aucun secteur, aucune partielle).

**- De modifier les codes secrets des codes 01 à 20 ainsi que de paramétrer ou modifier les actions attribuées aux codes.**

**- Paramétrer, activer ou désactiver la fonction carillon.**

**- D'accéder au menu "élimination de zone"** qui permet d'éliminer ou de valider des zones avant la mise en service. Ce menu, utilisé en consultation simple permet également de visualiser l'état ainsi que la mémoire d'alarme de chaque zone.

#### **1.7.21.4 Exemple :**

**Dans le paragraphe qui précède, il a été défini une mise en service partielle: La partielle 02 affectée au secteur 1.**

**A titre d'exemple ci-dessous, voici le paramétrage pour que le code 02 actionne cette partielle :**

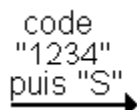

**spécifique : mise en service totale de l'un des secteurs ou l'une des partielles.**

de détection avant la mise en service. Ce menu, utilisé en consultation simple permet également de visualiser l'état ainsi que la mémoire d'alarme de chaque zone.

*Notas:*

*Cette opération ne peut se faire que si la centrale est à l'arrêt. Les auto surveillances ne sont pas accessibles à l'utilisateur maître. Les zones concernées doivent être éjectables (voir plus loin).*

**- De mettre en ou hors service** le secteur ou la partielle qui lui a été attribuée.

**- D'activer ou désactiver la fonction carillon** paramétrée par l'installateur.

*Notas: Cette opération ne peut se faire que si la centrale est à l'arrêt. Les auto surveillances sont accessibles à l'installateur.*

*Les zones concernées doivent être éjectables (voir plus loin).*

#### **- D'accéder à tous les autres paramètres du clavier :**

- **-** Numéro d'identification du clavier de 1 à 4.
- **-** Définition des partielles.
- **-** Définition des actions attribuées aux codes.
- **-** Fonctions "faux code", "code sous contrainte", "anti-agression".
- **-** Fonctions techniques, etc.

Composer le code installateur, puis, appuyer successivement sur la touche **«V»** jusqu'à obtenir l'écran **"PROGRAMMATION DES CODES?":**

Lorsque l'écran **"PROGRAMMATION DES CODES?"** est présent, sélectionner l'option **"OUI"** à l'aide de la touche **«S»** puis, après validation, composer le numéro d'identification du code à paramétrer:

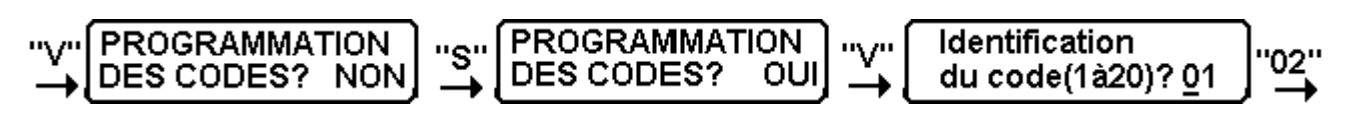

Procéder ensuite comme ci-après pour paramétrer d'abord le code secret (qui sera ici **"2222"**) puis l'action attribuée au code 02 (ici "Marche / Arrêt partielle 2")

*Nota: Les codes peuvent comporter les chiffres de "0" à "9" ainsi que le caractère "\*". Le code " \*\*\*\* " ( quatre étoiles) est non valide et ne peut être utilisé que pour annuler un code.*

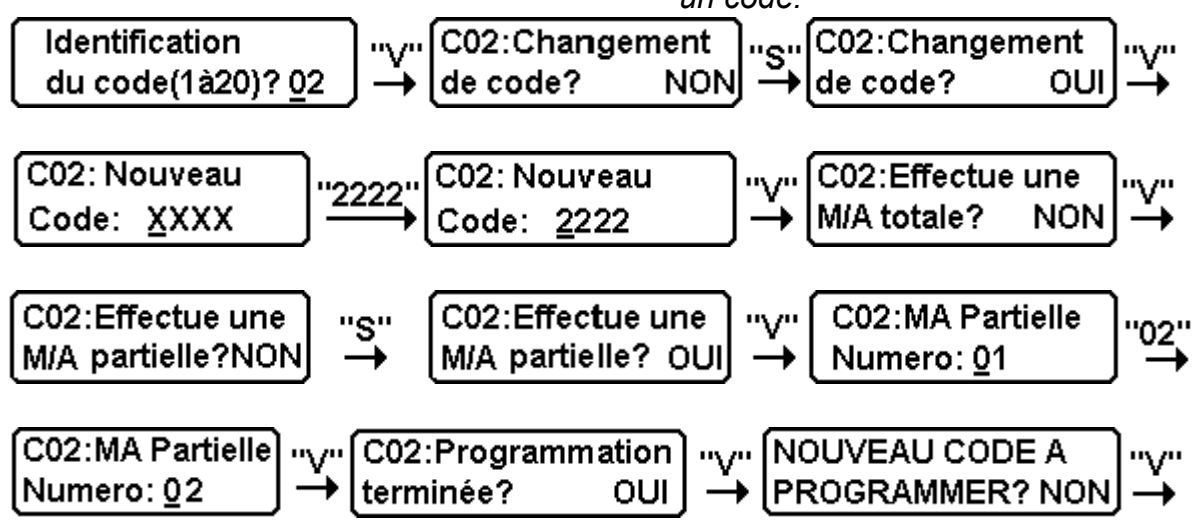

#### **Autre exemple :**

Pour affecter au code 02 une action de Marche / Arrêt totale du secteur 1, suivre la

procédure ci-après: Reprendre à partir de la question **"C02:Effectue une M/A totale?".**

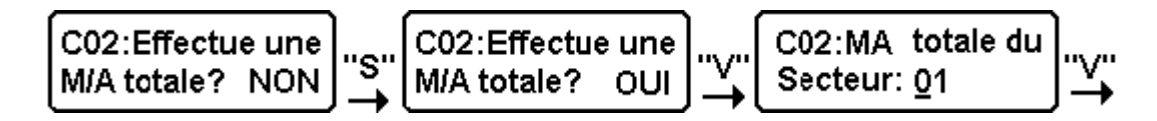

*Nota: La procédure à suivre pour modifier un code secret (sans modifier l'action associée au code) à l'aide du code installateur est strictement identique à celle ci-dessus en ne*

*modifiant que le code secret, les autres paramètres sont à valider systématiquement par la touche «V».*

# **1.7.22 Autres paramétrages sur clavier:**

Le code installateur **"1234"** permet d'accéder à un "menu déroulant" principal. Ce menu permet de sélectionner et de valider certaines fonctions. Pour accéder aux paramètres du

clavier, autres que les partielles et les codes, procéder comme suit:

Composer le code installateur **"1234"** puis **«S»** puis:

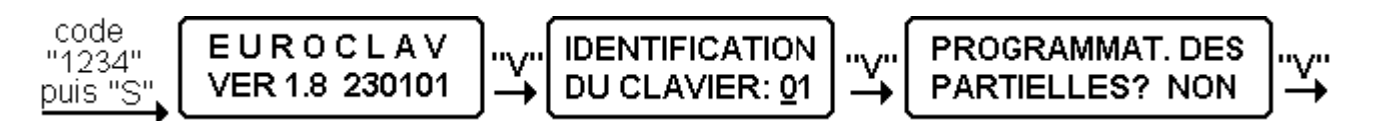

#### **1.7.22.1 Nombre maximum de faux codes:**

Lorsque sont composés plusieurs faux codes successifs, il s'agit vraisemblablement d'une tentative de fraude. EURO P.N.2000 permet de choisir un nombre maximum de faux codes. Lorsque ce nombre est dépassé, le clavier se bloque et n'accepte plus aucun code, même valide, durant un intervalle de temps de **1mn.** Pendant cette durée, **chaque nouvelle action sur le clavier, même un code valide, relance la temporisation de 1mn.** Le nombre maximum de tentatives successives est paramétrable de **02 à 10.**

*Notas: le temps maximum entre deux tentatives pour que celles ci soient considérées comme successives est fixé à 1 minute. Par défaut, à la livraison, le nombre maximum de faux codes est fixé à 10.*

*La centrale archive le dépassement du nombre de faux codes.*

*En outre, il est possible de transmettre par téléphone une alarme silencieuse lorsque le nombre de faux codes est dépassé (voir fonction décrite plus loin).*

Ci- après exemple de modification de ce paramètre à 05 tentatives*:*

**NOMBRE MAXI DE NOMBRE MAXIDE** ոչու "05' FAUX CODES: 10 FAUX CODES: 05

#### **1.7.22.2 Paramétrage du fonctionnement des voyants (LED) de la face avant:**

Trois LEDs de face avant de chaque clavier sont paramétrables. Il s'agit des LEDs "MEMOIRE", "ARRET" et "CONTROLE". La centrale EURO P.N.2000 pouvant gérer 2 secteurs, il est possible de choisir ce que reflètent les 3 voyants:

- L'état du secteur 1
- L'état du secteur 2
- L'état des secteurs 1 et 2:

**- Le voyant "MEMOIRE"** est allumé dès lors qu'une alarme a eu lieu sur une zone du secteur **ou** des secteurs programmés;

**- Le voyant "ARRET"** est allumé si le ou les secteurs programmés sont à l'arrêt total.

**- Le voyant "CONTROLE"** est allumé si une des zones du secteur ou des secteurs programmés est activée (en détection) ou s'il existe un défaut batterie ou une absence secteur 230V.

Deux écrans permettent de choisir la fonction des voyants LEDs:

- 1er écran:

"LEDS=ETATS DU SECTEUR 01?"

- 2ème écran:

"LEDS=ETATS DU SECTEUR 02?" Les voyants LEDs représentent les états du secteur dont la réponse est "OUI"; si la réponse aux deux paramètres est "OUI", les voyants LEDs représentent les états de synthèse des deux secteurs 01 et 02.

#### *Notas:*

*- Si la réponse aux deux paramètres est "NON", les voyants LEDs représentent également les états de synthèse des deux secteurs 01 et 02.*

*- Par défaut, à la livraison, les états affichés sont ceux du secteur 01.*

Ci- après **exemple** de modification de ce paramètre (affichage états de synthèse des secteurs 01 et 02):

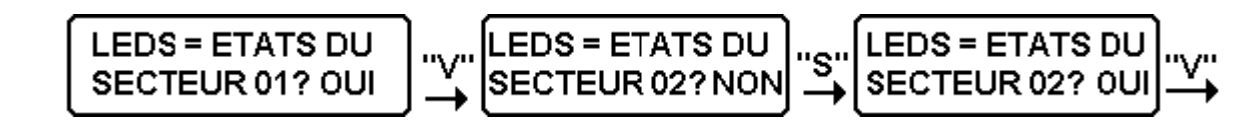

#### **1.7.22.3 Code "contrainte": demande de génération d'une alarme silencieuse:**

Si l'on choisit l'option suivante, le clavier génère une alarme silencieuse lorsque l'utilisateur compose un cinquième chiffre après composition de son code normal. Le cinquième chiffre doit être composé moins de 3 secondes après le dernier chiffre du code valide. Passé ce temps, le cinquième chiffre sera considéré comme le 1er chiffre d'un

nouveau code. Par défaut, à la livraison, le paramétrage est "NON".

*Nota :*

*L'alarme générée est silencieuse : elle sera archivée et transmise par téléphone (selon paramétrage).*

Ci- après exemple de modification de ce paramètre:

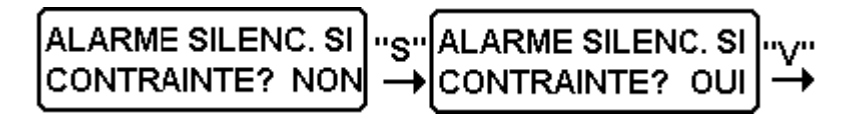

#### **1.7.22.4 Alarme silencieuse sur dépassement du nombre de faux codes autorisé:**

Si l'on choisit l'option suivante, chaque clavier génère une alarme lorsque le nombre maximum de faux codes paramétré est dépassé (voir ci-dessus). Par défaut, à la livraison, le paramétrage est "NON".

*Nota :*

*L'alarme générée est silencieuse. Elle sera archivée et, selon paramétrage, transmise par téléphone.*

Exemple de modification de ce paramètre:

$$
\begin{bmatrix}\nALARME SILENC. SI & \dots & \dots & \dots & \dots & \dots \\
FAUX CODES? & NON \rightarrow FAUX CODES? & OUI\n\end{bmatrix} \xrightarrow{\cdots}
$$

#### **1.7.22.5 Code "agression": demande de génération d'une alarme silencieuse:**

Si l'on choisit l'option suivante, chaque clavier génère une alarme lorsque l'utilisateur appuie **simultanément** sur les touches **" \* "** et **«S»** du clavier. Par défaut, à la livraison, le paramétrage est "NON".

*Nota :*

*L'alarme générée est silencieuse. Elle sera archivée et, selon paramétrage, transmise par téléphone.*

Exemple de modification de ce paramètre:

$$
\begin{bmatrix}\nALARME SILENC.SI \\
APPUI & *S? & NON\n\end{bmatrix} \xrightarrow{\text{IV}} \begin{bmatrix}\nALARME SILENC.SI \\
APPUI & *S? & OUT\n\end{bmatrix} \xrightarrow{\text{IV}}
$$

### **1.7.23 Les fonctions spéciales sur clavier:**

Afin de compléter l'information de l'utilisateur, des fonctions techniques de signalisation par affichage et signalisation sonore par buzzer sont prévues sur chaque clavier. Ces

fonctions sont paramétrables clavier par clavier. **Ces fonctions sont regroupées dans un sous-menu:** Pour accéder à celui-ci valider le choix "OUI" comme ci-dessous:

$$
\fbox{PROG.FONCTIONS}\xrightarrow{\text{r}}\fbox{PROG.FONCTIONS}\xrightarrow{\text{r}}\fbox{P}
$$

**1.7.23.1 Fonction buzzer de pré-alarme:** Cette fonction permet d'activer le **buzzer** du clavier pendant le **délai d'entrée,** de façon à rappeler à l'utilisateur qu'il doit mettre son système à l'arrêt avant la fin du délai (30 s par défaut). Elle provoque également l'**allumage du rétro éclairage du clavier et de l'afficheur**. Lorsqu'un détecteur raccordé

sur zone temporisée déclenche alors que la zone est "EN SERVICE", le buzzer s'active. Il se désactivera automatiquement à la fin du délai d'entrée, à la mise à l'arrêt ou par appui sur l'une des touches du clavier. Par défaut, à la livraison, le paramètre est "OUI". Ci- après exemple de modification de ce paramètre:

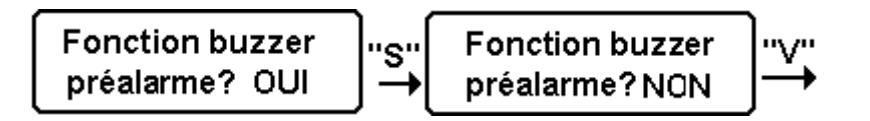

• **Mélodies:**

• **Carillons:** 05= "Bibop" 06= "Beep" 07= "Blip"

01= "J'ai du bon tabac...." 02= Carillon "Big-Ben" 03= "La Marseillaise" 04= "Ode à la joie"

#### **1.7.23.2 Fonction carillon:**

Cette fonction déclenche un carillon sur le clavier, lorsque certains détecteurs (jusqu'à 3) sont activés **centrale à l'arrêt. A tout moment, un utilisateur ou l'installateur peut autoriser ou non la fonction carillon.** Par défaut, à la livraison, le paramétrage est "NON". L'installateur peut choisir parmi 4 mélodies et 3 carillons :

Ci-après exemple de paramétrage:

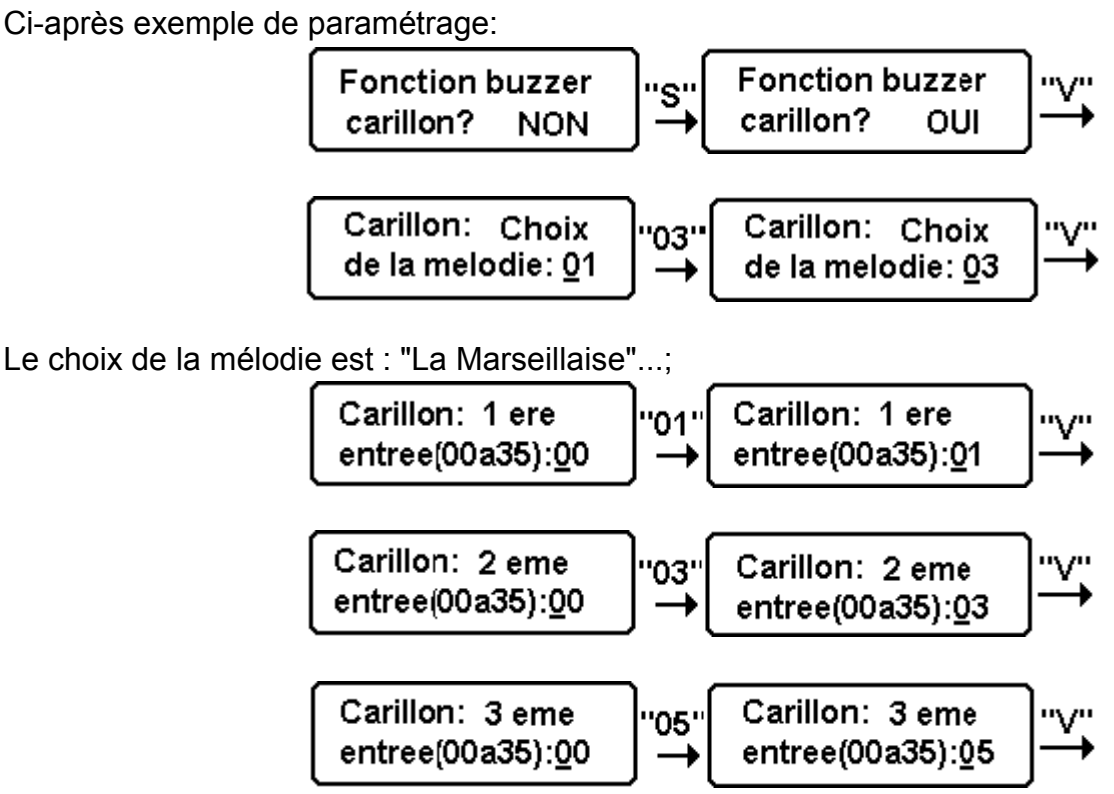

#### **Carillon : Exemples d'applications:**

#### • **Pour l'utilisateur :**

- Magasin : prévenir de l'arrivée d'un client. - Bouton de sonnette, avec archivage si installation en marche.

- Habitation de grand volume avec plusieurs issues: prévenir l'utilisateur d'une visite, surveiller les allées et venues d'enfants, etc.

#### • **Pour l'installateur:**

Utiliser la fonction carillon pour tester individuellement les détecteurs. Dans ce cas, paramétrer les détecteurs par groupe de trois et les tester les uns après les autres, en utilisant la mélodie comme signal de contrôle.

### **1.7.23.3 Signaler l'absence secteur:**

Cette fonction permet l'activation intermittente du buzzer du clavier ainsi que l'affichage du défaut d'alimentation secteur sur le clavier. Le défaut est signalé dès que la rupture secteur dépasse 30 minutes. La désactivation de l'affichage et du buzzer s'effectue dès que l'utilisateur appuie sur une touche du clavier. Par défaut, à la livraison, le paramétrage est "OUI". Ci- après exemple de modification de ce paramètre:

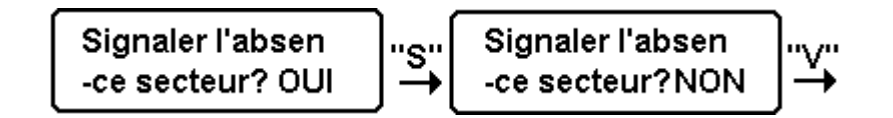

### **1.7.23.4 Signaler la coupure de la ligne téléphonique:**

Cette fonction permet l'activation intermittente du buzzer du clavier ainsi que l'affichage du défaut ligne téléphonique sur le clavier. Le défaut est signalé dès que la ligne est coupée plus de 2 minutes. La désactivation de l'affichage et du buzzer s'effectue dès que l'utilisateur appuie sur une touche du clavier. Par défaut, à la livraison, le paramétrage est "NON". Ci- après exemple de modification de ce paramètre:

#### **1.7.23.5 Signaler le défaut bus local:**

Cette fonction permet l'activation intermittente du buzzer du clavier ainsi que l'affichage du défaut bus. Le défaut est signalé dès que la communication entre le clavier et la carte principale est interrompue plus d'une minute. La désactivation de l'affichage et du buzzer s'effectue dès que l'utilisateur appuie sur une touche du clavier.

Par défaut, à la livraison, le paramétrage est "OUI".

Ci- après exemple de modification de ce paramètre:

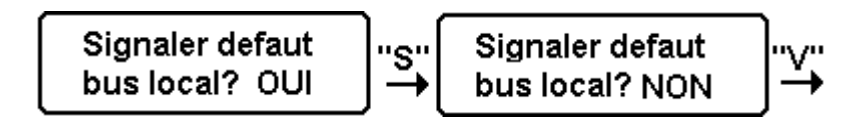

*NOTA: En cas de rupture de la liaison entre un clavier et la carte principale, la centrale déclenche une alarme auto-surveillance du clavier isolé (entrée 4 du clavier). Cette*

### **1.7.23.6 Signaler la batterie basse:**

Cette fonction permet l'activation intermittente du buzzer du clavier ainsi que l'affichage du défaut batterie. Le défaut est signalé dès que la tension batterie alimentant la carte principale descend en dessous d'un seuil critique (voir caractéristiques en début de notice). La désactivation de l'affichage et du

buzzer s'effectue dès que l'utilisateur appuie sur une touche du clavier.

*fonction ne dépend pas du paramétrage cidessus qui ne concerne que l'affichage du*

*défaut sur le clavier.*

Par défaut, à la livraison, le paramétrage est "OUI".

Ci- après exemple de modification de ce paramètre:

# **2 ème partie: TRANSMISSION TELEPHONIQUE VOCALE, MINITEL, ACCES PAR ORDINATEUR**

La première partie de la notice a permis de réaliser une installation de détection d'intrusion avec signalisation locale (sirènes). L'objectif de la seconde partie est de pouvoir donner à cette installation la possibilité de

# **2.1 L'OPTION "TRANSVOC 1" :**

Il s'agit d'un module se raccordant sur la carte principale et délivrant un message vocal, de 20s environ, enregistré au préalable. Lorsqu'une alarme devant être transmise en

# **2.1.1 Enregistrement du message:**

L'ensemble du système étant alimenté, appuyer sur le poussoir d'enregistrement et **le maintenir appuyé** tout en prononçant le message d'alarme à 50cm environ du microphone. Relâcher le poussoir dès la fin du message. Afin d'obtenir un message

### **2.1.2 Contrôle du message:**

Le message peut être contrôlé par essai complet de la transmission. Il peut également être contrôlé localement à l'aide d'un hautparleur (ou écouteur) d'impédance 8 ohms: - Raccorder le haut-parleur.

### **2.1.3 Raccordement du module:**

Installation: le module est fixé sur une glissière plastique. Au dos de celle-ci, un adhésif double face permet la pose du module sur une paroi interne du coffret de la centrale.

signaler les alarmes à distance par message vocal grâce au réseau téléphonique commuté (RTC), ainsi que de pouvoir modifier certains paramètres.

protocole se produit, après numérotation, le message vocal est diffusé sur la ligne téléphonique.

suffisamment audible, l'enregistrement doit se faire dans un lieu calme exempt de bruit de fond ou de bruits parasites. **Le message est mémorisé de façon non volatile** (même en cas de coupure totale d'alimentation, le message est conservé plusieurs années).

- Appliquer une tension +12V pendant 1s environ sur la borne "cd+" du module.

- Le message est émis une fois.

- Déconnecter le haut-parleur pour assurer la discrétion du système de transmission**.**

Avant d'effectuer le raccordement interrompre l'alimentation secteur **et** batterie du système. Contrôler le raccordement, puis mettre le système sous tension et contrôler le bon fonctionnement.

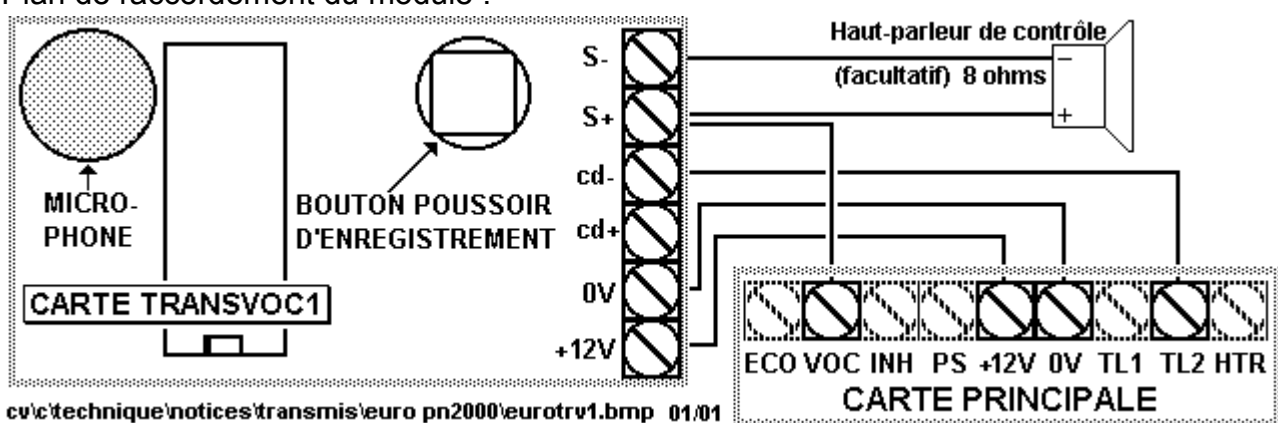

Plan de raccordement du module :

# **2.2 RACCORDEMENT DE LA LIGNE TELEPHONIQUE:**

Pour que la partie transmission téléphonique soit fonctionnelle, Il est nécessaire qu'une ligne téléphonique **analogique** (ligne téléphonique classique) soit raccordée sur la carte principale. En outre, il est nécessaire pour des raisons de sécurité que le transmetteur d'alarme soit prioritaire sur les autres utilisations éventuelles de la ligne. Aussi, le raccordement devra être effectué aussi en amont que possible, sur la réglette du fournisseur de la ligne, voir ci-après. La carte principale comporte :

- 2 bornes L1 et L2 à raccorder à l'arrivée téléphone.
- 2 bornes P1 et P2 à raccorder à l'installation de l'abonné.

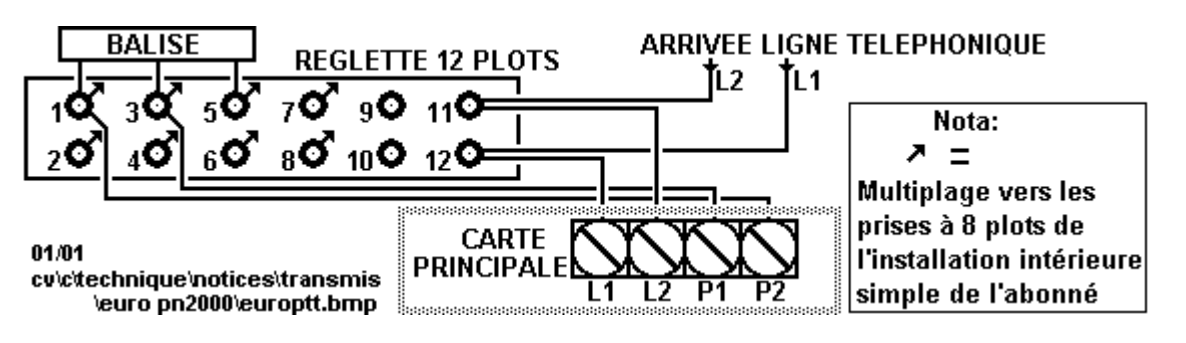

# **2.3 LE PARAMETRAGE DE LA CENTRALE EURO P.N.2000 :**

La centrale EURO P.N.2000 est livrée avec un pré paramétrage usine qui convient à la majorité des installations d'alarme intrusion classiques. Toutefois, la saisie des codes utilisateurs sur les claviers EUROCLAV, et la

transmission téléphonique nécessitent un accès aux paramètres de l'EURO P.N.2000. L'installateur ainsi que l'utilisateur disposent de deux moyens pour paramétrer et exploiter l'EURO P.N.2000 :

# **2.3.1 Le Minitel, et le paramétrage direct sur EUROCLAV :**

Tous les éléments concernant la transmission téléphonique peuvent se paramétrer à l'aide d'un Minitel. Tous les paramètres concernant la configuration de la centrale d'alarme et en particulier la configuration des entrées, les temporisations, le nombre de claviers, etc., peuvent également être modifiés à l'aide d'un Minitel. Les opération de paramétrage Minitel peuvent s'effectuer **en local,** en raccordant directement le Minitel sur la carte principale ou **à distance**, par le réseau téléphonique. Le Minitel permet également des manœuvres

d'exploitation : Consultation de l'archivage des événements, télécommandes, mise en marche et à l'arrêt d'un secteur, etc.

Tous les paramètres des claviers EUROCLAV sont accessibles directement sur chaque clavier. L'accès à ces paramètres s'effectue par un code installateur propre à chaque clavier.

*Nota : Les paramètres et les codes des claviers EUROCLAV ne sont pas accessibles par Minitel en local ou à distance.*

# **2.3.2 LOGITRANS: Le logiciel pour EURO P.N.2000 et EUROCLAV**

**LOGITRANS** est le nouveau logiciel **PC** conçu pour le paramétrage et l'exploitation de **l'EURO P.N.2000**, en local ou à distance. LOGITRANS reprend non seulement la totalité des fonctions et paramètres accessibles par Minitel, mais bien plus encore:

#### **Possibilités de paramétrage:**

- Paramétrage et sauvegarde complète des EURO P.N.2000: centrales et claviers, en local ou à distance.
- Création de sites hors connexion.
- LOGITRANS possède des fonctions uniques d'analyse de chantier :
- Fiche client rattachée à chaque site.
- Commentaires libres proposés pour chaque site, entrée, numéro d'appel, etc.
- Calcul automatique de l'autonomie.
- Choix de la technologie et du type des détecteurs, des sirènes, etc.
- Visualisation générale d'une installation :
- **-** Type, version, N° de série de la centrale.
- **-** Version et N° de série des EUROCLAV.
- **-** Nombre de claviers EUROCLAV et de cartes d'extension AEMET7, TRANSTEL.

# **2.4 SECURITE D'ACCES:**

Qu'il s'agisse d'un accès local ou distant, par téléphone, Minitel ou par ordinateur (LOGITRANS), l'EURO P.N.2000 est conçue de manière à ce que **seule une personne autorisée puisse accéder au paramétrage**

# **2.4.1 Verrouillage matériel par serrure :**

La carte principale possède une entrée qui permet d'inhiber à l'aide d'une serrure, le téléparamétrage ou la téléconsultation (voir plan ci-après):

Lorsque la serrure est actionnée (entrée "Inh" reliée au 0V), le téléparamétrage et la téléconsultation ne sont pas possibles.

#### **Nouveaux paramètres EURO P.N.2000 (\*):**

- Une sortie sirène par Secteur.
- 80 libellés paramétrables pour la totalité des utilisateurs des claviers EUROCLAV. Ces libellés sont archivés et imprimés à chaque opération sur un clavier.

#### **Fonctions d'exploitation :**

- Archivage des événements :
- LOGITRANS permet, en local ou à distance, le chargement, la sauvegarde, l'édition à l'écran de l'ordinateur ou sur imprimante, des événements archivés.
- Consultation des états des entrées: Marche / arrêt, Alarme, Contrôle de boucle, éliminations.
- Télécommandes, éliminations, mise en marche et à l'arrêt, mise à l'heure, etc.
- Fil de l'eau sur ordinateur, en local.

#### *(\*) Nota :*

*Certains paramètres, liés à des nouvelles fonctions et accessibles par LOGITRANS, ne le sont pas obligatoirement par Minitel !*

et / ou à l'exploitation. Cette sécurité est assurée à trois niveaux :

- Verrouillage matériel.
- Verrouillage logiciel.
- Double barrière de codes (triple à distance).

*Nota: Le verrouillage par serrure sur « Inh » est valide quel que soit le moyen de connexion à distance :*

- **-** *Téléphone à touches multifréquence.*
- **-** *Minitel ou émulation Minitel*
- **-** *Ordinateur avec le logiciel LOGITRANS.*

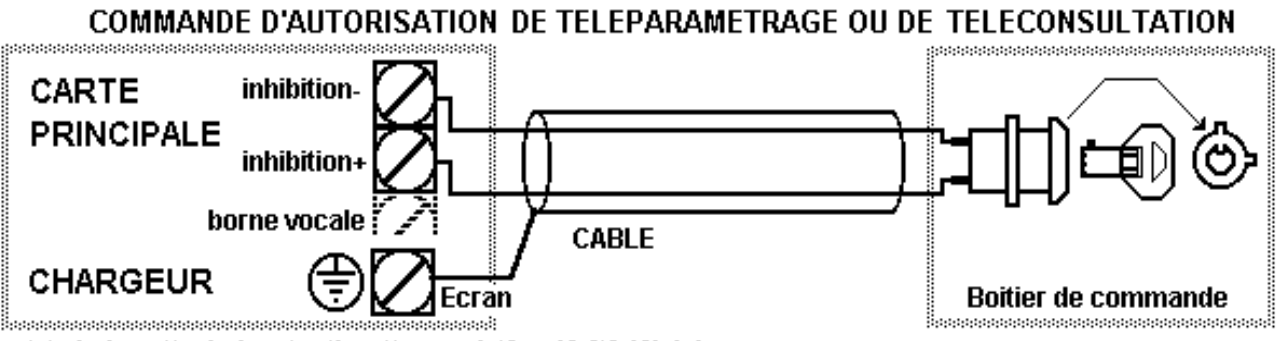

cv\c\windows\technique\notices\transmis\fran16-2\fr16inh.bmp

# **2.4.2 Verrouillage logiciel de l'accès:**

Il est possible de paramétrer la centrale EURO P.N.2000 de façon à ce que le téléparamétrage et la téléconsultation soient: - Impossibles en permanence.

- Possibles en permanence.
- Possibles uniquement centrale en marche.

# **2.4.3 Contrôle par codes :**

### **Accès local LOGITRANS ou MINITEL :**

L'accès local par LOGITRANS ou Minitel est protégé par 2 codes successifs de 4 caractères alphanumériques chacun. Ce sont les codes « maître » ou « installateur » et les « identifiants ».

#### **Accès à distance LOGITRANS, MINITEL ou téléphone:**

L'accès à distance par LOGITRANS ou Minitel est protégé par un code

# **2.4.4 Niveaux d'accès par code :**

Il existe deux niveaux d'accès distincts:

**-** Accès **utilisateur** permettant d'accéder aux **fonctions d'exploitation**.

# *Notas :*

*Les paramètres permettant cette sélection sont accessibles par LOGITRANS ou par Minitel.*

*Le verrouillage logiciel de l'accès est valide quel que soit le moyen de connexion à distance :*

- **-** *Téléphone à touches multifréquence.*
- **-** *Minitel ou émulation Minitel*
- **-** *Ordinateur avec le logiciel LOGITRANS.*

supplémentaire de 4 caractères alphanumériques. C'est le « code d'appel ». Le code d'appel est une barrière supplémentaire, à composer avant les codes ci-dessus.

Le code d'appel est également employé pour protéger l'accès par poste téléphonique (télécommandes, écoute, etc.).

Dans ce cas, il convient de n'utiliser que des chiffres, dans la composition du code secret.

**-** Accès **installateur** permettant d'accéder aux **fonctions de paramétrage et d'exploitation.**

# **2.5 GENERALITES ACCES LOGITRANS :**

Ce chapitre traite uniquement de la phase de connexion avec LOGITRANS. Consulter la notice accompagnant le logiciel pour d'autres informations.

# **2.5.1 Raccorder l'ordinateur à la centrale, en local :**

Le logiciel LOGITRANS doit être lancé sur l'ordinateur qui est utilisé pour communiquer avec la centrale. L'ordinateur doit être équipé de la clé (ou bouchon) fournie avec le logiciel. Ce bouchon est à connecter à l'un des ports série du PC.

Connecter le cordon de liaison RS232 fourni avec LOGITRANS :

- La fiche DB9 femelle doit être connectée à l'un des ports série de l'ordinateur.

- La fiche 10 points femelle de l'autre extrémité du cordon doit être reliée au connecteur RS232 de la platine principale (voir plan de la platine principale).

*Nota :*

*Le numéro du port série utilisé pour la liaison avec la centrale doit être défini dans LOGITRANS (voir notice LOGITRANS). Il est possible d'utiliser le port COM du bouchon, ce dernier n'étant nécessaire qu'au démarrage de LOGITRANS.*

# **2.5.2 Etablir la connexion avec la centrale en local :**

La connexion avec LOGITRANS en local est automatique et ne demande pas de procédure particulière lorsque la centrale est au repos (\*). La connexion s'établit à partir de la première demande de LOGITRANS, et se termine automatiquement après la dernière.

*Notas:*

*(\*) La centrale peut être en transmission téléphonique, en liaison locale avec un Minitel ou en liaison distante: Auxquels cas la connexion automatique ne s'effectue pas. Pour forcer la connexion avec LOGITRANS, il convient de respecter les étapes suivantes :*

*- Effectuer la requête souhaitée sur LOGITRANS, par exemple « Transfert / Transférer la configuration vers la centrale » : LOGITRANS se met en attente.*

# **2.5.3 LOGITRANS à distance :**

Pour entrer en liaison par LOGITRANS à distance avec une centrale EURO P.N.2000, l'ordinateur doit être équipé d'un modem externe, relié à l'un de ses ports série et à une ligne du réseau téléphonique commuté. Voir dans la notice du logiciel pour connaître les modems compatibles. Le numéro du port série utilisé doit être défini dans LOGITRANS (voir notice LOGITRANS).

# **2.5.4 LOGITRANS et les codes d'accès :**

Avant toute liaison avec la centrale, LOGITRANS demande un **code d'appel** (ou code d'accès distant) un **code d'accès** et un **code identifiant**.

#### **La centrale est en configuration d'usine:**

L'EURO P.N.2000 est livrée sans codes « centrale »: Il convient alors de ne rien taper dans les fenêtres de saisie des codes, et de valider.

#### **Des codes existent - accès à distance:**

- Taper le code d'appel dans la fenêtre « code d'accès distant »**.**

- Taper le code installateur ou utilisateur dans la fenêtre « code d'accès ».

# **2.6 GENERALITES ACCES MINITEL:**

# **2.6.1 Quel type de Minitel peut-on utiliser ?**

Minitel 1B, Minitel 2, Magis: Il est nécessaire d'utiliser un Minitel possédant les **flèches de déplacement horizontal et vertical**. Il est également possible d'utiliser un **logiciel** *- Appuyer sur le bouton « arrêt transmission » de la platine principale.*

*- La connexion avec LOGITRANS s'effectue et la requête est envoyée à la centrale.*

*Si une session en cours est accidentellement interrompue (coupure de liaison RS232, arrêt de l'ordinateur, etc. ), la centrale maintient la connexion locale pendant 3 minutes. En mode connexion (LOGITRANS ou Minitel), les fonctions de scrutation des entrées et des claviers sont toujours actives, mais ralenties. Pour terminer ce mode de connexion, utiliser la fonction « Acquitter la centrale » de LOGITRANS, ou appuyer sur « arrêt transmission » au niveau de la platine principale.*

Appeler la centrale (voir notice du logiciel): la connexion à distance est entièrement automatique et transparente. EURO P.N.2000 reconnaît l'appareil appelant (Ordinateur avec LOGITRANS, Minitel, émulation Minitel ou poste téléphonique à fréquences vocales), et effectue automatiquement la connexion adéquate.

- Si un ou plusieurs identifiants existent, remplir le champ « identifiant ».

- Valider la requête.

#### **Des codes existent - accès en local :**

Procéder comme ci-dessus en laissant la fenêtre « code d'accès distant » vierge.

#### *Nota :*

*Dans le cas du transfert du PC vers la centrale, d'une configuration comportant des nouveaux codes « centrale », prendre garde à utiliser les codes existants dans la centrale (anciens codes) et non ceux de la configuration à transférer (nouveaux codes).*

**d'émulation Minitel** (cependant un essai préalable s'avère nécessaire: consulter votre distributeur).

# **2.6.2 Comment raccorder le Minitel ?**

#### **2.6.2.1 Minitel en local :**

En local, le Minitel se raccorde grâce à la prise DIN péri-informatique située à l'arrière du Minitel (prise généralement utilisée pour raccorder une imprimante Minitel). La centrale EURO P.N.2000 est livrée avec une

#### **2.6.2.2 Emulateur Minitel en local :**

En local, l'ordinateur, sur lequel est installé l'émulateur Minitel, se raccorde à l'aide d'un cordon spécifique (réf. **CORDACTIF**, consultez votre distributeur). Le cordon

#### **2.6.2.3 Minitel/ émulateur à distance :**

A distance, qu'il s'agisse d'un Minitel ou d'une émulation Minitel par ordinateur **muni d'un**

# **2.7 CONNEXION MINITEL:**

### **2.7.1 A distance:**

L'installation étant correctement raccordée au réseau téléphonique et à l'arrêt, composer, depuis le poste distant, le numéro de la ligne téléphonique sur laquelle est accordée l'EURO P.N.2000. Dès l'audition de la porteuse (sifflement aigu), appuyer sur la

### **2.7.2 En local:**

Pour se connecter à un Minitel en local :

- Relier un Minitel à la platine principale, aux bornes RXM, TXM et 0V.

- Appuyer sur le bouton « Arrêt transmission» de la platine.

- Attendre 10s, le Minitel se connecte automatiquement : L'écran de présentation apparaît :

fiche DIN permettant de confectionner un cordon. Le plan de raccordement du cordon est situé sur le plan de raccordement de la platine principale.

spécifique se raccorde d'un côté sur une sortie RS232 de l'ordinateur et de l'autre sur l'entrée "Minitel" de la carte principale.

**modem**, le paramétrage s'effectue par l'intermédiaire du réseau téléphonique.

touche "Connexion / Fin" du Minitel. L'écran de présentation apparaît (voir ci-dessous) **Nota:** la ligne supérieure de l'écran de présentation sera "ENTREZ LE CODE D'APPEL";

*Nota: Pour placer le Minitel dans le mode de fonctionnement adéquat, si vous utilisez un "Minitel 2", appuyez au préalable simultanément sur les touches "Fnct" et "Sommaire", si vous utilisez un "MAGIS" appuyez au préalable sur "page Minitel".*

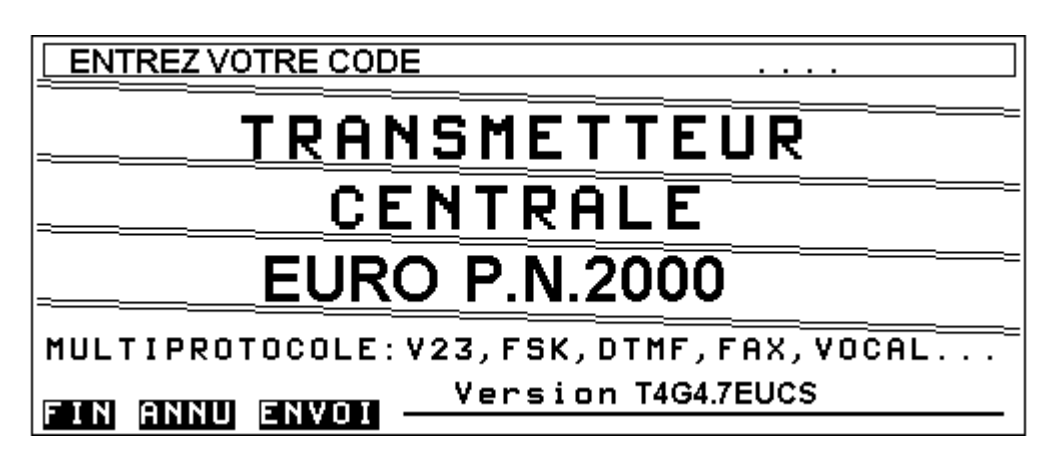

L'EURO P.N.2000 est livrée **sans aucun code d'accès à la centrale.** Les codes sont remplacés par un appui sur la touche "ENVOI" ou par la touche "#" d'un poste téléphonique (appel à distance).

Lorsqu' aucun code Minitel n'est programmé, l'accès correspond au menu le plus complet c'est à dire "installateur"; L'écran ci-dessous apparaît:

### **2.7.3 1ère page menu principal:**

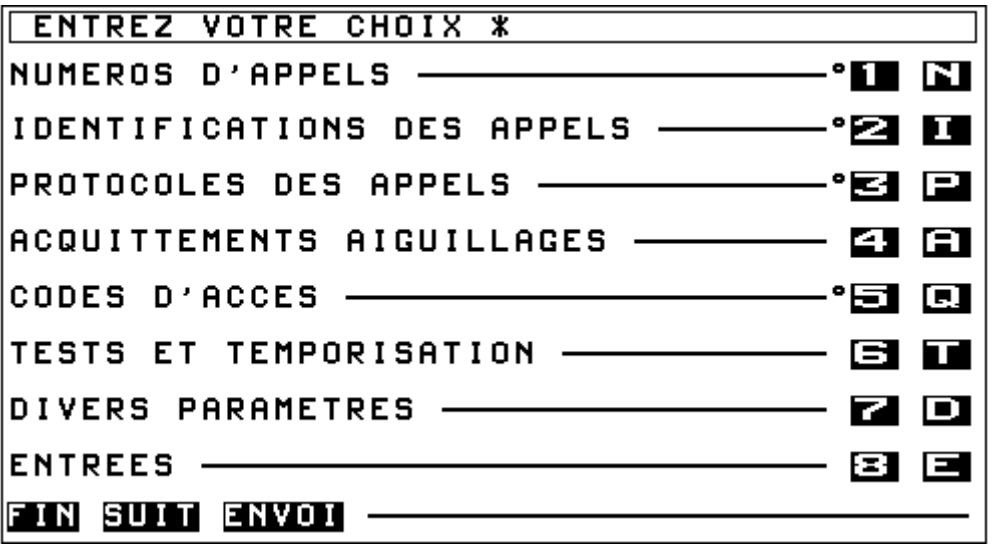

Il s'agit de la **1ère page de menu principal de l'EURO P.N.2000** qui en comporte 3. Les pages 1 et 2 concernent la transmission téléphonique ainsi que les conditions d'accès, la page 3 concerne la partie centrale

d'alarme. **Pour accéder aux autres pages de menu utiliser les touches "SUITE" et "RETOUR"**; ci-dessous copie des menus des 2ème et 3ème page:

### **2.7.4 2ème page menu principal:**

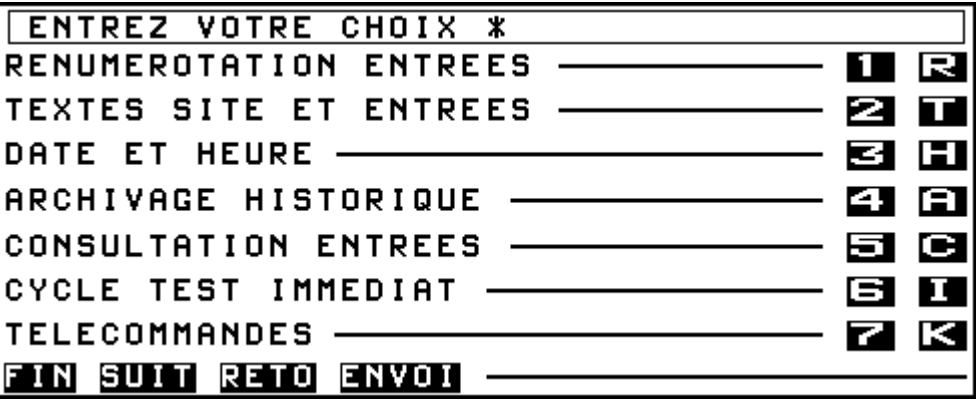

#### **2.7.5 3ème page menu principal:**

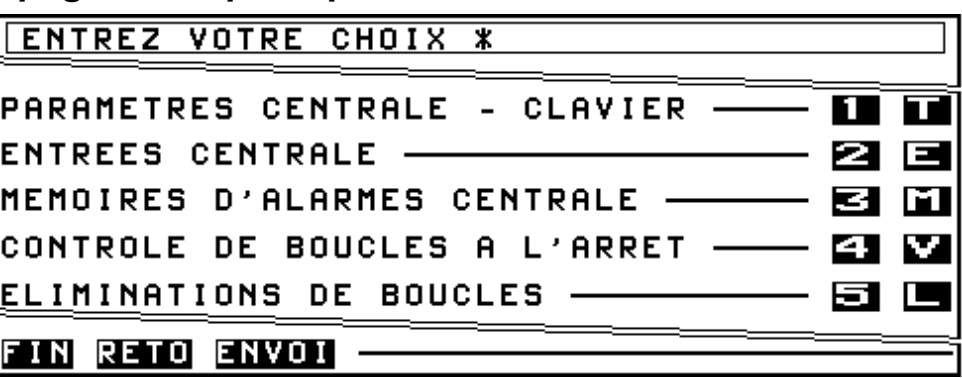

*Notas : - Chaque écran possède un texte d'aide.*

*- La dernière ligne de chaque écran indique la liste des touches de fonctions utilisables.*

*- Utiliser les flèches pour se déplacer dans chaque tableau.*

*- Après paramétrage de chaque écran utiliser la touche "ENVOI" pour valider la page et revenir au menu principal .*

*- Dans le cas d'une saisie erronée (ou d'une simple consultation) taper sur la touche "SOMMAIRE" pour revenir au menu principal sans altérer le paramétrage précédant.*

*- Pour sortir du mode paramétrage depuis le menu principal utiliser la touche "ENVOI".*

# **2.8 PARAMETRAGE DES CODES D'ACCES:**

Afin de sécuriser l'installation, il est impératif de protéger l'accès aux paramètres de la centrale par des codes. Depuis la 1ère page de menu appuyer sur la touche "5" du Minitel:

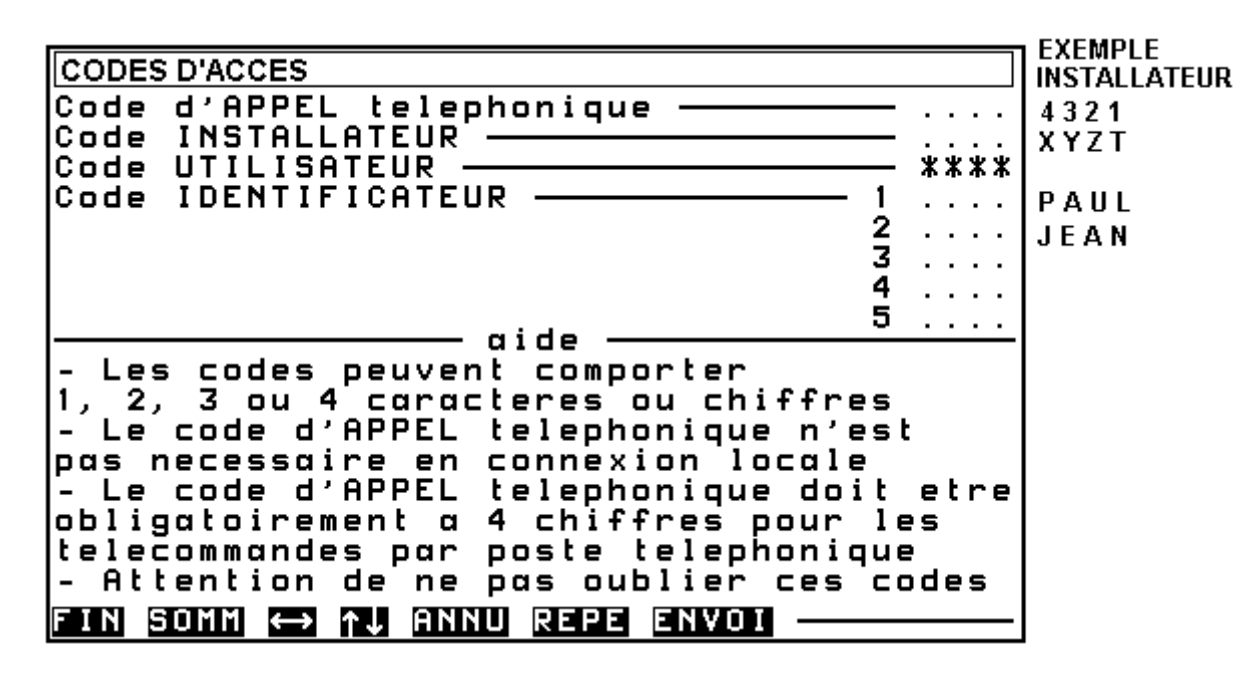

- Le code **d'appel téléphonique** permet de sécuriser l'accès à distance par la ligne téléphonique. Il est commun à tous les intervenants (installateur et utilisateur).

- Les numéros de téléphone et les codes programmés par l'installateur ne sont pas accessibles à l'utilisateur et réciproquement.

- Le code **identificateur** permet de distinguer les intervenants les uns des autres. *Nota :*

*Les codes d'appel, installateur, utilisateur et identifiants paramétrés par Minitel sont également valables pour les accès en local et à distance par LOGITRANS, le logiciel de paramétrage et d'exploitation par PC.*

# *ATTENTION:*

*N'OUBLIEZ PAS CES CODES ! VOUS NE POURRIEZ PLUS RENTRER EN COMMUNICATION AVEC L'APPAREIL. EN CAS DE PERTE DE CODE, CONTACTEZ VOTRE DISTRIBUTEUR.*

# **2.8.1 Exemple :**

### **Paramétrage d'un accès installateur :**

- Code d'appel à distance : 4 3 2 1
- Code installateur: X Y Z T
- Codes identifiants: Deux techniciens: PAUL et JEAN.

Après le paramétrage de ces codes: valider par "ENVOI".

Appuyer une deuxième fois sur "ENVOI" afin de sortir du mode paramétrage.

#### **Effectuer un accès utilisateur :**

Appuyer sur le bouton « arrêt transmission » puis deux fois sur "ENVOI". Le code utilisateur étant vierge, ceci revient à effectuer un accès utilisateur.

L'écran affiche alors un menu utilisateur réduit. Choisir le menu "CODES D'ACCES", l'écran suivant apparaît :

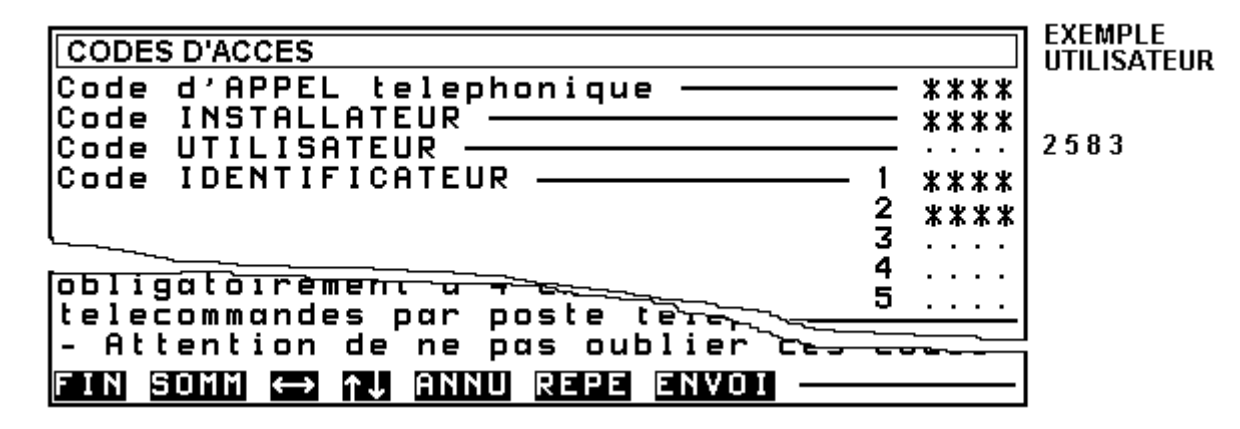

Les codes programmés par l'installateur sont occultés. Paramétrer le code utilisateur comme ci-dessus. Communiquer à l'utilisateur le code d'appel "4321". Désormais installateur et utilisateur auront leur propre accès sécurisé (local et distant). Dans l'exemple ci-dessus, l'accès utilisateur,

contrairement à l'accès installateur, s'effectue en composant des codes numériques : ceci lui donne la possibilité de faire des télécommandes à distance à l'aide d'un simple poste téléphonique multifréquence. En effet, un poste multi fréquence ne possède pas de lettres sur son clavier.

**Les exemples et procédures ci-après** sont réalisés à partir d'un accès "installateur", ils sont identiques en accès "utilisateur" lorsque les écrans concernés existent.

# **2.9 LES NUMEROS D'APPEL:**

Appuyer sur la touche "1" à partir de la première page de menu puis remplir les différents numéros de téléphone souhaités (de 1 à 4 numéros) :

#### *Nota :*

*Les numéros destinés à être modifiés par l'utilisateur (transmission en vocal par exemple) doivent être paramétrés en accès Minitel utilisateur. Ceux destinés à la transmission digitale, en accès installateur.*

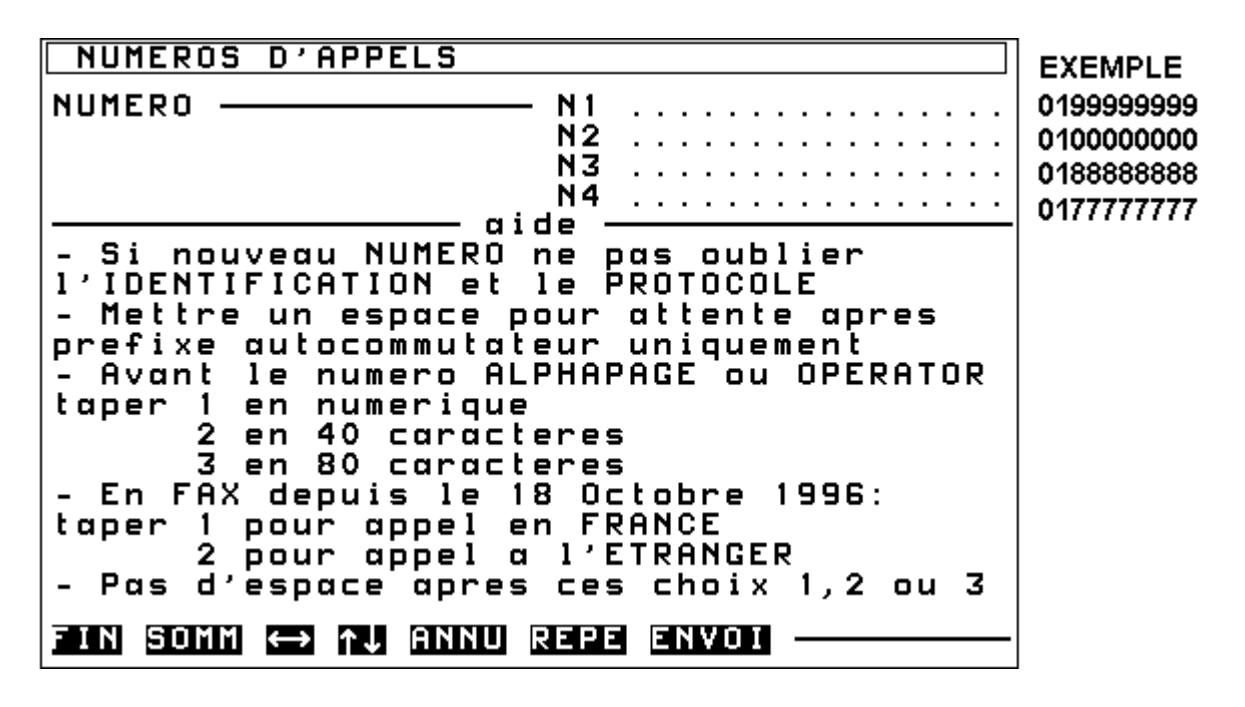

En cas d'alarme, les différents numéros de téléphone seront appelés successivement, dans l'ordre, de N1 à N4. Les tentatives se succèdent jusqu'à ce que l'un au moins des correspondants "acquitte" l'appel. Arrivé à N4,

# **2.9.1 La transmission d'un message vocal :**

- La centrale EURO P.N.2000 diffuse le message vocal pendant 1 minute à compter de la fin de la composition du numéro de téléphone.

- Après le message vocal l'appareil émet un "bip" d'invitation à acquitter (acquittement, voir ci-dessous).

- 20 secondes après le message, en cas de non-acquit, l'appareil émet un sifflement d'invitation à connecter un Minitel.

# **2.9.2 Acquittement par la touche "#":**

Après le décroché, à tout moment (y compris pendant le message vocal), le fait d'appuyer

# **2.9.3 Acquittement par Minitel:**

- Attendre 20 secondes environ après la fin de diffusion du message vocal.

- L'appareil émet un sifflement d'invitation à connexion.

si aucun acquit n'est fourni à la centrale, celle-ci recommencera son cycle, et ainsi de suite. L'EURO P.N.2000 appellera jusqu'à 6 fois chaque numéro, pour l'obtention d'un acquit au moins.

- Si aucun Minitel n'est connecté, et si aucun acquit n'est reçu, l'appareil reste en ligne et répète une fois le cycle ci-dessus. Si aucun acquit n'est réceptionné, la centrale raccroche et appelle le numéro suivant.

**Acquittement:** l'acquittement est destiné à s'assurer que le message a été bien compris par le correspondant; il existe 2 possibilités d'acquit:

sur la touche "#" acquitte l'appareil qui raccroche après avoir émis 6 bips.

- Appuyer sur la touche "Connexion / Fin" du Minitel.

- Le Minitel indiquera **en clair** les informations détaillées concernant l'alarme en cours et acquitte automatiquement l'appareil.

# **2.10 PARAMETRAGE DU PROTOCOLE VOCAL:**

Appuyer sur la touche "3" à partir de la première page de menu puis choisir le protocole 15 (vocal) pour chacun des numéros de téléphone **utilisés**:

PROTOCOLES DES APPELS **EXEMPLE**  $\begin{array}{c} 1\,5 \\ 1\,5 \end{array}$ **PROTOCOLE**  $N<sub>1</sub>$ N<sub>2</sub>  $\ddot{\phantom{1}}$ N3  $15$  $\ddot{\phantom{0}}$ N4  $15$ aide CRYPTO V23 1200  $10$ MINITEL **BDS COMPATIBLE** 2 **DTMF** 2100 HZ  $11$ **ALPHAPAGE** з **COMPATIBLE OPERATOR DTMF** 1786 HZ  $12$ 4 **COMPATIBLE**  $HZ$  $13$ DTMF 1017 **FAX**  $(3617)$ 5 **COMPATIBLE** HZ  $14$ **EUROSIGNAL** DTMF 1850 6 **COMPATIBLE DTMF** 1400 HZ  $15$ VOCAL 7 **COMPATIBLE FSK 200 BDS** 8 COMPATIBLE DTMF 2100 HZ 5 CHIFFRES 9 XAEM SUR RS232 En protocole OPERATOR ALPHAPAGE ou FAX attention a la saisie du NUMERO d'appel Une connexion MINITEL est possible apres le protocole VOCAL FIN SOMM ↔ ↑↓ ANNU REPE ENVOI

**La transmission en protocole vocal est maintenant opérationnelle.**

# **2.11 LES TEXTES SITES ET CONSIGNES:**

Chaque numéro d'appel N1 à N4, possède un texte de 5 lignes de 32 caractères permettant d'indiquer l'adresse du site ainsi que des consignes à appliquer.

Ce texte est transmis au destinataire de l'appel, dans tous les protocoles alphanumériques : CRYPTO, MINITEL, ALPHAPAGE, OPERATOR, FAX, etc.

Dans le cas d'une **transmission vocale**, ce texte est **utile** pour les destinataires qui effectueront un **acquit par Minitel**.

Appuyer sur la touche "2" à partir de la 2<sup>ème</sup> page de menu:

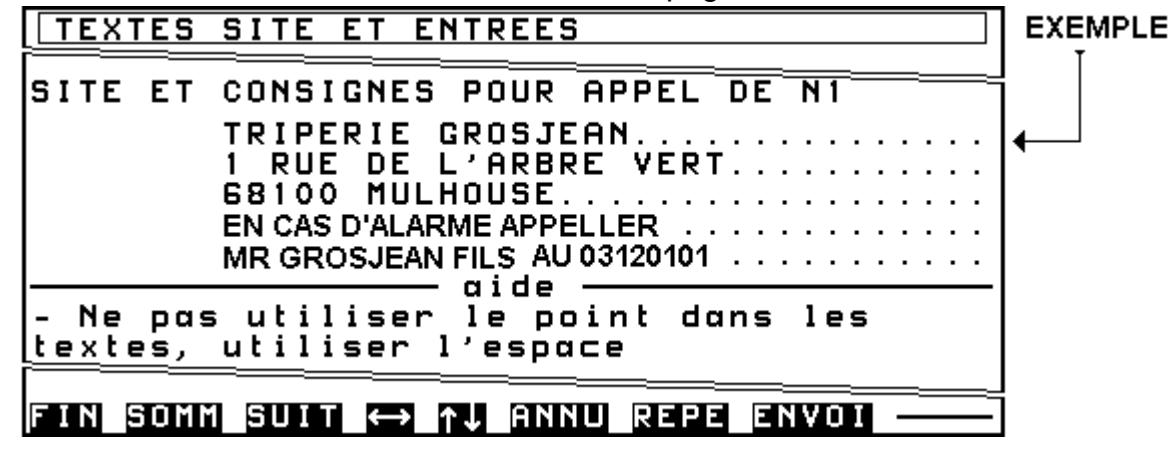

Taper le texte pour le numéro d'appel N1, puis valider par touche "ENVOI". L'écran du texte pour N2 apparaît, etc. , et ainsi de suite, jusqu'à l'écran pour N4. Après l'écran du texte pour N4, appuyer sur "ENVOI":

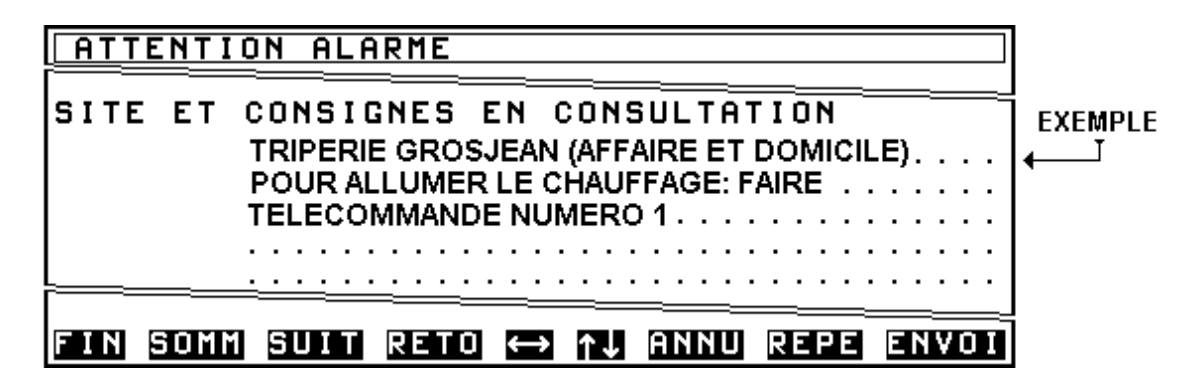

C'est un texte qui apparaîtra lorsque l'on se connecte à l'EURO P.N.2000 (en local ou à distance) afin d'effectuer l'exploitation de l'installation. Ce texte apparaîtra en préambule dans les écrans suivants: consultation des entrées, télécommandes,

# **2.12 LES LIBELLES DES ENTREES:**

Pour chaque entrée, il est possible d'indiquer sur une ligne de 32 caractères la nature du défaut traité par l'entrée. Ce texte sera transmis dans tous les protocoles alphanumériques CRYPTO, **MINITEL**, ALPHAPAGE, FAX, etc. Ce texte apparaîtra également dans tous les écrans permettant l'exploitation ou la consultation. Ce texte apparaîtra dans les fonctions suivantes: Fil de l'eau imprimante, consultation de l'archivage, contrôle de boucles centrale, élimination de boucles centrale.

Après avoir rempli ce dernier tableau, taper "ENVOI" pour valider la page pour **faire apparaître l'écran suivant qui concerne les libellés d'entrées**.

consultation des entrées, contrôle de boucles centrale ainsi que sur l'écran de l'afficheur du clavier lors d'une mise en marche avec défaut(s) ou lors de l'élimination de zone(s). - Après avoir rempli le tableau ci-après pour les entrées de 1 à 7, taper "ENVOI" pour valider et accéder au tableau suivant pour les entrées 8 à 14. Procéder de même pour les tableaux concernant les autres entrées.

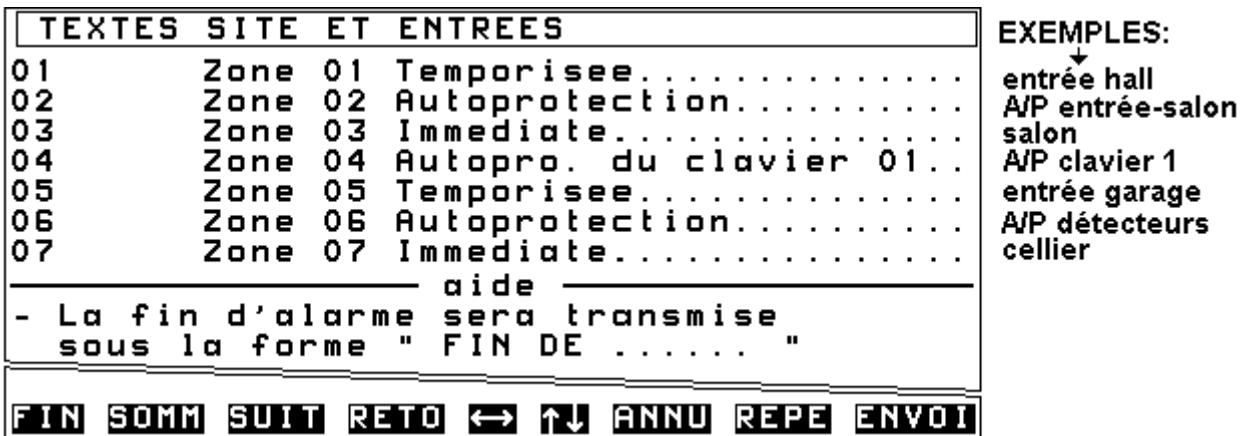

Après avoir rempli le dernier tableau utilisé, taper "ENVOI" pour valider la page et retourner au menu.

# **2.13 RAJOUTER UN DEUXIEME CLAVIER:**

La centrale EURO P.N.2000 est évolutive et peut être équipée de 1 à 4 claviers. La procédure ci-après permet de rajouter simplement un deuxième clavier.

Chaque clavier comporte 4 entrées paramétrables. La 4ème entrée de chaque clavier est dédiée à l'auto-surveillance de celui-ci (contact à ressort anti-arrachement). Ces entrées sont numérotées par le système, de la manière suivante:

- Les claviers en premier lieu :
- Clavier N°1: Entrées E1 à E4
- Clavier N°2 (le cas échéant): E5 à E8
- Clavier N°3 (le cas échéant) : E9 à E12
- Clavier N°4 (le cas échéant) : E13 à E16
- Les 7 entrées de la platine principale en second lieu :
- Avec 1 clavier : Entrées E5 à E11
- Avec 2 claviers : Entrées E9 à E15
- Avec 3 clavier : Entrées E13 à E19
- Avec 4 clavier : Entrées E17 à E23
- Les entrées des extensions EXT7 en dernier lieu, à la suite.
- Selon le numéro d'entrée.
- Selon la position de l'extension dans la pile.

#### **Le nombre de clavier(s) doit être déclaré par Minitel (ou par LOGITRANS).**

Au Minitel : Appuyer sur la touche "1" à partir de la 3ème page de menu:

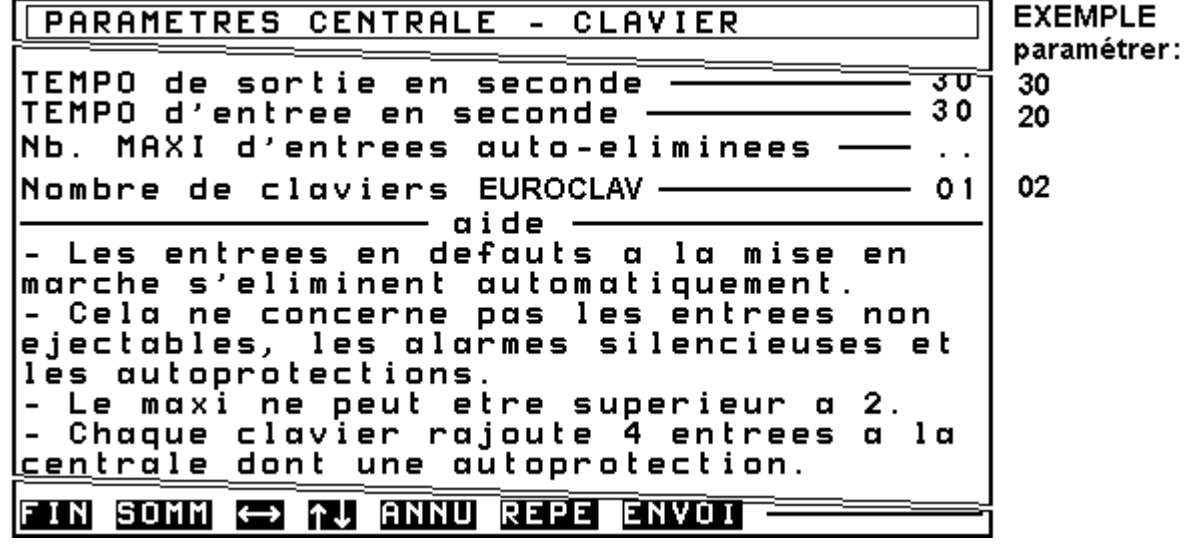

Modifier le nombre de claviers EUROCLAV **en paramétrant 02**, puis valider par "ENVOI".

Dès la sortie du mode paramétrage, la centrale EURO P.N.2000 comporte 15 entrées et le paramétrage devient:

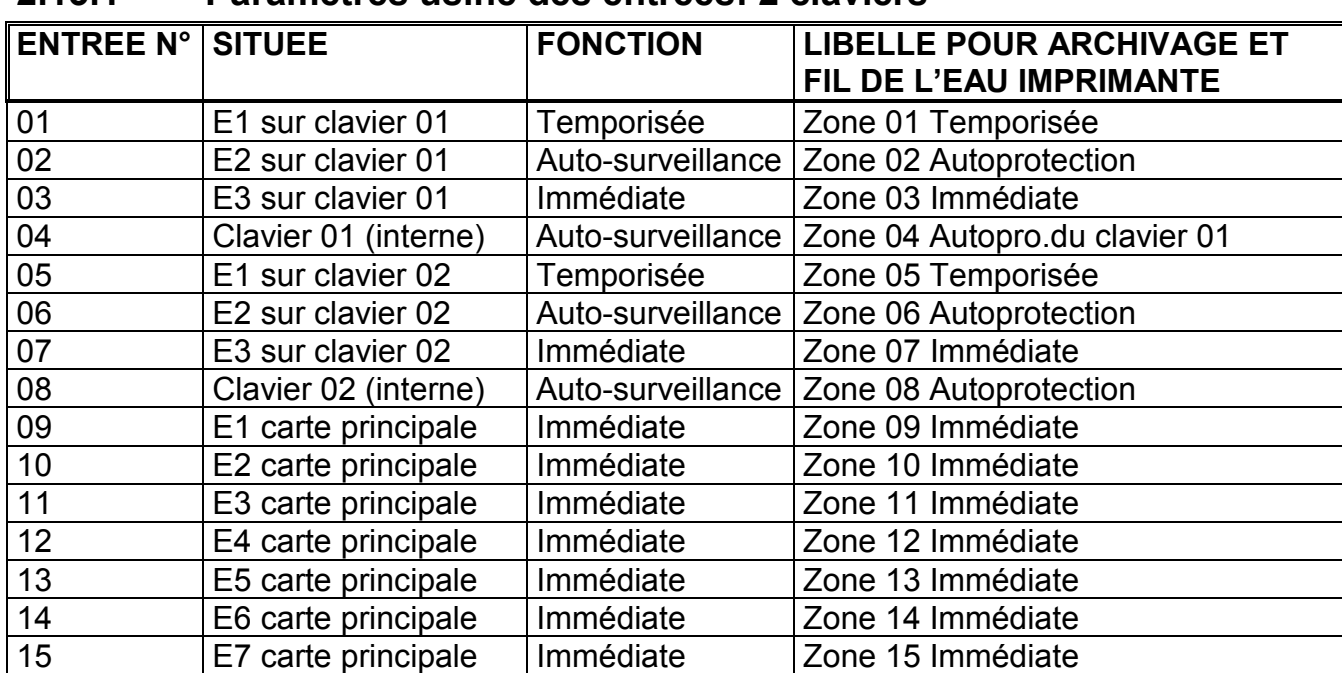

### **2.13.1 Paramètres usine des entrées: 2 claviers**

# **2.14 MODIFIER LES TEMPORISATIONS CENTRALE:**

L'écran Minitel ci dessus permet également de modifier les temporisations d'entrée et de sortie de la centrale. Ces valeurs de

# **2.15 RAJOUTER DES ENTREES:**

La centrale EURO P.N.2000 possède 11 entrées de base : 4 entrées sur le clavier et 7 sur la platine principale. Il est possible de l'étendre à 35 entrées de détection d'intrusion pour cela, on peut rajouter des claviers EUROCLAV (voir ci-dessus) et / ou des cartes d'extensions d'entrées EXT7. Les EXT7 se connectent à la platine principale, sur le connecteur marqué « EXTENSIONS ». Chaque EXT7 permet de rajouter 7 entrées. Les entrées qui dépassent 35 sont considérées comme des entrées techniques

temporisation sont attribuées à toutes les entrées temporisées du système (soit les entrées 01 et 05 selon le tableau ci-dessus).

et ne sont pas gérées par le système de détection d'intrusion (\*).

### *Notas :*

*Les entrées numérotées à partir de 15 ne sont pas pré-paramétrées.*

*(\*) Sauf les dernières et avant-dernières entrées si paramétrées respectivement « entrée physique marche totale » et « entrée physique marche partielle » qui conservent leurs caractéristiques.*

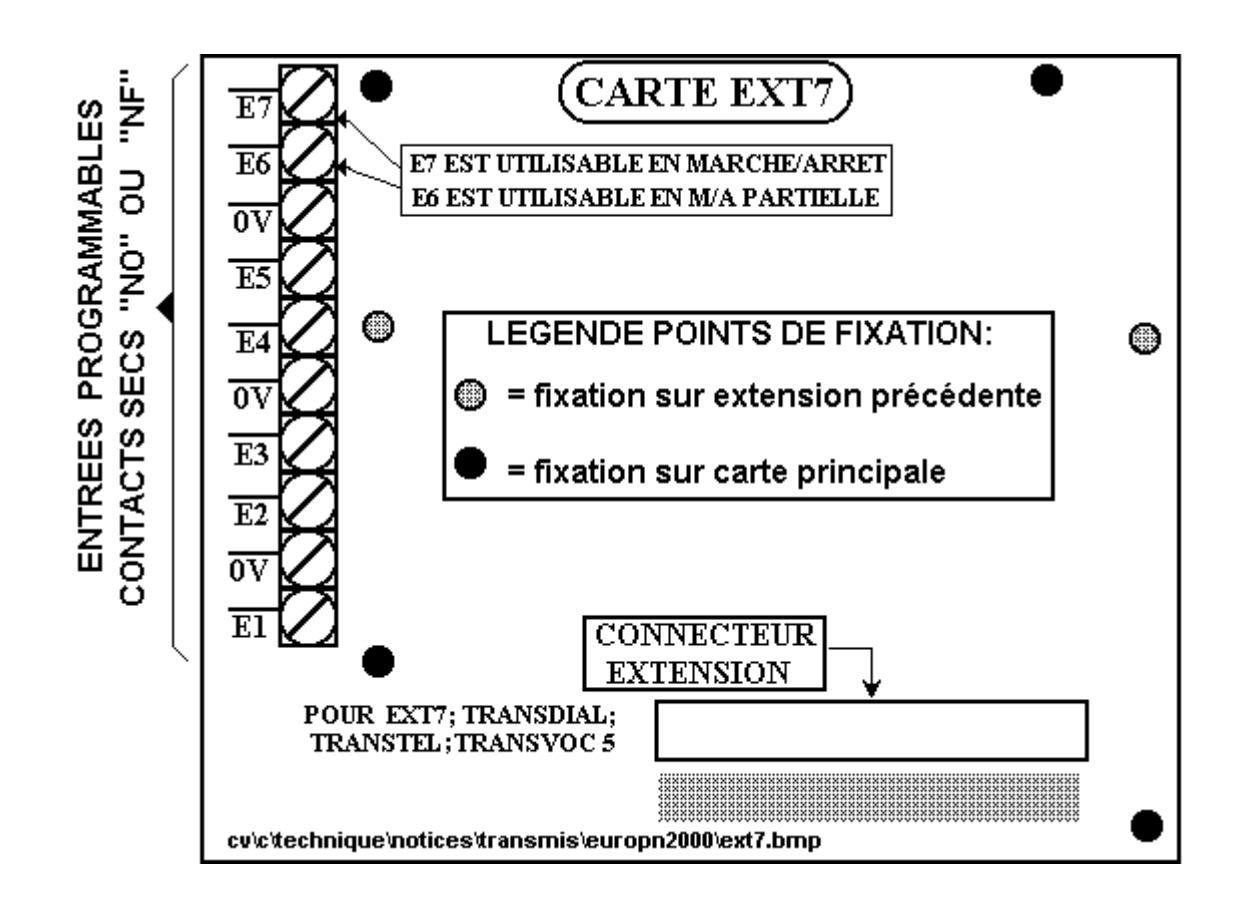

# **2.15.2 Paramètres usine des entrées: un clavier et une EXT7:**

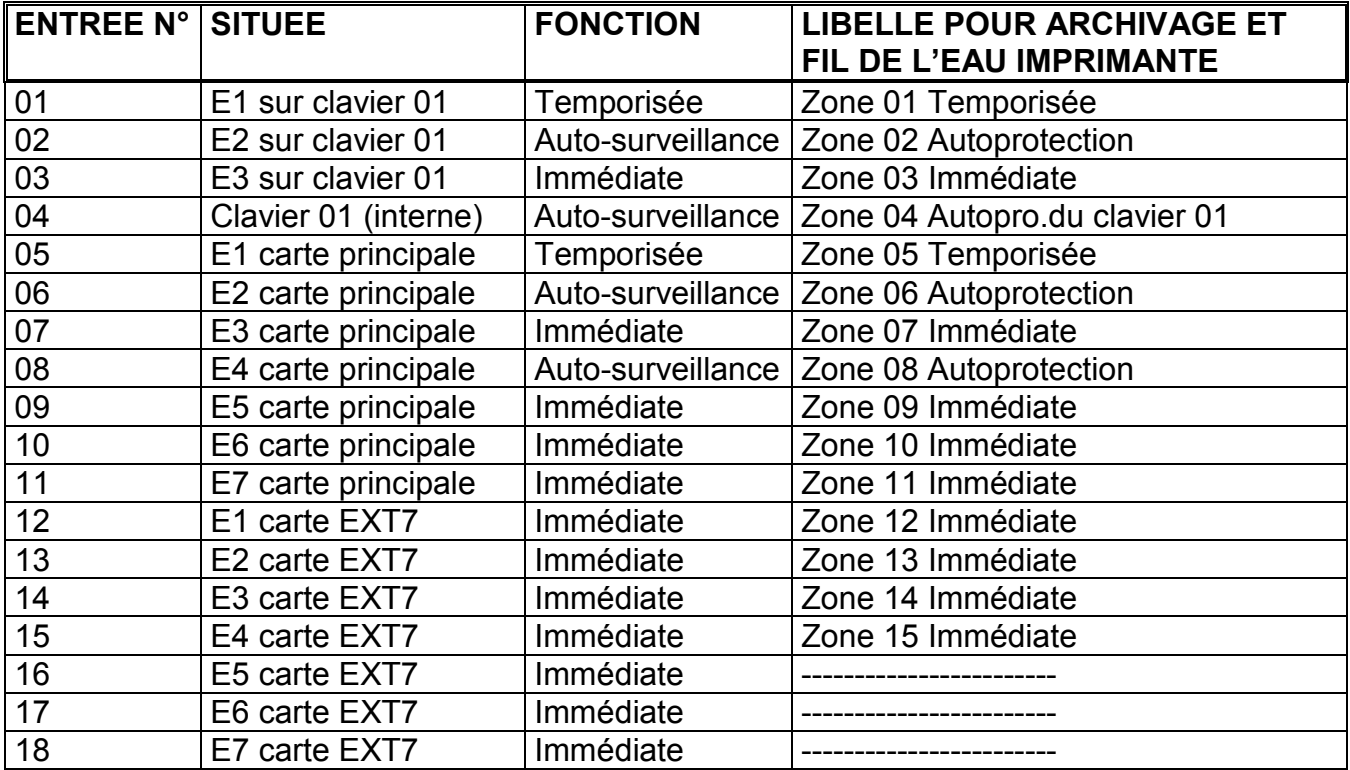

# **3 ème partie: SECTEUR 2, TRANSMISSION TELEPHONIQUE DIGITALE, DETAIL DES PARAMETRAGES MINITEL**

Les 1ère et 2ème parties de la notice ont permis de réaliser une installation de détection d'intrusion avec signalisation locale (sirènes) et transmission téléphonique vocale. La centrale EURO P.N.2000 a pour caractéristique d'être totalement flexible et compatible avec les principaux frontaux de réception de télésurveillance actuellement utilisés. Elle possède en outre la capacité de gérer deux secteurs totalement distincts tout

# **3.1 PRINCIPE DU SECTEUR 2:**

Les différentes entrées de la centrale peuvent être réparties sur deux secteurs nommés **secteur 1** et **secteur 2**. La distinction secteur 1/secteur 2 permet de paramétrer et d'utiliser la centrale comme **2 systèmes d'alarme distincts**.

- Les commandes de mise en service de chacun des secteurs sont distinctes.
- L'aiguillage séparé pour la transmission téléphonique est prévu pour chacun des secteurs.
- Les différents codes sur clavier peuvent être affectés individuellement à un secteur déterminé.
- Les différentes partielles définies sur chaque clavier EUROCLAV (partielles 2 à 6) peuvent individuellement concerner l'un ou l'autre des secteurs. (La partielle N°01 est réservée aux entrées du secteur 1).
- Une ou plusieurs entrées peuvent appartenir à **la « partie commune » aux deux secteurs**.

en conservant des qualités optimales en télétransmission.

**La 3ème partie de la notice sera illustrée par un exemple:**

**- Installation anti-intrusion avec télésurveillance.**

**- Deux secteurs : 2 installations distinctes avec mises en service distinctes et codes identification de télésurveillance distincts.**

Le paramétrage Secteur 1 / Secteur 2 se fait par Minitel, dans la **1ère page menu principal, écran "entrées"** ou par LOGITRANS.

Le paramètre d'appartenance d'une entrée au secteur 1 ou 2 concerne à la fois :

- Le fonctionnement centrale:

Commande Marche / Arrêt, contrôle de boucle, mémoire, etc.

- Le fonctionnement en transmission:

Aiguillage, critères de transmission, etc.

Le paramétrage d'appartenance des entrées à la partie commune aux deux secteurs se fait par Minitel, dans la 3ème page menu principal, écran "entrées centrale", ou par LOGITRANS.

Ces entrées seront gérées, du point de vue de la mise en service, comme appartenant aux 2 secteurs : L'état d'arrêt d'un secteur au moins provoque l'arrêt de ces entrées.

# **3.2 LES NUMEROS D'APPEL:**

Entrer en connexion Minitel (voir procédure en 2ème partie), sélectionner l'écran "NUMEROS D'APPELS" (1ère page menu principal):

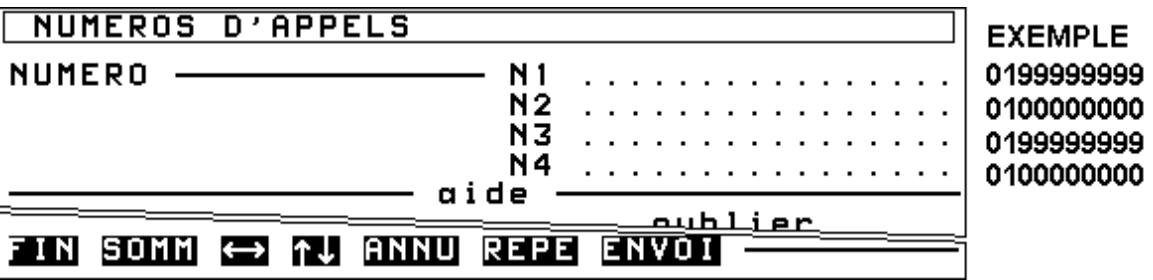

#### *EXEMPLE:*

#### *Numéro d'appel télésurveilleur 1 (principal): 0199999999 Numéro d'appel télésurveilleur 2 (dégagement) : 0100000000*

- La centrale transmetteur gère jusqu'à 4 numéros de téléphone, de N1 à N4, de 16 chiffres maximum.

- Préfixe international et auto-commutateur privé à 4 chiffres maximum; fonctionne quelle que soit la fréquence de tonalité de l'autocommutateur privé. L'espace après préfixe provoque une attente de 2 secondes avant la suite de la numérotation.

- "Pagers" type ALPHAPAGE, OPERATOR, EXPRESSO faire suivre sans espace le 1,2 ou 3 du numéro du client

- 6 appels par numéro en cas de non-acquit. Exception: communications passant par un serveur soit les protocoles EUROSIGNAL,

ALPHAPAGE, OPERATOR, EXPRESSO et FAX ou il n'est effectué qu'un seul appel.

- Entrer le ou les numéro(s) de téléphone en respectant les indications de l'écran. Utiliser les flèches, la touche "annulation" pour effacer une ligne complète. **Après paramétrage, valider en appuyant sur la touche "ENVOI"** (la validation par la touche "ENVOI" provoque automatiquement le retour au menu principal).

**Rappel:** le fait d'appuyer sur la touche "SOMMAIRE" provoque également le retour au menu principal **mais sans prendre en compte le paramétrage effectué** (les anciens paramètres sont conservés).

# **3.3 LES IDENTIFICATIONS:**

Sélectionner l'écran "IDENTIFICATIONS DES APPELS" (1ère page menu principal):

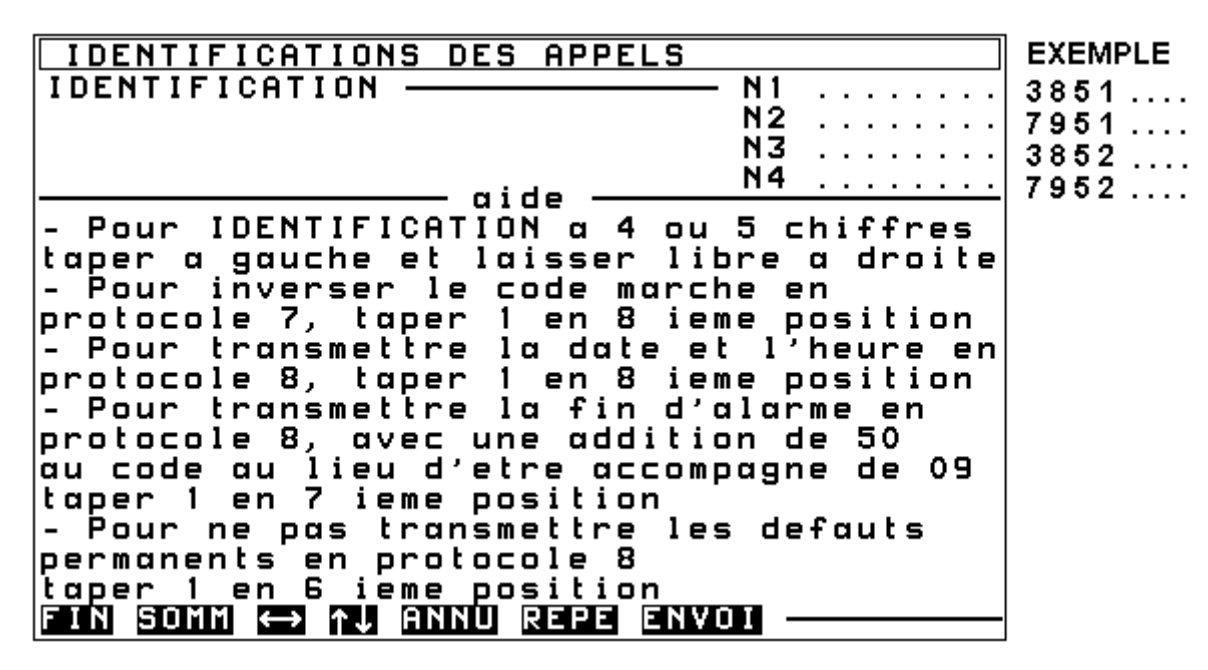

Il est possible de paramétrer un matricule d'identification (maximum 8 chiffres) différent par numéro de téléphone.

#### *EXEMPLE:*

*Les installations 1 et 2 possèdent des matricules différents chez chaque télésurveilleur.*

- Le texte d'aide permet de s'adapter à certaines "finesses" caractéristiques de certains équipements de réception dans les protocoles 7 et 8.

- Après avoir rempli le tableau, taper "ENVOI" pour valider la page et retourner au menu principal.

# **3.4 LES PROTOCOLES:**

Sélectionner l'écran "PROTOCOLES DES APPELS" (1ère page menu principal):

- Il est possible de paramétrer un protocole différent par numéro de téléphone.

### *EXEMPLE:*

*Chaque télésurveilleur est équipé d'un type différent de frontal de réception des alarmes:* **-** *Télésurveilleur 1: frontal CRYPTO*

**-** *Télésurveilleur 2: frontal DTMF 2100Hz*

- Les "Test cyclique" et "Marche / Arrêt" ne sont pas transmis dans les protocoles 11 à 15.

- Après avoir rempli le tableau, taper "ENVOI" pour valider la page et retourner au menu principal.

- Le protocole Alphapage est également à utiliser pour le "pager" type **"EXPRESSO"**.

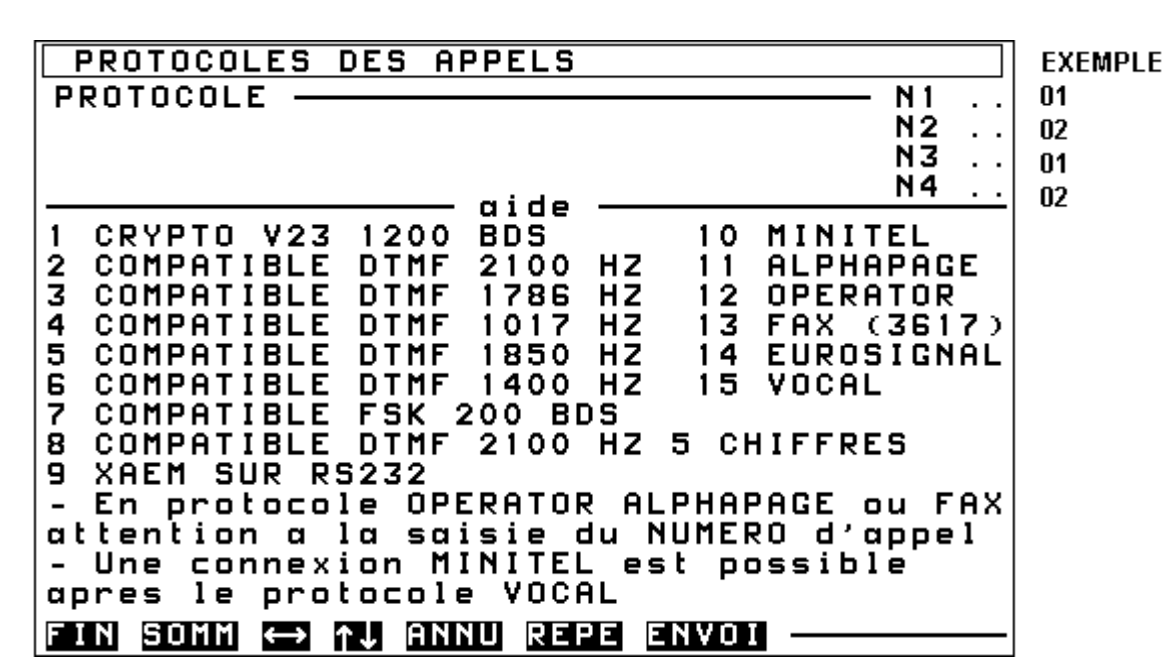

# **3.5 LES AIGUILLAGES ET LES ACQUITTEMENTS:**

Sélectionner l'écran "ACQUITTEMENTS AIGUILLAGES" (1ère page menu principal):

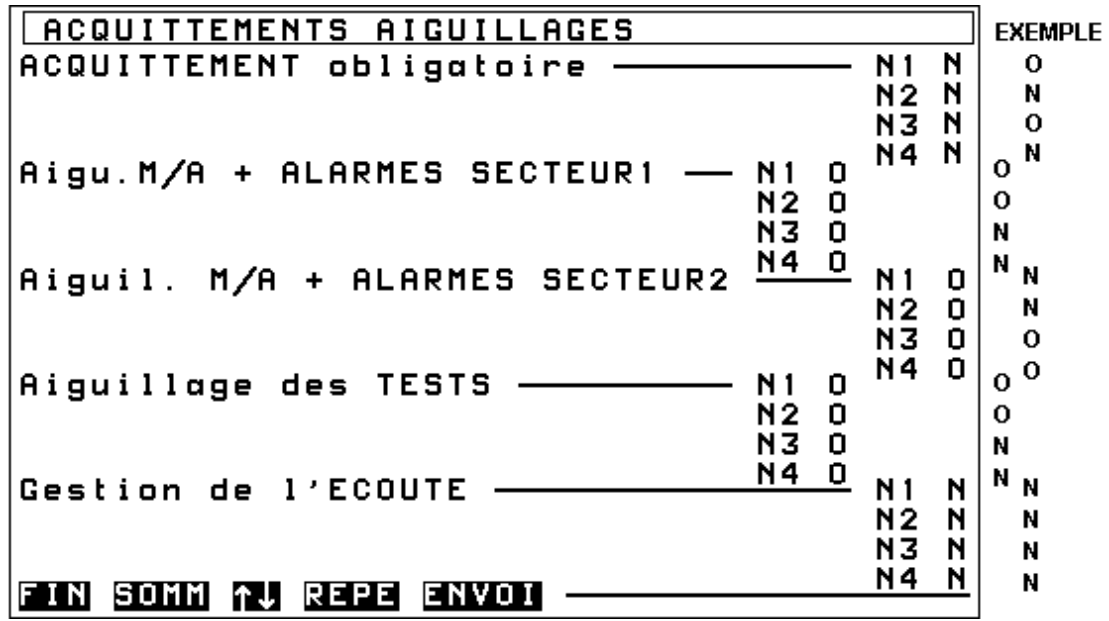

Cet écran permet de traiter 3 types d'informations distinctes qui concernent le fonctionnement de la transmission vers les équipements de réception:

# **3.5.1 Modes d'acquittement de l'EURO P.N.2000:**

• **N(ON): Acquittement non obligatoire:** L'acquittement de l'un des 4 numéros d'appel suffit. Le numéro concerné n'est pas rappelé dans le cycle en cours.

#### • **O(UI): Acquittement obligatoire :**

Le transmetteur effectuera des tentatives (dans la limite de 6) jusqu'à l'obtention d'un acquit sur le numéro concerné.

#### *Nota :*

*Le paramètre N(ON) sur les 4 numéros convient dans la majorité des cas.*

### **3.5.2 Aiguillage des informations d'alarme et de mise en service:**

Les informations concernant chaque secteur peuvent être aiguillées vers les différents destinataires : N1 à N4, **avec leurs identifications et protocoles respectifs.**

*Nota :*

*Le défaut secteur et l'information « batterie basse » appartiennent au secteur 2.*

#### **3.5.3 Gestion de l'écoute :**

Il s'agit de définir **les équipements de réception équipés** pour pratiquer l'écoute sur alarme. Définir une par une, dans l'écran "entrées", les entrées devant provoquer une écoute après transmission du défaut.

#### *EXEMPLE:*

*Acquittement obligatoire chez le télésurveilleur principal. Le secteur 1 (installation 1) utilise les numéros d'appel N1 et N2 Le secteur 2 (installation 2) utilise les numéros d'appel N3 et N4 Les tests cycliques utilisent les numéros d'appel, les protocoles et les identifications du secteur 1.*

Après avoir rempli le tableau, taper "ENVOI" pour valider la page et retourner au menu principal.

# **3.6 CYCLE TEST ET TEMPORISATION DE RETARD DES ENTREES:**

Sélectionner l'écran "TESTS ET TEMPORISATIONS" (1ère page menu principal):

**TESTS ET TEMPORISATION EXEMPLE** Intervalle de CYCLE TEST en jour  $\leftarrow$  01 en 1/4 d'héure Decalage ier TEST en 1/4 d'heure  $\leftarrow$  24 Nb. de SONNERIES pour decrochage  $\leftarrow$  04 04 TEMPO retard sur entree en minute  $\ddot{\phantom{0}}$ aide Ne pas programmer en jour et  $en$ 1/4 d'heure simultanement Le decalage du 1er TEST debute a la validation de cette page ou en reset ou bien a la mise sous tension de SONNERIES est limite a 9 - Le nb. ATTENTION La TEMPO retarde la TRANSMISSION: voir MENU3-1 pour les TEMPOS CENTRALE THE SOND CO AU GRID GELE ENVOL

Cet écran permet de paramétrer 3 fonctionnalités différentes de l'appareil:

# **3.6.1 Intervalle de cycle de test cyclique:**

Période entre 2 tests et décalage du 1er test : expliqué en détail dans paragraphe "divers paramètres".

*EXEMPLE: (voir précédent écran Minitel) Le test cyclique utilise l'identification du secteur 1 et sera effectué une fois par jour. Le décalage a été fixé à 6 heures (6 x 4 = 24 H) Nombre de sonneries: 4 (un répondeur décrochant à 3 sonneries est installé sur la même ligne que la centrale).*

# **3.6.2 Le nombre de sonneries avant décroché de l'appareil :**

Ce paramètre définit le nombre de trains de sonneries que la centrale EURO P.N.2000 devra compter avant de décrocher. Ce nombre de sonneries est évidemment valable quel que soit l'appareil utilisé pour appeler la centrale : Ordinateur avec LOGITRANS, Minitel ou poste téléphonique à fréquences vocales.

#### **Gestion du partage de ligne :**

La centrale mémorise les trains de sonnerie pendant 1 minute. Cette particularité permet de **partager la ligne téléphonique avec un autre appareil à décrochage automatique:** Un fax ou un répondeur téléphonique.

#### **Exemple:**

Un répondeur téléphonique, prévu pour décrocher à la 3ème sonnerie partage la ligne téléphonique avec une centrale EURO P.N.2000 prévue pour décrocher à la 4ème.

# **3.6.3 Définition de la temporisation de retard sur entrée:**

Une entrée temporisée à l'aide de cette temporisation ne sera prise en compte comme alarme et transmise que si **la durée du défaut sur l'entrée dépasse le temps paramétré. Par contre la fin de défaut sera** Le répondeur téléphonique décroche à la 3ème sonnerie, donc AVANT la centrale EURO P.N.2000.

Pour entrer en communication avec la centrale, il suffit de suivre la procédure suivante:

- **-** Appeler, et laisser sonner 2 fois.
- **-** Raccrocher.
- **-** Appeler à nouveau, et laisser sonner.
- **-** Au 2ème train de sonnerie la centrale EURO P.N.2000 décroche.

En effet, contrairement au répondeur téléphonique, celle-ci aura mémorisé les deux trains de sonnerie du premier appel et les rajoutera aux deux trains détectés lors du deuxième appel.

#### **prise en compte et transmise immédiatement.**

Après avoir rempli le tableau, taper "ENVOI" pour valider la page et retourner au menu principal.

*ATTENTION, NE PAS CONFONDRE ! IL S'AGIT LA D'UNE TEMPORISATION TECHNIQUE ! ELLE N'A RIEN A VOIR AVEC LES TEMPORISATIONS D'ENTREE ET DE SORTIE DE LA PARTIE CENTRALE INTRUSION.*

# **3.7 DIVERS PARAMETRES:**

Sélectionner l'écran "DIVERS PARAMETRES" (1ère page menu principal):

# **3.7.1 Numérotation:**

Mode de numérotation à impulsions **N(ON)** ou DTMF (multifréquence) **O(UI)**

### *EXEMPLE: La numérotation sera DTMF (multifréquence)*

### **3.7.2 Entrée physique marche totale:**

Une entrée physique peut être affectée à la mise en marche totale **du secteur 1.**

- **La réponse O(UI)** à ce paramètre spécialisera **la dernière entrée du système en entrée Marche / Arrêt totale du secteur 1.** Cette entrée fonctionnera en va-et-vient avec la commande issue d'un clavier EUROCLAV.
- **Si N(ON)** : La mise en marche et à l'arrêt totale du secteur 1 ne pourra se faire que par l'intermédiaire d'un clavier EUROCLAV. L'entrée sera utilisable en détection ou en auto-surveillance (en technique si > 35).

#### *EXEMPLE: Marche / arrêt par clavier EUROCLAV uniquement*

# **3.7.3 Appel en mise marche totale:**

Ce paramètre a une importance uniquement dans le cadre des protocoles digitaux (de 1 à 8). La transmission téléphonique des mises en marche et à l'arrêt du système d'alarme n'est pas toujours demandée ou nécessaire.

- **Si O(UI) :** La mise Marche et la mise Arrêt **des secteurs 1 et 2 sont télésurveillés .**
- **Si N(ON) :** Seuls alarmes et tests cycliques sont transmis.

*EXEMPLE: Marche / arrêt des secteurs 1 et 2 transmis en télésurveillance.*

# **3.7.4 Entrée physique marche partielle:**

Une entrée physique peut être affectée à la mise en marche **partielle 01 du secteur 1.**

• **La réponse O(UI)** à ce paramètre spécialisera **l'avant dernière entrée du système en entrée Marche / Arrêt partielle 01 du secteur 1.** Cette entrée fonctionnera en va-et-vient avec la

commande issue d'un clavier EUROCLAV.

• **Si N(ON) :** La mise en marche partielle N°1 du secteur 1 ne pourra se faire que par l'action sur un clavier EUROCLAV. L'entrée sera utilisable en détection ou en auto-surveillance (en technique si > 35).

*EXEMPLE: Marche / arrêt partielle 01 par clavier uniquement.*

# **3.7.5 Appel en mise marche partielle:**

Voir « Appel en mise marche totale ».

- **Si O(UI) :** la mise Marche partielle **des secteurs 1 et 2 est télésurveillée.** Cette transmission se fera quelle que soit la cause de la marche partielle : marches partielles 01 à 06, élimination automatique ou manuelle d'une zone …
- **Si N(ON) :** Marche et Arrêt total seront transmis au télésurveilleur. La mise en marche partielle, à partir d'une marche totale, sera transmise comme une mise à l'arrêt.

*EXEMPLE: Marche / arrêt partielle des secteurs 1 et 2 transmis en télésurveillance.*

# **3.7.6 Consultation en appel:**

Il s'agit de la possibilité d'entrer à distance en communication avec la centrale EURO P.N.2000 pour consultation, téléparamétrage, télécommandes, etc. (voir 2ème partie "SECURITE D'ACCES"). Ces paramètres sont valables quel que soit l'appareil utilisé : Ordinateur avec LOGITRANS, Minitel ou téléphone à fréquences vocales.

• **Si les deux paramètres sont N(ON)** :

La consultation n'est pas autorisée.

• **Si O(UI)** à « permanente »:

La consultation est autorisée en permanence (sauf entrée "inhibition" fermée)

• **Si O(UI)** à "en marche":

La consultation est autorisée uniquement si l'ensemble de la centrale (Secteur 1 et Secteur 2) est en marche. La consultation ne sera pas autorisée si un seul secteur est en marche ou si la marche est partielle

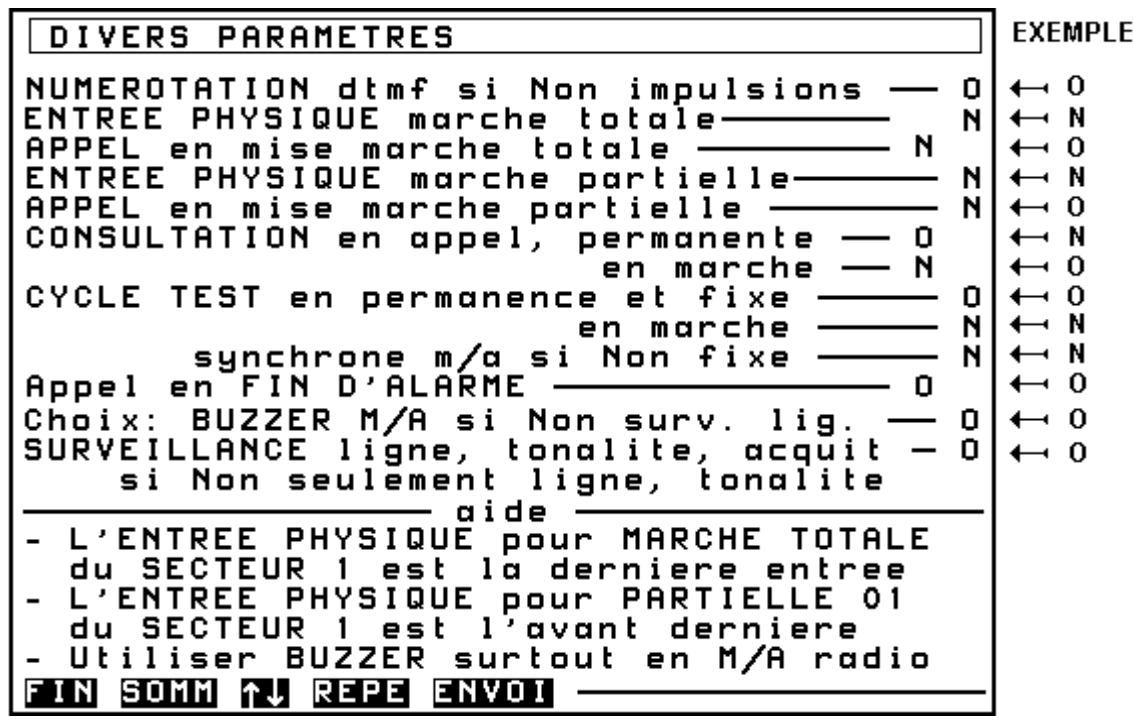

#### *EXEMPLE:*

*La consultation à distance (ainsi que les télécommandes) ne peuvent se faire que lorsque les 2 secteurs sont en marche totale.*

*En cas d'appel, la centrale décrochera après 4 trains de sonnerie (voir écran précédent).*

*Après composition d'une série de codes valides, l'appelant aura accès au menu le concernant (installateur ou utilisateur).*

*Rappel: dans le cas d'un répondeur téléphonique ou d'un FAX raccordé sur la même ligne: paramétrer un nombre plus élevé de trains de sonneries avant décroché dans la centrale EURO P.N.2000 (voir écran précédent) que dans le répondeur.*

# **3.7.7 Cycle test:**

Le cycle test est utilisé en télésurveillance, par les protocoles digitaux uniquement. Il s'agit d'un appel effectué périodiquement par la centrale, qui permet le test de l'installation

et de la ligne téléphonique. L'équipement informatique du télésurveilleur est calé sur une période de test définie qui doit être respectée par la centrale.

#### **3.7.7.1 Permanent et fixe:**

• **Si O(UI) :** Le test est **permanent et fixe**: Il sera effectué à intervalles réguliers dont la période est déterminée dans l'écran « TESTS ET TEMPORISATIONS ».

• **Si N(ON) :** Voir paramètre « En marche ». *Nota : Le décalage du premier test est paramétré dans le menu «TESTS ET TEMPORISATIONS ». Il est utilisé pour déterminer l'heure à laquelle sera effectué le*

#### **3.7.7.2 En marche:**

#### • **Si O(UI) :**

- Si "APPEL en mise marche partielle" = N(ON), le cycle test n'est effectué que lorsque les secteurs 1 et 2 sont en marche totale. La mise à l'arrêt totale ou partielle de l'un des deux secteurs inhibe la transmission du test.

- Si "APPEL en mise marche partielle" = O(UI), le cycle test est effectué lorsque l'un **3.7.7.3 Synchrone M/A:**

• **Si O(UI) :** Une mise en marche totale ou partielle est considérée comme un test et sert à synchroniser le test. Le test suivant une mise en marche sera décalé d'une période. L'un des 2 paramètres précédents doit être à O(UI).

*premier test. Le temps, paramétré en quarts d'heure, est décompté:*

*- Par Minitel : A partir de la validation de la page « TEST ET TEMPORISATIONS ».*

*- Par LOGITRANS : A partir d'une demande spécifique effectuée en local ou à distance*

*- Sur la platine principale : A partir d'une action sur le poussoir "arrêt transmission".*

- A partir de la mise sous tension de la centrale.

au moins des deux secteurs est en marche totale ou partielle.

Dans ces deux derniers cas le décalage paramétré est utilisé pour fixer l'heure où sera effectué le premier test (sous réserve de la mise marche) dans les même condition que ci-dessus.

• **Si N(ON) :** Voir « Permanent et fixe ».

**Si N(ON):** Les tests cycliques se synchronisent uniquement sur le premier test (voir « décalage du premier test »)

*Nota: Les deux derniers modes de fonctionnement nécessitent la transmission des états marche / arrêt.*

*EXEMPLE: Le mode choisi est cycle test « permanent et fixe ».*

# **3.7.8 Appel en fin d'alarme:**

Ce paramètre n'est utilisé qu'en transmission digitale, pour permettre ou non la transmission de la fin de défaut.

• **Si O(UI) :** La transmission de la fin de défaut est autorisée. Dans ce cas, il est

possible de choisir la transmission de le fin de défaut entrée par entrée.

• **Si N(ON) :** La transmission de la fin de défaut n'est pas autorisée.

*EXEMPLE: Le mode choisi est « autorisation de transmission de fin d'alarme ».*

# **3.7.9 Paramétrage de la sortie SLG:**

### **3.7.9.1 Buzzer M/A :**

- **Si O(UI) :** SLG peut commander un buzzer pour la signalisation Marche/arrêt et de la préalarme :
- **-** Mise hors service totale ou partielle : Buzzer discontinu pendant 3 s environ.
- **-** Mise en service totale ou partielle : Buzzer continu pendant le délai de sortie

# **3.7.9.2 Surveillance ligne, tonalité, acquit :**

- **Si O(UI) :** SLG s'active en cas de :
- **-** Coupure ligne
- **-** Absence de tonalité en phase d'appel
- **-** Absence d'acquit après épuisement des 6 tentatives par numéro d'appel.
- **3.7.9.3 Sortie sirène Secteur 2 :**
- **-** Préalarme : Buzzer continu puis discontinu dès l'activation d'une entrée temporisée.
- **Si N(ON) :** Le paramètre « Surveillance ligne, tonalité acquit » devient actif.
- **Si N(ON) :** SLG s'active en cas de :
- **-** Coupure ligne

**-** Absence de tonalité en phase d'appel *Nota : Par défaut la sortie SLG est paramétrée en sortie buzzer M/A.*

L' EURO P.N.2000, avec ses paramètres usine, fournit une sortie unique pour piloter les sirènes. Celle-ci effectue une synthèse des alarmes du secteur 1 et du secteur 2. Pour disposer d'une **sortie sirène par secteur**, utiliser le logiciel de paramétrage **LOGITRANS**. On peut paramétrer :

Sirène Secteur 1:Utilise les sorties chargeur. Sirène Secteur 2: Utilise la sortie SLG. Dans ce cas, les paramètres « Buzzer M/A » ou « Surveillance ligne, etc. » ne sont plus actifs. Le paramètre « Sortie sirène Secteur 2 » n'est pas modifiable par Minitel.

#### *EXEMPLE: le paramétrage par défaut n'a pas été modifié; cette sortie ne sera pas utilisée.*

# **3.8 PARAMETRAGE DES ENTREES (POUR LA TRANSMISSION):**

Sélectionner "ENTREES" (1ère page menu principal). Cet écran permet de paramétrer les caractéristiques générales des entrées touchant à la transmission téléphonique.

**Le tableau suivant indique la numérotation des entrées de la centrale en fonction du nombre de claviers:**

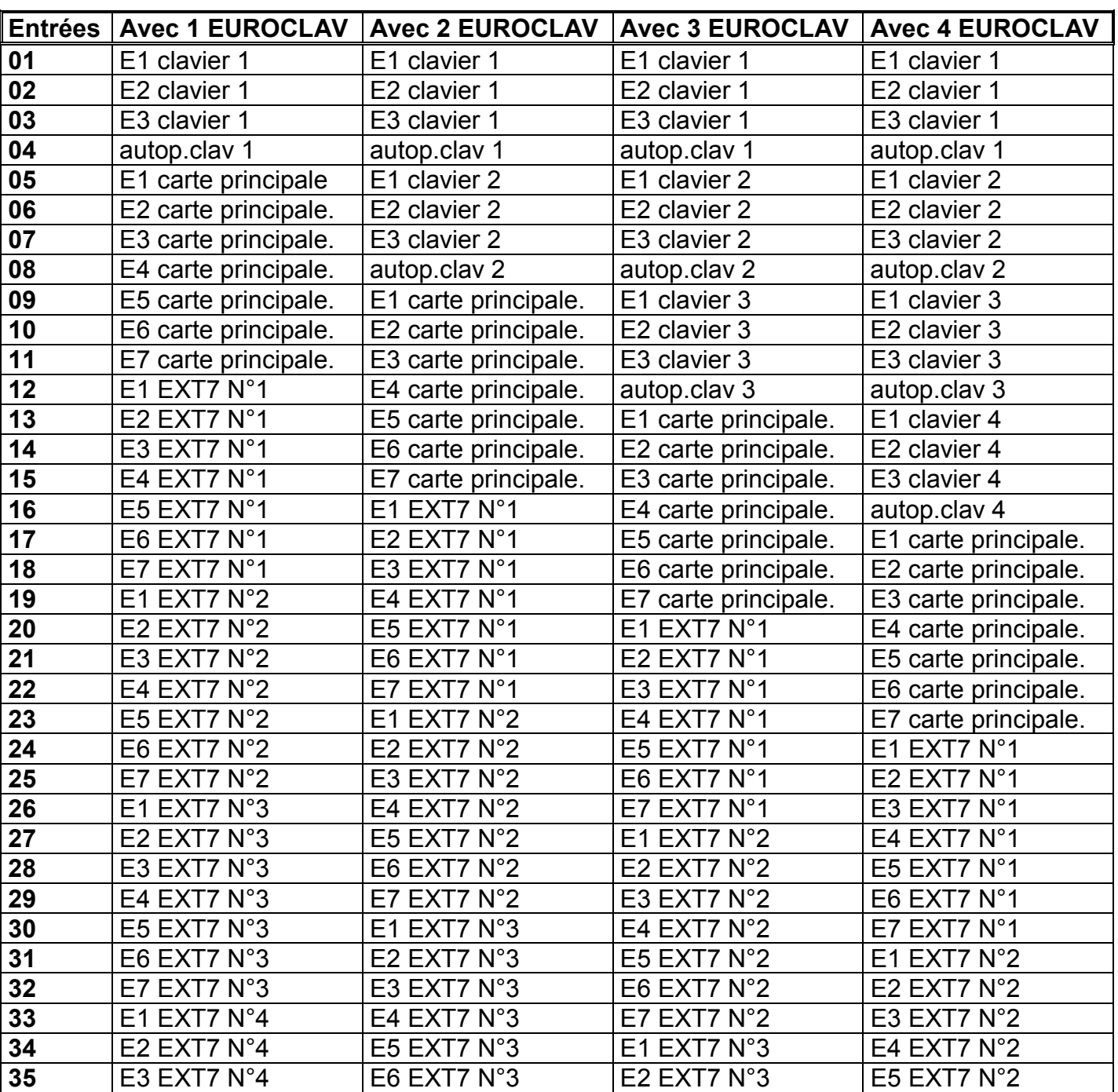

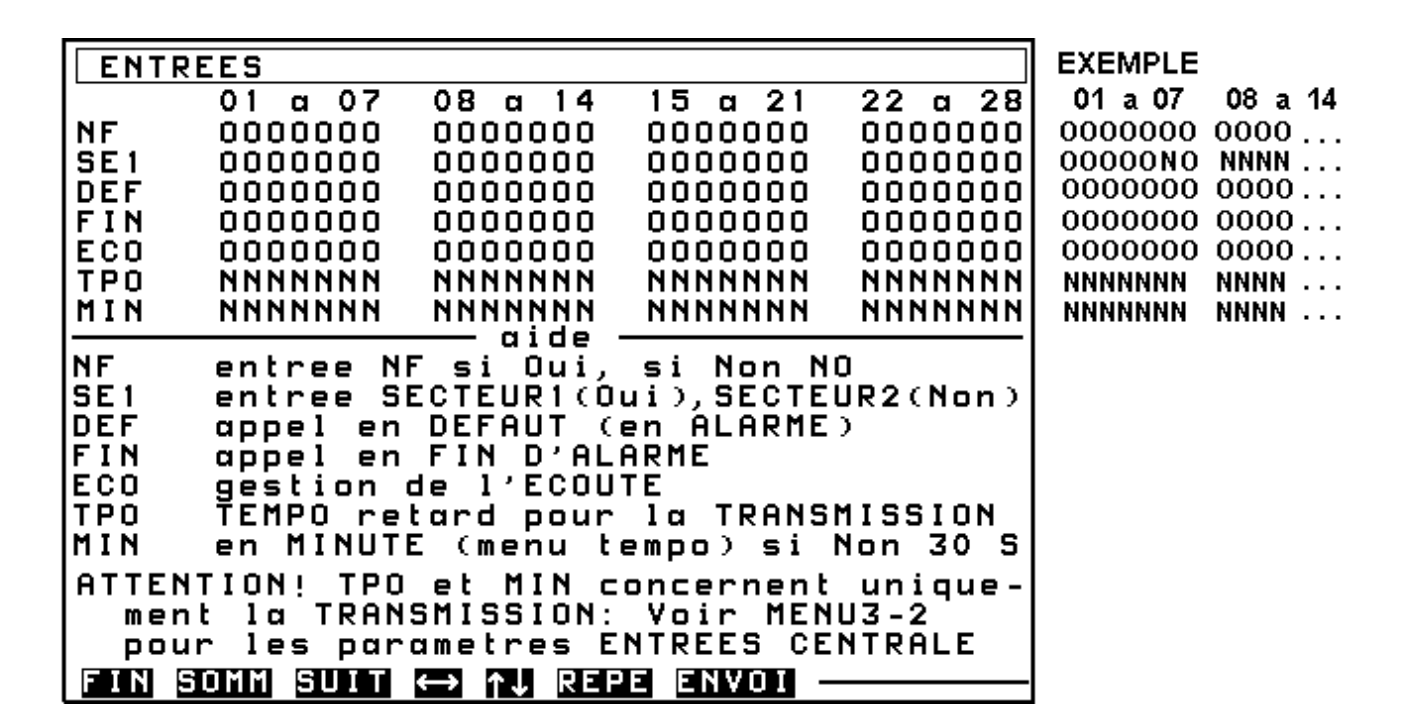

### **3.8.1 Notas importants concernant les entrées:**

Les entrées se numérotent en commençant par les entrées des claviers EUROCLAV. Dans cas ou il n'existe qu'un clavier les entrées E1, E2 et E3 de celui-ci sont respectivement les entrées 01, 02 et 03 de la centrale. L'autoprotection du clavier sera l'entrée 04 de la centrale. Les entrées E1 à E7 de la carte principale sont respectivement les entrées 05 à 11 de la centrale.

- Les entrées de numéro 36 à 40 sont des entrées techniques. Elles sont affectées aux numéros de téléphone ainsi qu'aux protocoles déterminés pour le secteur 2. Elles ne font pas partie du contrôle de boucle du secteur 2 et ne sont pas commandées par les mises en services (prises en compte 24h/24) et ne déclenchent pas les sirènes.
- **Ne pas installer plus de 40 entrées.**
- Il existe sur l'EURO P.N.2000, des entrées "virtuelles" utilisées pour des fonctions d'identification des utilisateurs. Il s'agit des entrées 42 à 49 qui sont affectées comme suit:
- **-** Entrée **42:** Utilisateur code 01 clavier
- **-** Entrée **43:** Utilisateur code 02 clavier
- **-** Entrée **44:** Utilisateur code 03 clavier
- **-** Entrée **45:** Utilisateur code 04 clavier
- **-** Entrée **46:** Utilisateur code 05 clavier
- **-** Entrée **47:** Utilisateur code 06 clavier
- **-** Entrée **48:** Minitel / RTC code utilisateur
- **-** Entrée **49:** Minitel / RTC code installateur
- Les entrées 93 à 95 sont également des entrées "virtuelles" utilisées pour archiver et transmettre les trois fonctions suivantes (si paramétrées au niveau du clavier):
- **-** Entrée **93:** Faux code sur clavier
- **-** Entrée **94:** Agression clavier
- **-** Entrée **95:** Code sous contrainte clavier
- Le temps de prise en compte d'une entrée non temporisée est de 25 ms.
- Les entrées de 50 à 95 ont un paramétrage identique.
- Les paramètres "NF" et "FIN" sont inopérants sur les entrées virtuelles.

**Le tableau ci après** montre le paramétrage par défaut des entrées **29 à 95** .

Remplir les différents tableaux avec les paramètres souhaités: entrées NF ou NO, **appartenance au secteur 1 ou au secteur 2**, transmission à l'apparition de l'alarme, à la fin de l'alarme (en liaison avec l'écran précédant "DIVERS PARAMETRES"), écoute sur alarme (en liaison avec l'écran "ACQUITTEMENTS AIGUILLAGES"), temporisation **technique du défaut (c'est à dire retard à la prise en compte).**

#### *Nota :*

*Les entrées 50 à 92 sont réservées.*

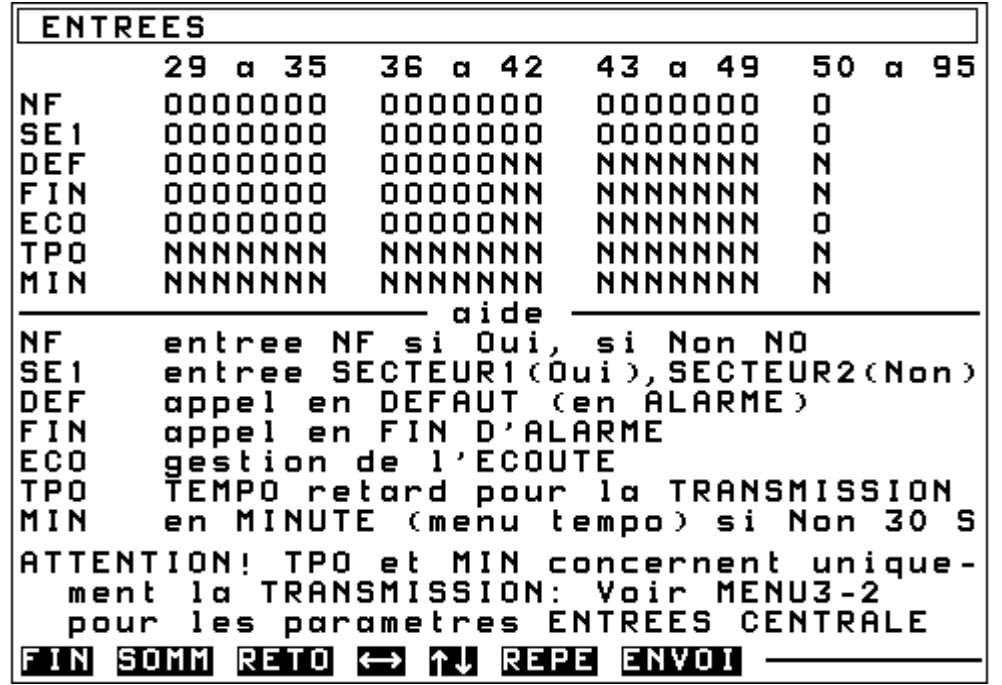

#### *EXEMPLE:*

*Les entrées sont toutes NF.*

*Les apparitions et les disparitions d'alarme seront transmises.*

*Pas de levée de doute par écoute.*

*(voir "acquittement - aiguillage", paramètre "gestion de l'écoute")*

*Les entrées ne sont pas temporisées au sens « technique ».*

*(temporisation technique: attention ne pas confondre avec les temporisations d'entrée et de sortie qui se paramètreront dans les écrans des fonctions centrales).*

*Les entrées 1,2,3,4,5 et 7 appartiennent au secteur 1.*

*Les entrées 6,8,9,10 et 11 appartiennent au secteur 2.*

Après avoir rempli le dernier tableau, taper "ENVOI" pour valider la page et retourner au menu principal. **Taper "SUITE" afin d'accéder à la deuxième page de menu.**

# **3.9 RENUMEROTATION DES ENTREES (TRANSMISSION):**

La fonction de renumérotation des entrées est utilisée exclusivement en transmission digitale. Elle permet d'adapter l'installation au mieux aux exigences des télésurveilleurs.

Une entrée non renumérotée qui « passe en alarme » génère un **code de transmission qui correspond à son propre numéro d'entrée au niveau de la centrale.**

La fonction renumérotation consiste à remplacer le numéro d'entrée par un autre numéro choisi en fonction de la demande du télésurveilleur concerné.

Sur l'EURO P.N.2000 , la renumérotation est possible:

- Sur toutes les entrées virtuelles ou physiques et sur les 4 numéros d'appel.

- Uniquement pour les protocoles 2, 7 et 8.

La fonction renumérotation n'interdit pas expressément la renumérotation en double (c'est à dire que deux entrées distinctes transmettent le même code alarme). Cependant, ce paramétrage est déconseillé dans le cas général, car il peut provoquer des diagnostiques erronés chez certains télésurveilleurs lorsque ceux-ci "gèrent" la fin de défaut.

# **3.9.1 Transmission des codes Marche totale, Marche partielle et Arrêt:**

• **Le code pour la transmission de la mise en marche totale est « 97 ».**

Par mise en **marche totale** d'un secteur, on entend la mise en marche de la **totalité des entrées** de ce **secteur,** y compris une éventuelle partie commune. Ce code « 97 » est renumérotable et valable pour les deux secteurs.

• **Le code pour la transmission de la mise en marche partielle est « 96 ».**

Par mise en **marche partielle** d'un secteur, on entend la mise en marche **d'une partie des entrées** de ce **secteur**. Ce code « 96 » est renumérotable et valable pour les deux secteurs.

• **Le code pour la transmission de la mise à l'arrêt est le code de retour à la normale ("fin d'alarme") du code de marche totale.**

Par mise à l'arrêt on entend mise à l'arrêt de la totalité des entrées affectées à un secteur (si transmission de la marche partielle) ou d'une partie de celles-ci (si pas de transmission de la marche partielle).

#### **Exception : Protocoles 1 (Crypto) et 2 (DTMF 2100Hz):**

Les mises Marche / Arrêt sont transmises "en clair" (pas de code).

#### **Exception : Déclaration d'une entrée physique pour la mise en marche et à l'arrêt totale du Secteur 1(\*):**

Le code de marche totale transmis pour les **secteurs 1 et 2** sera celui de la **dernière entrée physique** du système. Ce code est renumérotable.

(\*)1ere page menu principal, "DIVERS PARAMETRES", "ENTREE PHYSIQUE MARCHE TOTALE" à O(UI)

#### **Exception : Déclaration d'une entrée physique pour la mise en marche et à l'arrêt partielle du Secteur 1(\*\*):**

Le code de marche partielle transmis pour les **secteurs 1 et 2** sera celui de **l'avant dernière entrée** physique du système. Ce code est renumérotable.

(\*\*)1ere page menu principal, "DIVERS PARAMETRES", "ENTREE PHYSIQUE MARCHE PARTIELLE" à O(UI)

• **Chaque transmission de mise en Marche ou à l'Arrêt peut être accompagnée d'un code pour identifier l'utilisateur ayant effectué la manœuvre :**

Il suffit pour cela de mettre à "O(UI)" le paramètre "DEF" des entrées virtuelles concernées (entrées 42 à 49). Ces codes sont renumérotables .

• **Le passage d'un état de "Marche totale" à un état de "Marche partielle" sera transmis :**

- Sous la forme d'une Marche partielle si la transmission de la marche partielle a été choisie,

- Ou sous la forme d'un arrêt si la transmission de la marche partielle n'a pas été choisie,

- Eventuellement avec la liste des entrées éliminées pour certains protocoles,

- Eventuellement avec le code de l'utilisateur concerné.

• **Le passage d'un état de "Marche partielle" à un autre état de "Marche partielle" :**

Ne donnera lieu à aucune transmission, sauf si la transmission de l'identification des utilisateurs a été choisie. Dans ce cas seul le code 42 à 49 (renumérotable) sera transmis.

#### • **La mise en service totale aboutissant à une auto-élimination :** (voir "Paramètres centrale" 3ème page menu principal)

Donnera lieu à deux transmissions successives : 1ère transmission "mise en service totale", 2ème transmission "mise en service partielle" ou "arrêt" si pas de transmission de mise en service partielle.

Sélectionner l'écran "RENUMEROTATION ENTREES" (**2ème page menu principal**):

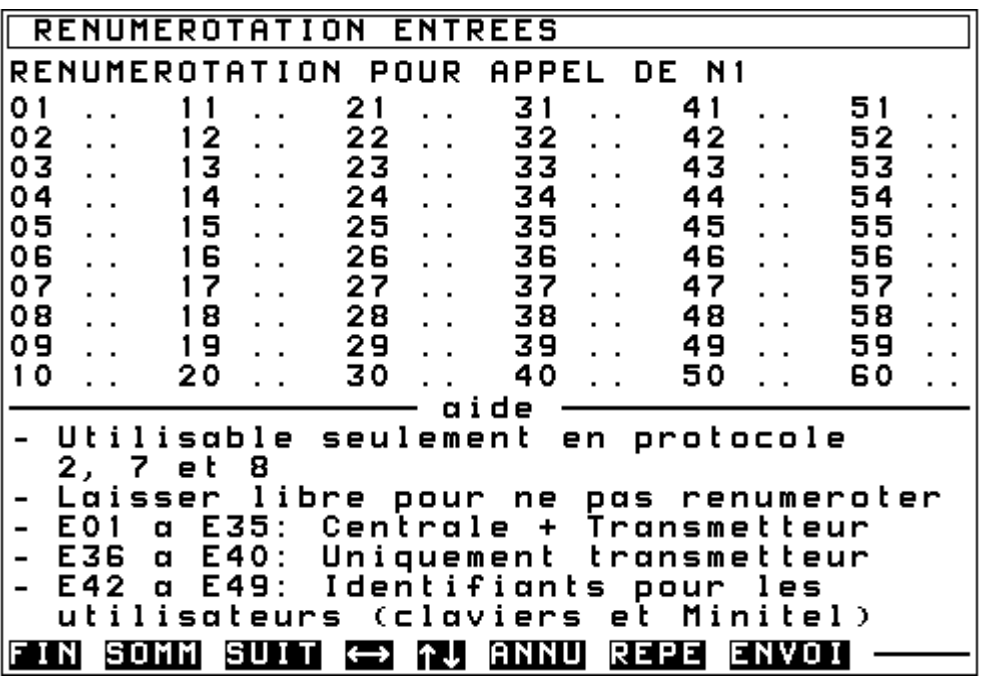

Pour **chaque** numéro d'appel N1 à N4, **deux écrans** permettent de renuméroter de toutes les entrées physiques ou virtuelles de 00 à 99. Pour passer à l'écran suivant ou précédant **sans valider le paramétrage**

**effectué sur l'écran**, utiliser les touches "SUITE" et "RETOUR", pour **valider le paramétrage effectué sur l'écran**, utiliser la touche **"ENVOI"**.

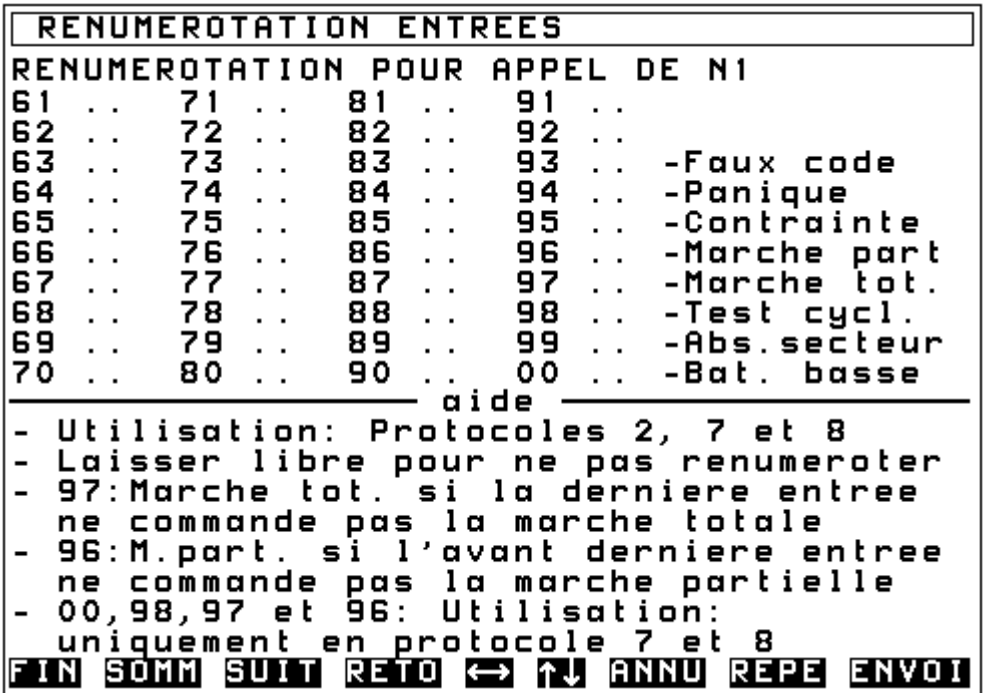

Après avoir rempli le dernier tableau, taper "ENVOI" pour valider la page et retourner au menu principal.

*Nota :*

*Le défaut secteur et l'information « batterie basse » appartiennent au secteur 2.*

# **3.10 TEXTES SITES ET ENTREES :**

Sélectionner l'écran "TEXTES SITES ET ENTREES" **(2ème page menu principal):**

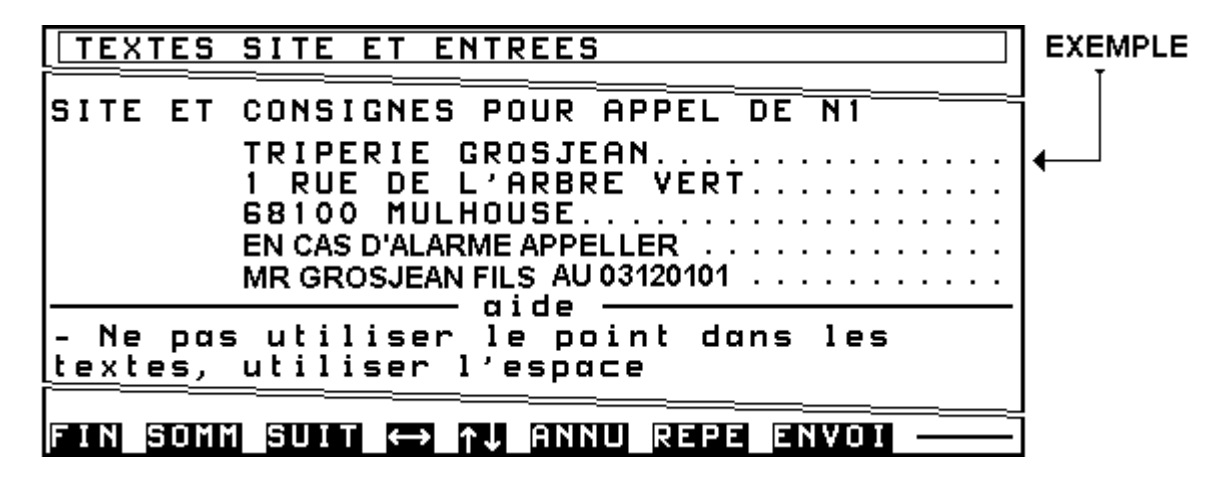

- Pour chaque numéro d'appel, on dispose de 5 lignes de 32 caractères permettant d'indiquer l'adresse du site ainsi qu'éventuellement les consignes générales à respecter. Ce texte est transmis dans tous les protocoles alphanumériques (CRYPTO, MINITEL, ALPHAPAGE, OPERATOR, FAX, etc.)

#### *EXEMPLE:*

*Dans l'exemple traité, il sera intéressant de renseigner les écrans N1 et N3 (le protocole 02 n'est pas alphanumérique)*

- Après avoir renseigné le tableau pour N1, taper "ENVOI" pour accéder au tableau pour N2. Procéder de même pour les tableaux concernant N3 et N4.

- Après avoir rempli le tableau pour N4, taper "ENVOI" pour valider la page. L'écran suivant apparaît:

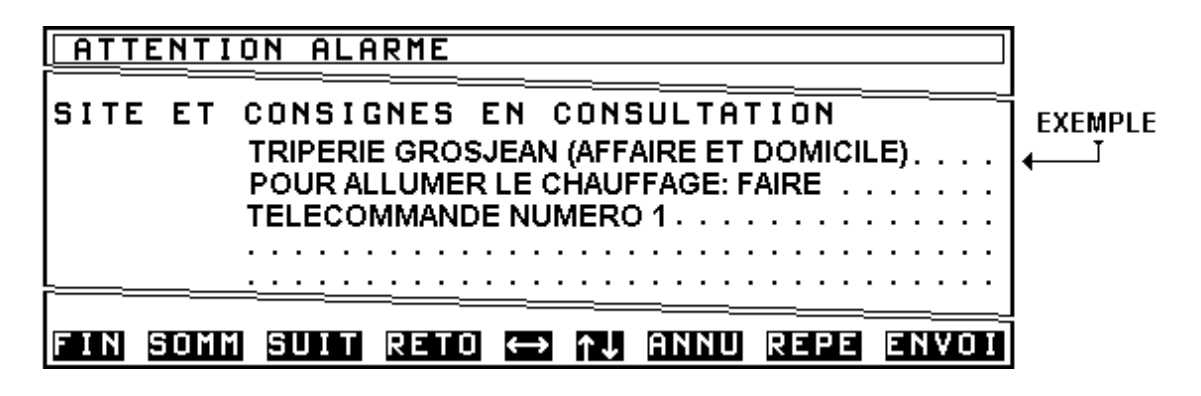

- Ce dernier tableau permet de renseigner le texte qui apparaît lorsque l'on se connecte par Minitel à l'EURO P.N.2000 (en local ou à distance) afin d'effectuer l'exploitation de l'installation. Ce texte apparaît en préambule dans les écrans suivants: consultation de l'archivage, consultation des entrées,

télécommandes, mémoires d'alarme centrale, contrôle de boucles centrale, élimination de boucles centrale.

- Après avoir rempli ce dernier tableau, taper "ENVOI" pour valider la page; l'écran suivant apparaît:

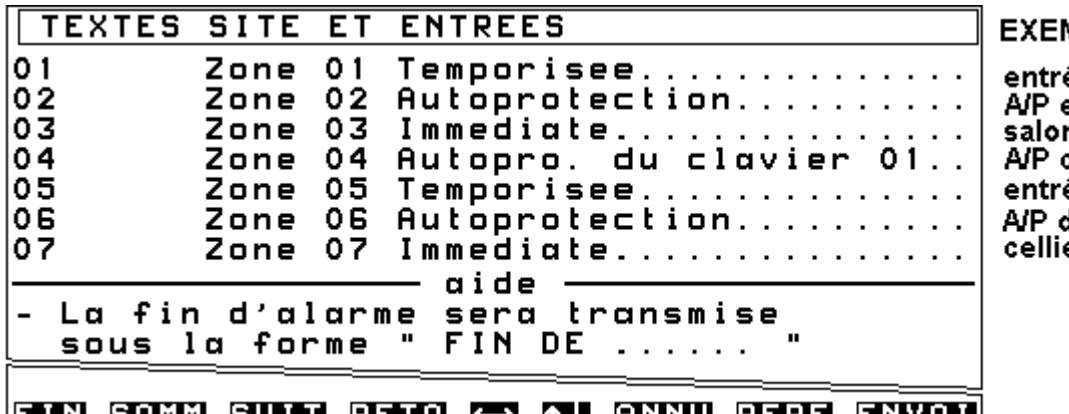

MPLES:

hall مَذ entrée-salon clavier 1 ée garage détecteurs

# **FIN SUNN SULT RETU & AV SNNU REFE ENVOLJ**

Pour chaque entrée, il est possible d'indiquer sur une ligne de 32 caractères la nature du défaut traité par l'entrée. Ce texte sera transmis dans tous les protocoles alphanumériques CRYPTO, **MINITEL**, ALPHAPAGE, FAX, etc. Ce texte apparaîtra également dans tous les écrans permettant l'exploitation ou la consultation. Ce texte apparaîtra dans les fonctions suivantes: Fil de l'eau sur imprimante, consultation de

l'archivage, consultation des entrées, contrôle de boucles centrale ainsi que sur l'afficheur du clavier lors d'une mise en marche avec défaut(s) ou lors de l'élimination de zone(s). - Après avoir rempli le tableau ci-après pour les entrées de 1 à 7, taper "ENVOI" pour valider et accéder au tableau suivant pour les entrées 8 à 14. Procéder de même pour les tableaux concernant les autres entrées.

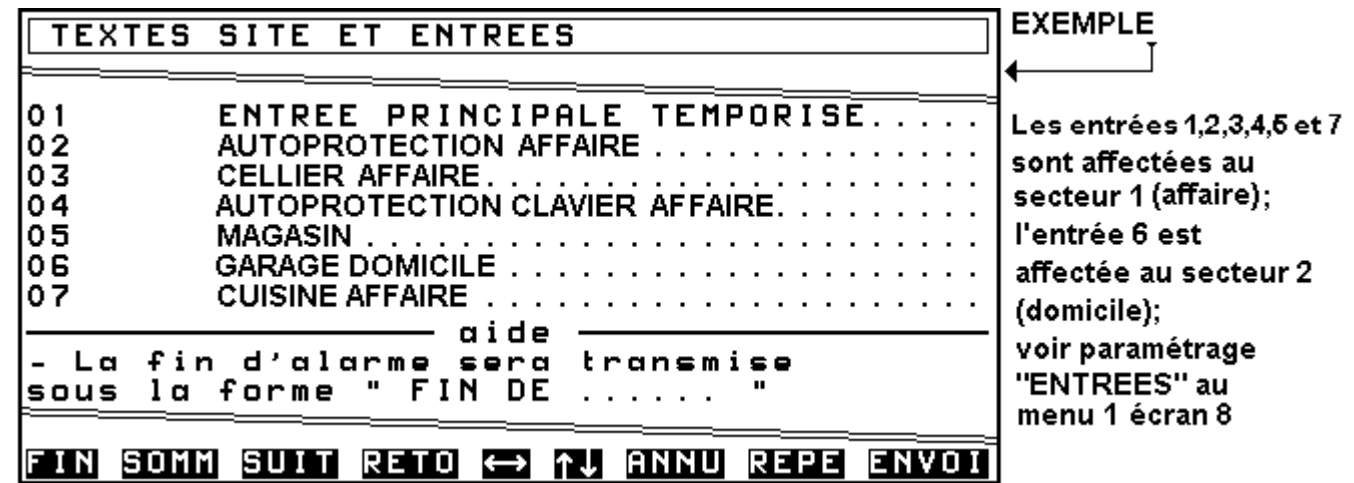

*EXEMPLE: dans l'exemple traité, il sera intéressant de renseigner toutes les entrées.*

- Après avoir renseigné le tableau pour les entrées de 1 à 7, taper "ENVOI" pour valider et accéder au tableau suivant pour les entrées 8 à 14; procéder de même pour les autres tableaux.

#### *Nota:*

*Les tableaux comportant les entrées virtuelles (42 à 49 et 93 à 95) possèdent un paramétrage par défaut. Celui-ci peut bien entendu être modifié.*

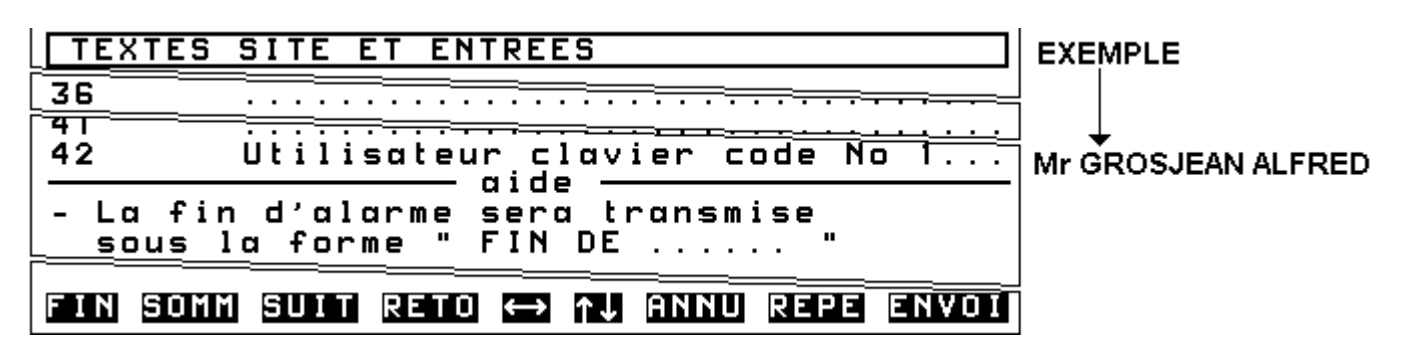

*EXEMPLE: dans l'exemple traité, il sera intéressant de renseigner toutes les entrées virtuelles avec le nom des utilisateurs possédant un code d'accès.*

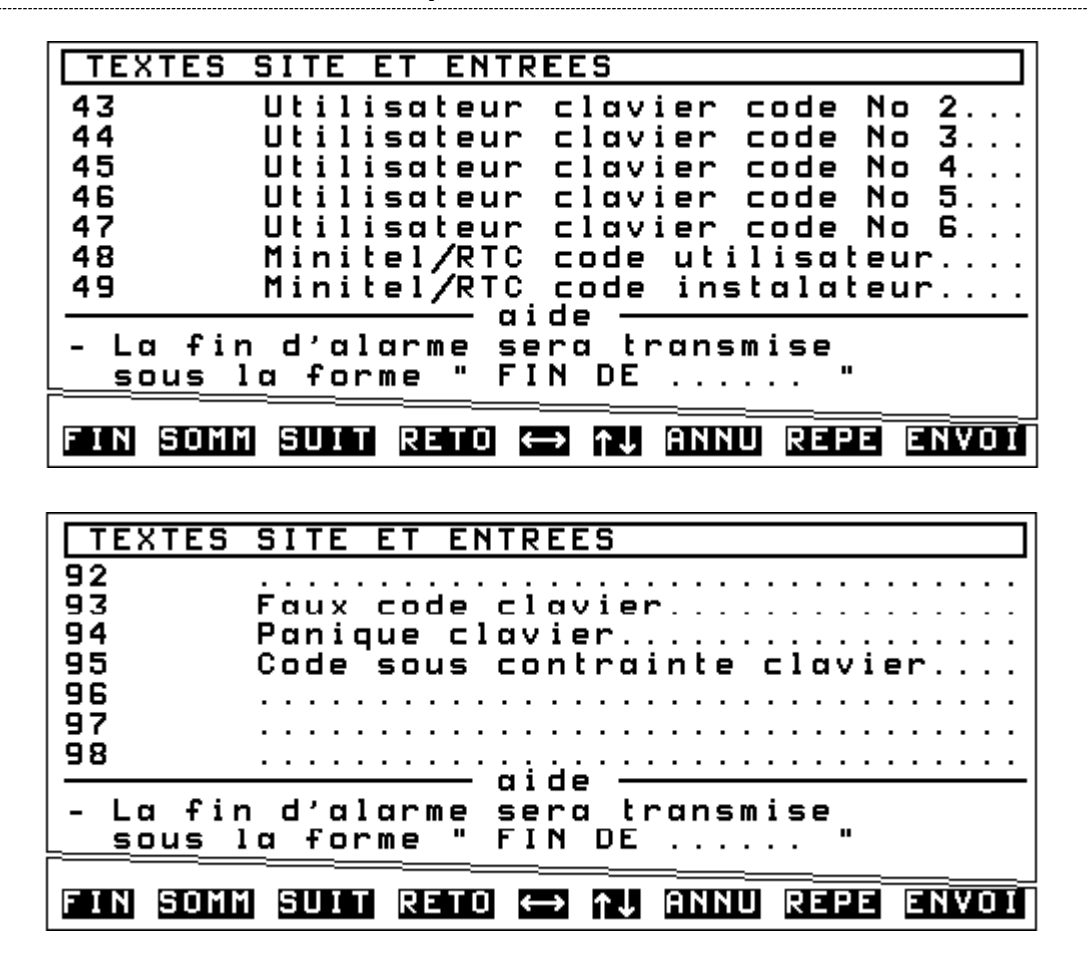

- Après avoir rempli le **dernier tableau utilisé**, taper "ENVOI" pour valider la page et retourner au menu par la touche "SOMMAIRE".

# **3.11 MISE A L'HEURE ET A LA DATE :**

Sélectionner l'écran "DATE ET HEURE " (2ème page menu principal):

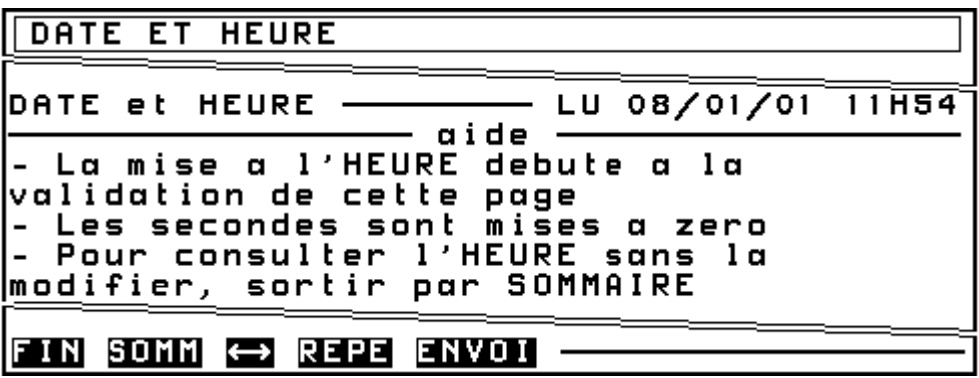

- La mise à l'heure et à la date est effectuée en usine. L'horloge n'est pas interrompue par la rupture des alimentations principales et secondaires car la platine principale de l'EURO P.N.2000 possède une pile au lithium alimentant l'horloge et la mémoire.

- La remise à l'heure lors du changement d'horaire été / hiver et hiver / été **n'est pas automatique** : Elle doit donc être effectuée périodiquement si nécessaire.

- **La centrale EURO P.N.2000 est compatible « AN 2000 » la gestion de la date est garantie jusqu'au 31/12/2089 !**

# **3.12 ARCHIVAGE HISTORIQUE:**

Sélectionner l'écran "ARCHIVAGE HISTORIQUE " (2ème page menu principal):

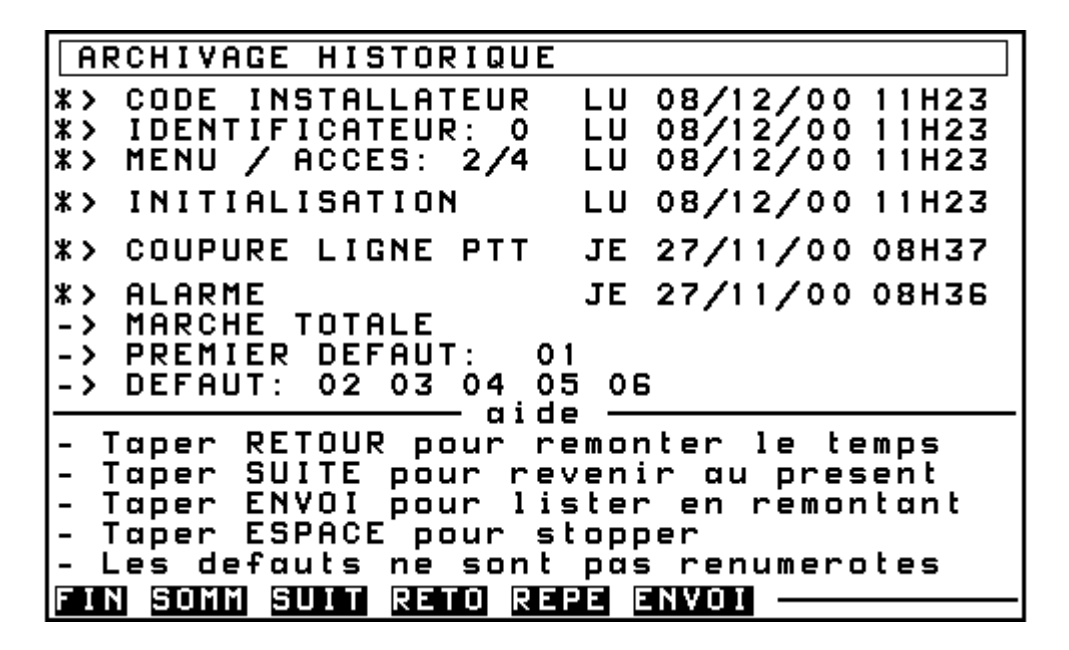

Cette fonction d'exploitation permet d'archiver la transmission des informations **et indique de façon détaillée** les conditions de transmission (tentatives de transmission avec identification de la ligne, acquit avec identification de la ligne, etc.) mais aussi archive les évènements, qu'ils soient transmis

ou non (utilisation des écrans avec identification, etc.).

- Utiliser les consignes situées en bas d'écran pour faire défiler à votre guise la liste des évènements horodatés.

- Appuyer sur "SOMMAIRE" pour revenir au menu.

# **3.13 CONSULTATION ENTREES :**

Sélectionner l'écran "CONSULTATION ENTREES" (2ème page menu principal):

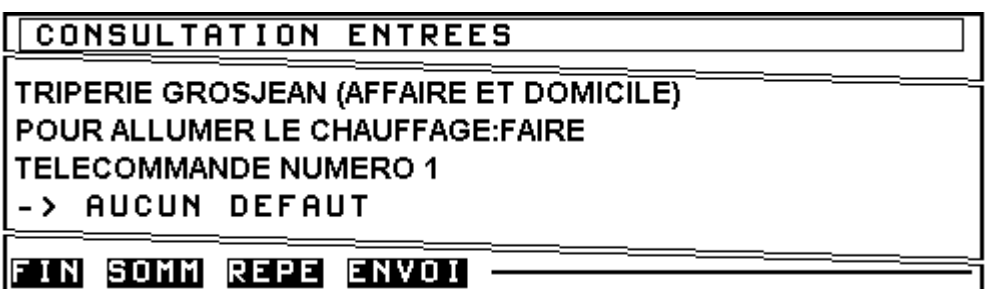

- La consultation des entrées est une fonction d'exploitation. Cet écran permet de consulter l'état **à transmettre** de toutes les entrées de l'EURO P.N.2000 (que ces entrées soient ou non des entrées techniques).

- Cet état est rafraîchi toute les 5 secondes. On peut obtenir un rafraîchissement immédiat en appuyant sur "REPETITION"

- La liste des entrées en alarme apparaît avec leur numéro **et leur libellé** (voir "TEXTES SITES ET ENTREES") dans la limite de 22 lignes au total sur l'écran. **Les entrées en arrêt (non prises en compte) ne sont pas visualisées.** La signalisation marche est une synthèse des secteurs 1 et 2.

- Appuyer sur "SOMMAIRE" ou sur "ENVOI" pour revenir au menu.

# **3.14 CYCLE TEST IMMEDIAT**

- L'appui sur la touche "6" provoque la déconnexion du Minitel. La centrale EURO P.N.2000 prend la ligne téléphonique pour transmettre le test immédiat.

*Nota :*

*N'appuyez sur la touche "6" que si vous désirez effectuer un test de transmission.*

# **3.15 TELECOMMANDES:**

Sélectionner l'écran "TELECOMMANDES" (2ème page menu principal).

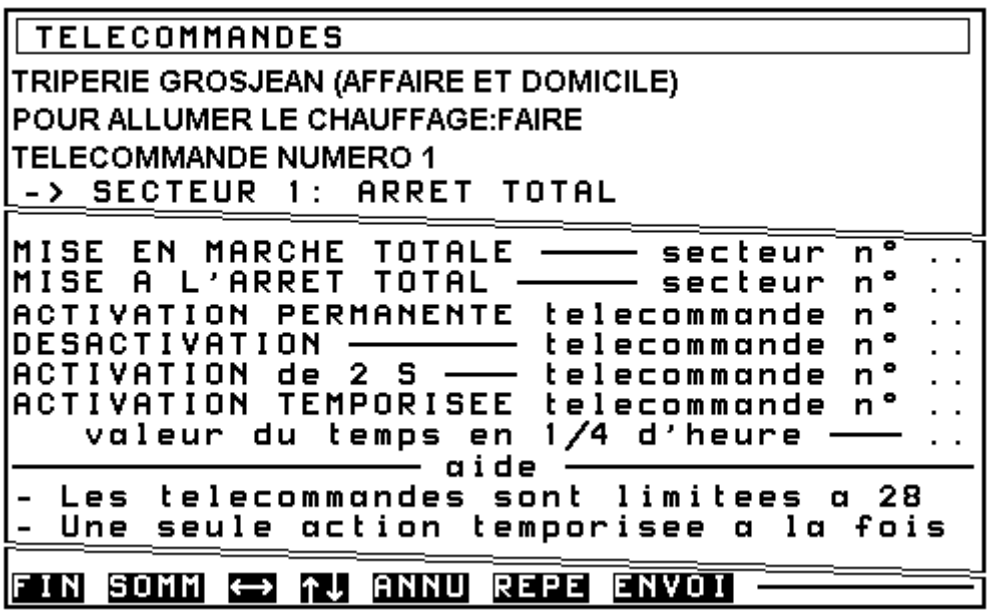

- C'est une fonction d'exploitation. Cet écran permet d'effectuer des télécommandes permanentes, impulsionnelles ou temporisées. Ce écran permet aussi des mises En et Hors service des secteurs 1 et 2. - Si les identifications des utilisateurs sont utilisées, la mise en marche ou à l'arrêt d'un secteur donnera lieu à l'archivage et à la transmission des codes 48 ou 49 selon que l'accès Minitel est effectué avec un code utilisateur ou installateur.

- L'EURO P.N.2000 possède de base 2 sorties de télécommandes TL1 et TL2 (\*).

- L'extension TRANSTEL permet d'ajouter 7 sorties de télécommandes. Il est possible d'installer jusqu'à 4 extensions TRANSTEL , pour obtenir jusqu'à 28 sorties de télécommandes.

- Il est également possible d'effectuer une télécommande sur l'une des 7 premières sorties de télécommande grâce à un simple poste téléphonique DTMF (voir notice d'utilisation option TRANSTEL).

#### *(\*) Notas :*

*- TL1 peut être occupée par le module d'écoute pour la levée de doute.*

*- TL2 peut être occupée par le module 1 message vocal TRANSVOC 1.*

#### *EXEMPLE:*

*La sortie télécommande 1 est raccordée à un circuit de mise en route d'un chauffage.*

# **3.15.1 Exemple de télécommande:**

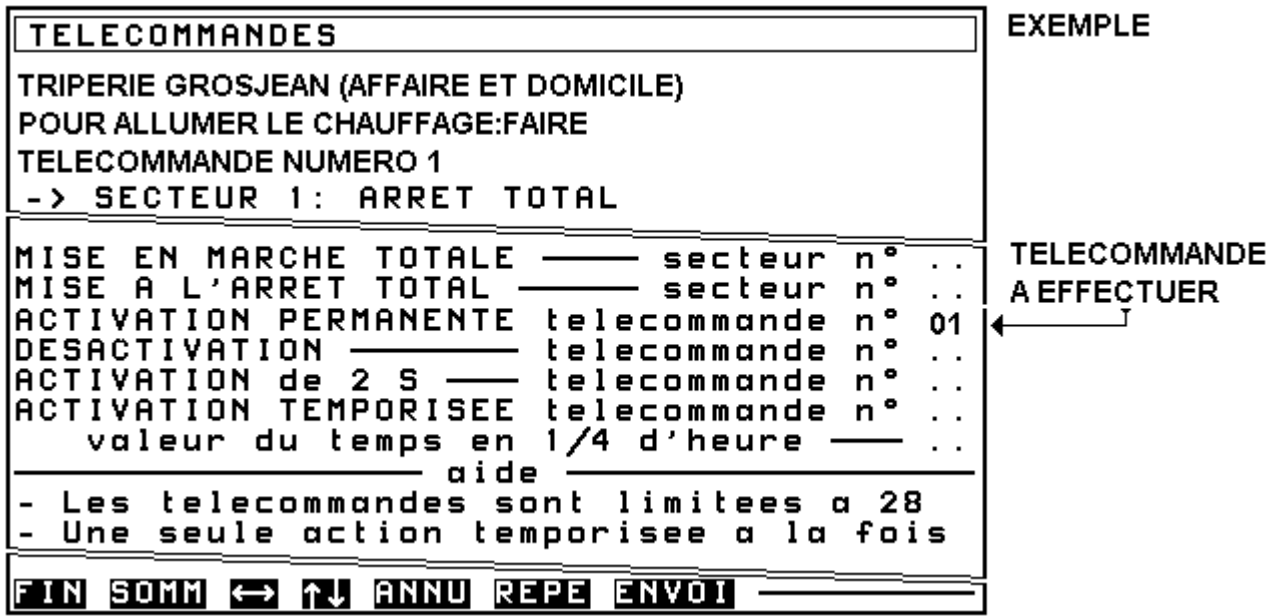

Utiliser les flèches pour déplacer le curseur sur la ligne "ACTIVATION PERMANENTE" puis composer "01". Valider par "ENVOI" : l'écran suivant apparaît:

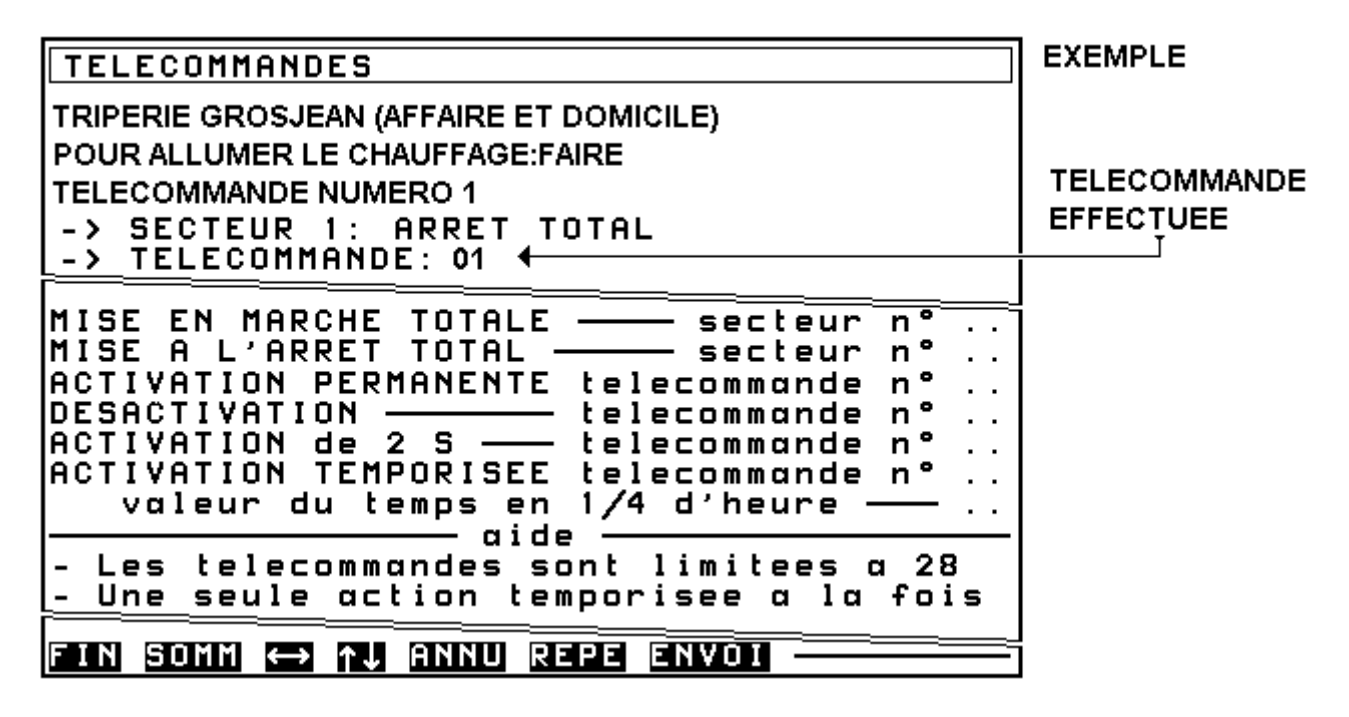

La télécommande a été effectuée, appuyer sur "SOMMAIRE" ou sur "ENVOI" pour revenir au menu principal.

Taper "SUITE" afin d'accéder à la **troisième page de menu**. **Cette page concerne les fonctionnalités de la partie centrale d'alarme.**

# **3.16 PARAMETRES CENTRALE - CLAVIER :**

Sélectionner l'écran "PARAMETRES CENTRALE- CLAVIER" (**3ème page menu principal**):

# **3.16.1 Temporisations d'entrée et de sortie :**

Les temporisations d'entrée et de sortie **(maximum 99s)** seront valables pour toutes les entrées centrale paramétrées temporisées quel que soit leur secteur d'appartenance. (voir "ENTREES CENTRALE" ci-après)

# **3.16.2 Auto-élimination:**

A la mise en marche de la centrale, à la fin du délai de sortie, l'auto-élimination permet de supprimer automatiquement jusqu'à 2 entrées en défaut. Ces entrées en défaut à la mise en marche de **l'un ou l'autre des secteurs**, ne seront donc pas prises en compte.

- L'auto–élimination est paramétrable :
- « Nombre maxi d'entrées auto–éliminées » :
- Pas d'auto élimination souhaitée: 00
- 1 seule entrée peut être auto-éliminée: 01

- 2 entrées peuvent être auto-éliminées à la fois: 02

- Ne peuvent être auto-éliminées:
- **-** Des auto surveillances
- **-** Des entrées silencieuses
- **-** Des entrées temporisées.

#### *Notas:*

*- Les transmissions de mise en marche ou d'alarmes éventuelles sont reportées à la fin de la temporisation de sortie.*

*- En marche partielle, la ou les boucles de dernière issue sont également temporisées.*

- **-** Des entrées non éjectables : voir ci-après
- L'auto-élimination est signalée par un bref coup de sirène : La sirène s'active 1s à la fin du délai de sortie.

#### *Notas:*

*- L'auto-élimination ne fonctionne qu'avec une temporisation de sortie non nulle: paramétrer au moins 1s.*

*- En cas d'auto-élimination et si l'ordre donné est une mise en marche totale d'un secteur, 2 transmissions sont effectuées :*

- *1ère: mise en marche totale*
- *2ème: mise en marche partielle.*

# **3.16.3 Nombre de claviers EUROCLAV :**

**Déclarer obligatoirement** le **nombre de claviers** utilisés. Attention ceci conditionne la numérotation des entrées (valeur par défaut 1 clavier).

#### *EXEMPLE:*

*Temporisation de sortie 30 secondes, temporisation d'entrée 20 secondes 2 entrées maximum auto-éliminables. 2 claviers EUROCLAV*

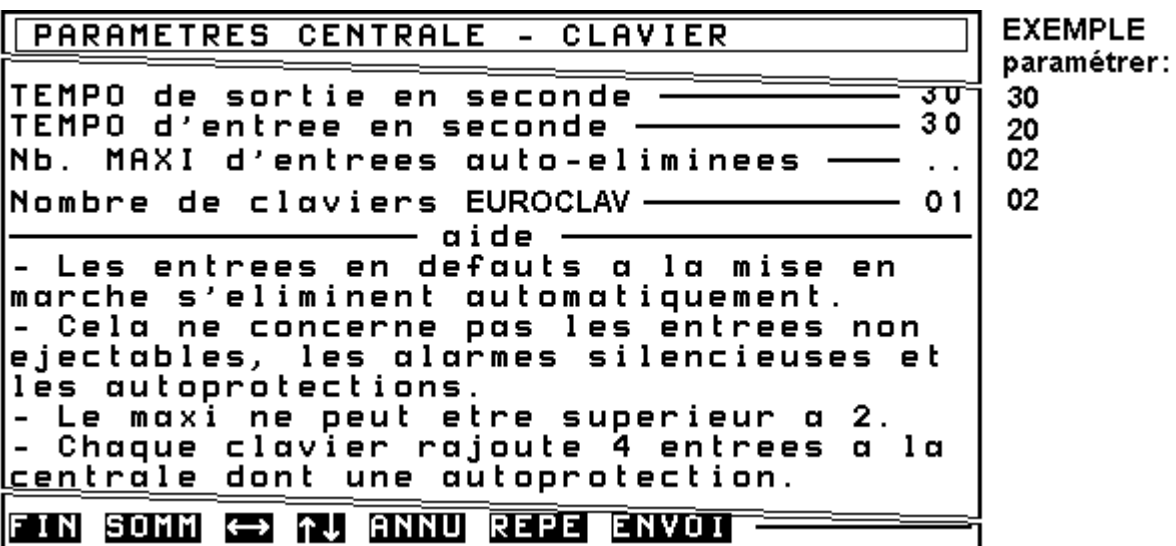

**-** Appuyer sur la touche "ENVOI" pour valider et retourner au menu.

# **3.17 ENTREES CENTRALE :**

Sélectionner l'écran "ENTREES CENTRALE" (**3ème page menu principal**):

Cet écran permet de paramétrer les modes de fonctionnement des entrées de la centrale EURO P.N.2000 utilisées en protection contre l'intrusion.

- Le paramètre **"PARTI"** (= Partielle N°1) est réservé aux **entrées du secteur 1.**
- Les boucles temporisées fonctionnent selon la procédure N°4 AFNOR (au sens de la norme NFC48205).
- L'**éjectabilité** des entrées est temporaire (au sens de la norme NFC48205).

• Le **paramètre "COMMU" :**

Il est réservé aux entrées détection **communes aux secteurs 1 et 2,** c'est à dire à des entrées sur lesquelles sont raccordés des détecteurs qui surveillent l'accès commun des utilisateurs des secteurs 1 **et** 2. Ce paramétrage a pour conséquence le fait que la mise à l'arrêt du **secteur 1 OU du secteur 2** met également à l'arrêt les entrées paramétrées O(UI) sur la ligne "COMMU".

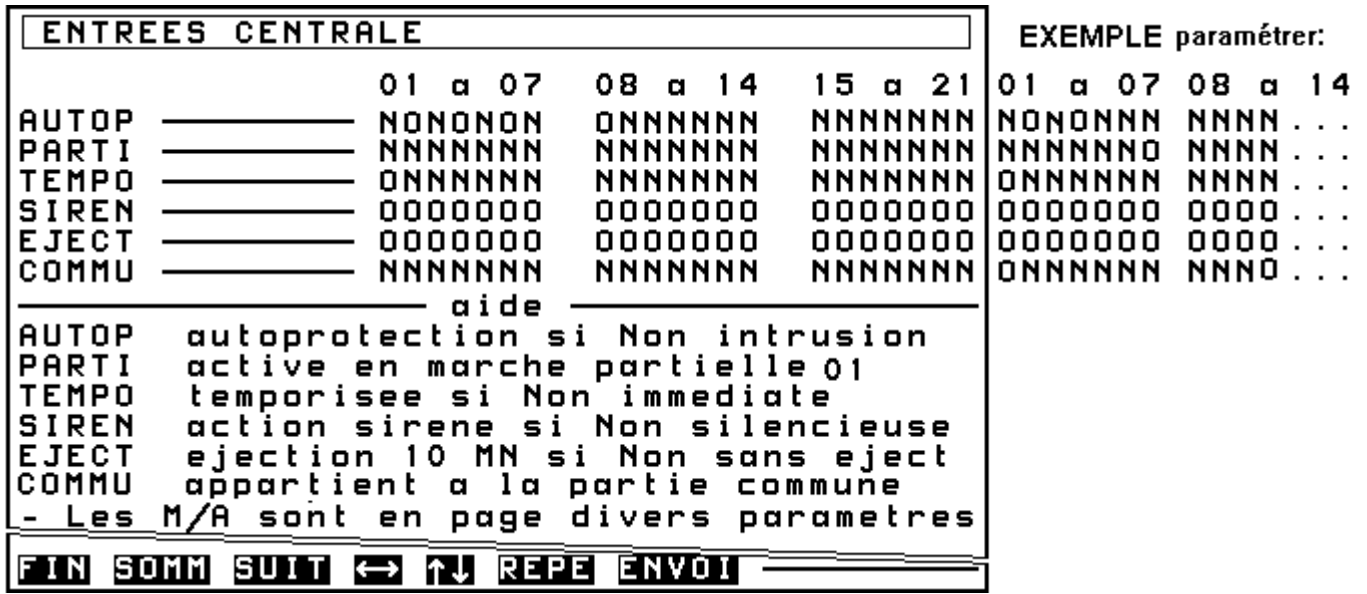

#### *Notas :*

*- Les entrées temporisées dont il est question ici n'ont pas de rapport avec la temporisation technique de transmission définie dans l'écran "TESTS ET TEMPORISATIONS" de la 1ère page menu principal.*

*- Partie commune: Si le site nécessite une partie commune, il est nécessaire de définir 2* *entrées au moins appartenant à la partie commune, l'une de ces entrées étant affectée au secteur 1 et l'autre au secteur 2 (paramétrage "SE1" dans l'écran "ENTREES" de la 1ère page menu principal)*

*- NE JAMAIS PARAMETRER D'ENTREE(S) EN PARTIE COMMUNE SI LE SECTEUR 2 N'EST PAS UTILISE.*

*EXEMPLE: l'entrée 1 appartient au secteur 1 (voir "PARAMETRAGE DES ENTREES"), elle est partie commune aux 2 secteurs et temporisée. L'entrée 11, appartient au secteur 2, est également commune aux deux secteurs. Les entrées 2 et 4 sont des autoprotections. L'entrée 7 appartient secteur 1 et à la partielle N°1.*

Après avoir renseigné le tableau pour les entrées de 1 à 21, taper "ENVOI" pour valider et accéder au tableau suivant pour les entrées 22 à 35; renseigner le deuxième tableau. Après avoir rempli le dernier tableau, taper "ENVOI" pour valider la page et retourner au menu.

# **3.18 MEMOIRES D'ALARMES CENTRALE :**

Sélectionner l'écran "MEMOIRES D'ALARME CENTRALE" (**3ème page menu principal**):

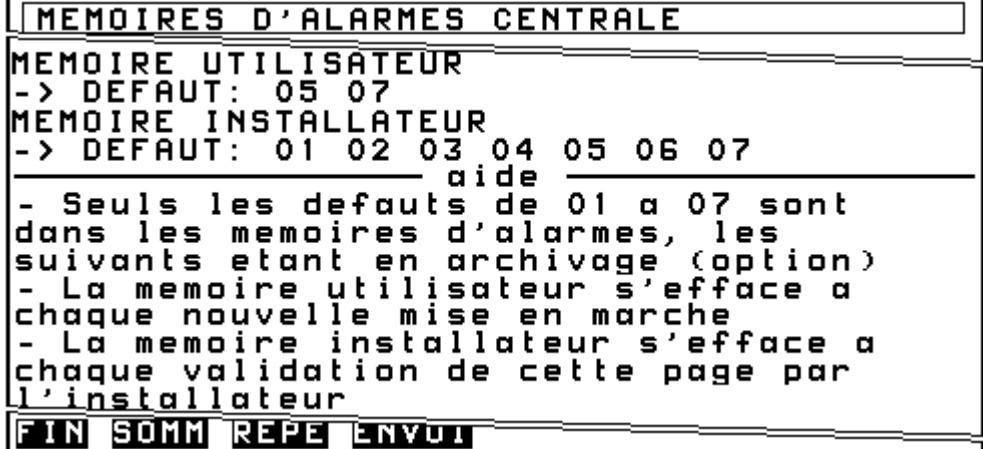

- Pour consultation uniquement; ces mémoires ne concernent que les 7 premières entrées.

- Tapez "ENVOI" ou "SOMMAIRE" pour retourner au menu;

# **3.19 CONTROLE DE BOUCLES A L'ARRET :**

Sélectionner l'écran "CONTROLE DE BOUCLES A L'ARRET" (**3ème page menu principal**):

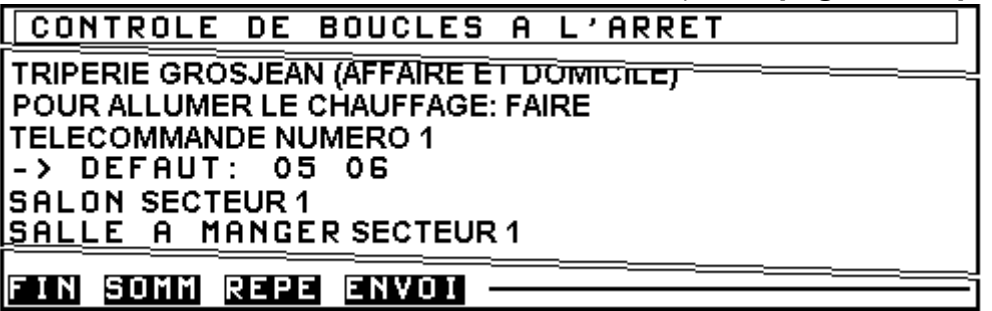

- Les boucles en défaut apparaissent avec leur numéro et leur **libellé,** dans la limite de 22 lignes au total sur l'écran.

- L'état marche est un état général de synthèse des secteur 1 et 2.

- Les secteurs 1 et 2 sont à l'arrêt si aucune indication « Marche totale » ou «Marche partielle» ne figure.

- Appuyer sur "SOMMAIRE" ou sur "ENVOI" pour revenir au menu.

# **3.20 ELIMINATION DE BOUCLES :**

Sélectionner l'écran "ELIMINATIONS DE BOUCLES" (**3ème page menu principal**):

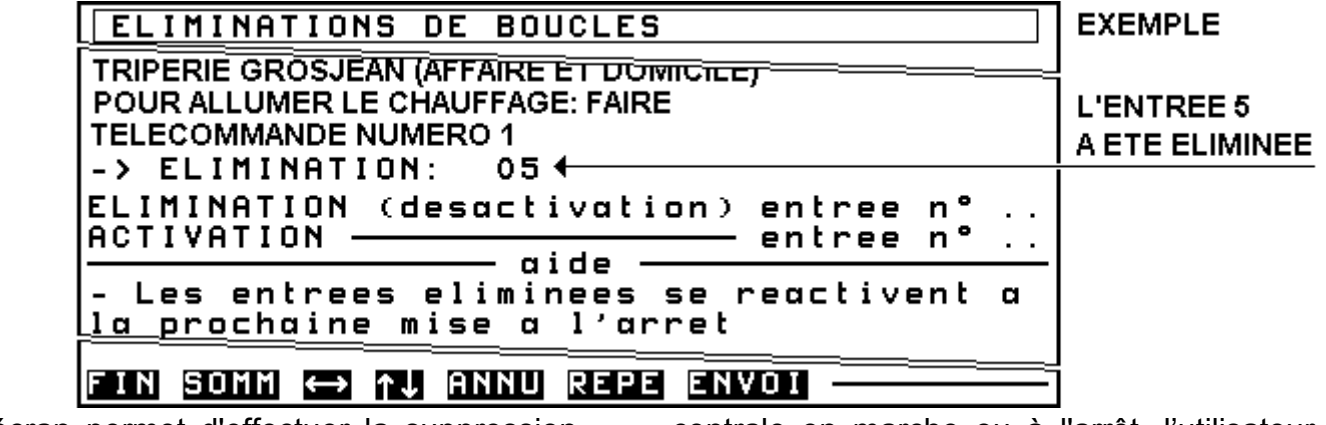

Cet écran permet d'effectuer la suppression ou la réactivation d'une ou plusieurs entrées. L'installateur effectue des éliminations

centrale en marche ou à l'arrêt, l'utilisateur, centrale à l'arrêt uniquement.

# **4 ème partie: REINITIALISATION CLAVIER ET CENTRALE**

L'initialisation d'une centrale EURO P.N.2000 est possible. Celle-ci remet la centrale dans son état de livraison avec son paramétrage par défaut, **à l'exception de l'historique qu'il est impossible d'effacer**. Il existe deux méthodes pour initialiser l'EURO P.N.2000 :

#### • **Par LOGITRANS :**

Cette opération s'effectue de manière simple et rapide à l'aide du logiciel LOGITRANS, moyennant le code installateur. Pour cela, il suffit de créer une nouvelle configuration, comportant le bon nombre de claviers, puis de tout transférer au système.

• **Par Minitel pour la platine principale, et directement sur les claviers :**

Il s'agit de la procédure décrite ci-dessous. Pour procéder à cette initialisation, il est nécessaire d'utiliser les codes installateur, pour les claviers ainsi que pour le Minitel. Cette procédure d'initialisation ne peut s'effectuer qu'en local.

# **4.1 PROCEDURE D'INITIALISATION D'UN CLAVIER:**

Composer le code installateur puis procéder comme pour programmer un code jusqu'à l'écran "PROGRAMMATION TERMINEE? OUI":

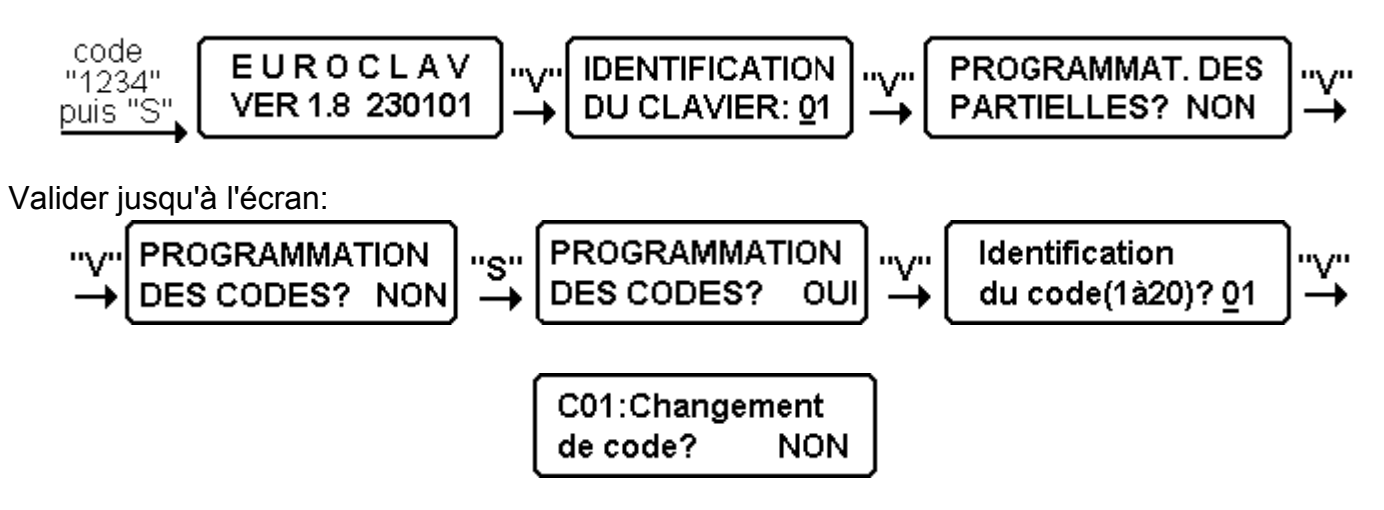

Valider par la touche «V» jusqu'à l'écran:

C01:Programmation terminée? ΟUΙ

Appuyer alors sur la touche " \* ", les écrans suivant s'affichent; suivre la procédure suivante:

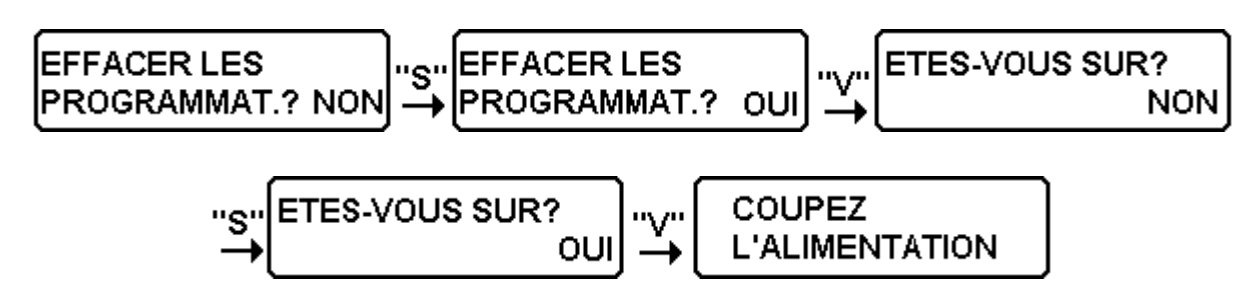

Couper les alimentations principale et secondaire (alimentation secteur 230V et alimentation 12V); à la remise sous tension l'initialisation s'effectuera.

ATTENTION : après une initialisation le clavier est indisponible pendant 5 minutes; attendre ce délai avant tout paramétrage ou essai.

# **4.2 PROCEDURE D'INITIALISATION DE LA CARTE PRINCIPALE:**

Connexion Minitel **code installateur,** se positionner sur **la 1ère page menu principal.** - Appuyer simultanément sur **"Ctrl" et "X".**

- La première page de test s'affiche et indique la version du programme de test :

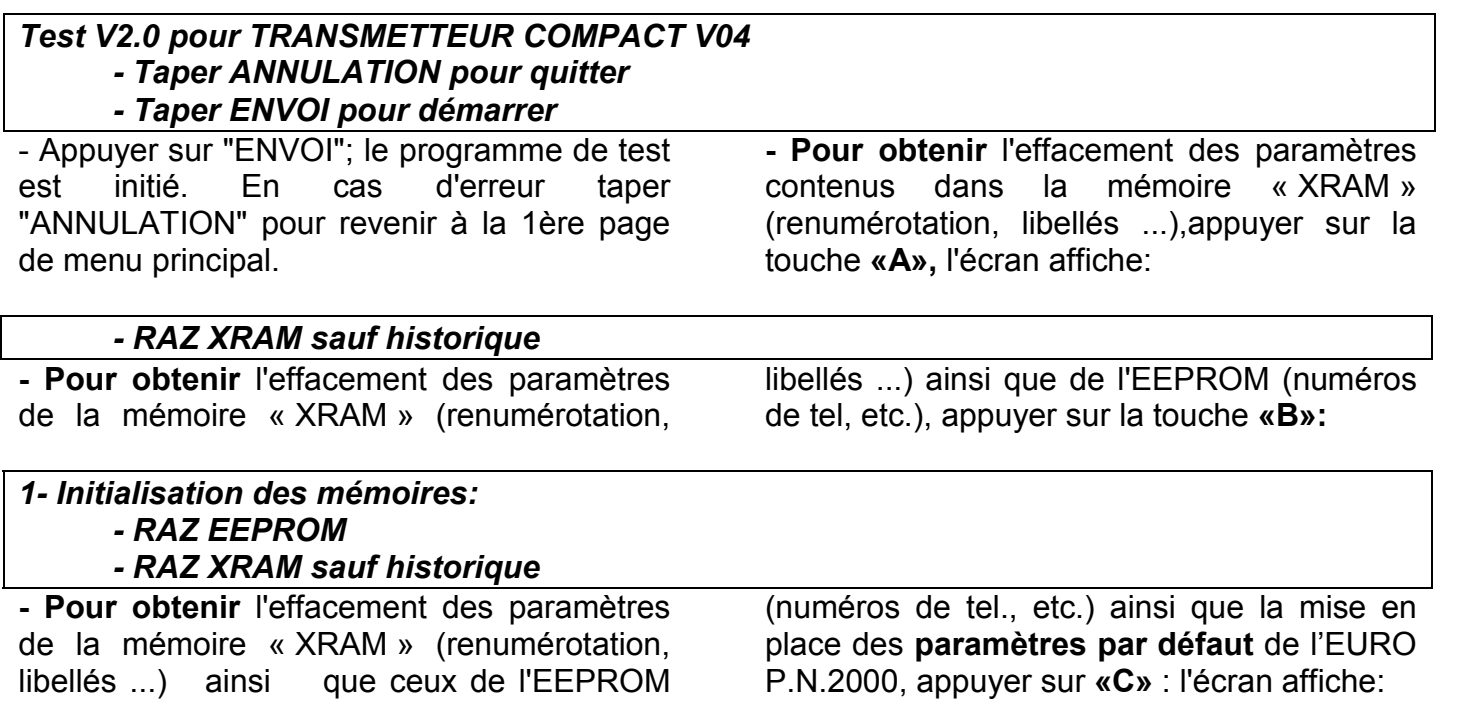

#### *1- Initialisation des mémoires:*

- *RAZ EEPROM*
- *RAZ XRAM sauf historique*
- *Paramétrage pour EURO P.N.2000*

# **4.3 PARAMETRES PAR DEFAUT:**

Au départ d'usine ou après une réinitialisation complète, la centrale EURO P.N.2000 est paramétrée comme suit:

### **4.3.1 Carte principale:**

#### • **Ecrans**:

"NUMEROS D'APPEL" vierges "IDENTIFICATIONS DES APPELS" vierges "PROTOCOLES DES APPELS" vierges "CODES D'ACCES" vierges "RENUMEROTATION" vierges

- **Ecran:** "ACQUITTEMENTS AIGUILL. ":
- N1 à N4 : acquittement obligatoire: N(ON) ,
- Aiguillages: O(UI) pour toutes fonctions,
- Ecoute: N(ON)
- **Ecran :** "TESTS ET TEMPORISATIONS": - Nombre de sonneries: 4
- Autres paramètres: vierges
- **Ecran :** "DIVERS PARAMETRES":
- Numérotation DTMF,
- Consultation permanente
- Cycle test permanent et fixe,
- Buzzer M/A: O(UI)
- autres paramètres: N(ON);
- **Ecran :** "ENTREES":

NF, SE1, DEF, FIN, ECO: O(UI), sauf (\*)

TPO, MIN: N(ON), sauf (\*)

(\*) Entrées virtuelles identification utilisateurs: DEF, FIN, ECO: N(ON)

(\*) Entrées virtuelles fonctions faux code, contrainte, agression: DEF, FIN : N(ON)

- **Ecran :** "TEXTES SITES ET ENTREES":
- Textes sites : vierge
- Textes entrées 01 à 15 : voir libellés
- Textes entrées 42 à 47 : "Utilisateur clavier code" suivi de "1" à "6"
- Textes entrées 48 et 49: "Minitel / RTC code utilisateur" et "… code installateur"
- Textes entrées 93 : "faux code clavier", 94: "agression clavier", 95: "code sous contrainte clavier".

• **Ecran:** "PARAM. CENTRALE CLAVIER"

- Temporisations d'entrée et de sortie : 30 s

- Nombre d'entrées auto-éliminées: vierge (pas d'auto-élimination)
- Nombre de claviers: 01
- **Ecran :** "ENTREES CENTRALE"

### **4.3.2 Clavier EUROCLAV:**

- **Code maître 01:**
- **-** Code secret : "1111"
- **-** Action: Marche totale secteur 01
- **Code installateur 20:**
- **-** Code secret : "1234"
- **-** Aucune action
- **Codes 02 à 19:**
- **-** Codes: nuls " \*\*\*\* "
- **-** Aucune action
- **Identification** (N° du clavier):
- **-** 01 si clavier livré avec EURO P.N.2000
- **-** 02 si clavier supplémentaire.
- **Partielles :**

Non paramétrées (vierges)

# **4.4 INDICATIONS DIVERSES:**

#### **4.4.1 Clavier non déclaré(\*) :**

Un clavier non déclaré peut donner des informations erronées, concernant par exemple les entrées.

- Autoprotection: entrées 02,04,06,08 : O(UI)
- Autres entrées : N(ON)
- Partiel, partie commune: tout à N(ON)
- Sirène, éjectable : toutes entrées : O(UI)
- Temporisée: entrées 01, 05
- Autres entrées : non temporisées
- **Leds**:

Indiquent l'état du secteur 01

• **Faux codes**:

Nombre de faux codes avant blocage: "10"

• **Déclenchement alarme silencieuse:**

Faux codes : N(ON) Contrainte : N(ON) Agression : N(ON)

#### • **Signalisation buzzer et affichage :**

Défaut bus local : O(UI) Batterie basse : O(UI)

Absence secteur : O(UI)

Pré alarme : O(UI)

Coupure ligne téléphonique : N(ON) Carillon: N(ON)

(\*)Par exemple un clavier numéroté 02 est installé mais le système possède un seul clavier déclaré (écran "PARAMETRES CENTRALE-CLAVIER" dans 3ème page menu principal).

#### **4.4.2 Claviers avec la même identification :**

**Ne jamais installer 2 claviers** (ou plus) possédant le **même numéro d'identification** sur la même EURO P.N.2000. Tous les claviers pourraient donner des informations erronées et le fonctionnement même du bus clavier pourrait en être affecté : difficultés de

### **4.4.3 Partie commune :**

**Lors de la création d'une partie commune, il est nécessaire d'utiliser au moins 2 entrées distinctes :** l'une étant déclarée en secteur 01 et l'autre en secteur 02.

communication, réaction à la mise en marche ou à l'arrêt très lente, difficultés pour le téléchargement par LOGITRANS, défaut bus signalé par les claviers, etc.

Si un seul détecteur est nécessaire pour protéger la partie commune, il peut être indifféremment raccordé sur l'une ou l'autre des entrées. L'autre entrée inutilisée sera maintenue hors alarme ("shuntée" si "NF").

# **4.4.4 Menu "ELIMINATION DE ZONES" sur clavier:**

#### • **Seules les entrées "éjectables" peuvent être éliminées :**

C'est le cas qu'il s'agisse ou non d'autosurveillance (autoprotection). Les entrées non éjectables ne peuvent pas être éliminées : en cas de tentative d'élimination d'une entrée non éjectable, **un message d'échec apparaît sur l'afficheur**.

# **4.4.5 Fonctions préalarme et carillon :**

Ces fonctions ne sont opérationnelles que si le clavier concerné **est au repos**, c'est à dire afficheur éteint et indiquant heure et date. Pour effectuer les essais, afin de gagner du temps, il peut être intéressant, après avoir

# **4.4.6 Les partielles :**

#### **Rappel:**

**Les auto-surveillances peuvent faire partie d'une partielle.** Toutefois, une partielle ne

### **4.4.7 Le protocole écoute N°00:**

Pour l'écoute simple paramétrer le **protocole "00".** En cas d'alarme, la centrale appelle et passe en écoute.

#### • **Rappel:**

Les codes installateur et maître peuvent éliminer les zones de détection à condition qu'elles ne soient pas "en service".

Le code installateur seul peut également éliminer les zones d'autoprotection.

manipulé le clavier, de mettre celui-ci au repos en appuyant sur la touche «V» après une manipulation valide ou sur la touche «E» après composition d'un code incomplet.

doit pas être constituée uniquement d'autosurveillances.

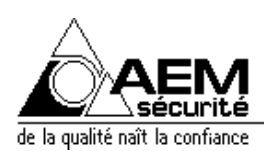

#### **ILLZACH LE 13/12/00**

# **DECLARATION DE CONFORMITE CE**

Je soussigné VEYSSIERE Claude, président de la S.A. A.E.M. certifie que l'appareil:

REFERENCE COMMERCIALE: EURO P.N. 2000

DESCRIPTION: coffret métallique comprenant une platine de transmission P/EURO P.N. 2000,une alimentation chargeur ref:AL05C associé à un clavier de ref: EUROCLAV

est conforme aux directives européennes :

- RTTE N° 99/5/CE du 07/04/00 pour les chapitres le concernant.
- 73/23/CEE du 19/02/73, modifiée 393L0068 pour les chapitres le concernant.
- 89/336/CEE du 03/05/89, modifiée 392L0031, modifiée 393L0068 pour les chapitres le concernant.

#### **Normes applicables :**

- 1) Sécurité électrique :
- NFEN 60950 (01/93) ainsi que ses amendements A1 (03/93), A2 (10/93), A3 (07/97), A4 (09/97), A11 (02/98).
- 2) Compatibilité électromagnétique :
- NFEN 50130-4 (04/96) ainsi que son amendement A1 (08/98).
- NFEN 55022-2 (01/99) ainsi que ses amendement A1 (95) , A2 (97).
- 3) Destination d'usage :

Usage : surveillance des biens et locaux pour particuliers et professionnels. Réseau d'utilisation : RTC.

Opérateur téléphonique : France Telecom.

Services spécifiques de l'opérateur gérés par le matériel : NEANT.

Domaine d'utilisation : en intérieur sec.

Limites géographiques d'utilisation : France métropolitaine et territoires d'OUTRE-MER.

Fait à ILLZACH LE 13/12/2000

Le Président

C. VEYSSIERE

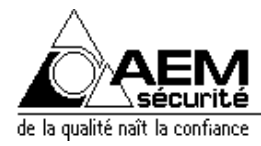

#### **ILLZACH LE 13/12/00**

# **DECLARATION DE CONFORMITE CE**

Je soussigné VEYSSIERE Claude, président de la S.A. A.E.M. certifie que l'appareil:

REFERENCE COMMERCIALE: EURO P.N. 2000 GB

DESCRIPTION: coffret métallique comprenant une platine de transmission P/EURO P.N. 2000,une alimentation chargeur ref:AL15G associé à un clavier de ref:EUROCLAV

est conforme aux directives européennes :

- RTTE N° 99/5/CE du 07/04/00 pour les chapitres le concernant.
- 73/23/CEE du 19/02/73, modifiée 393L0068 pour les chapitres le concernant.
- 89/336/CEE du 03/05/89, modifiée 392L0031, modifiée 393L0068 pour les chapitres le concernant.

#### **Normes applicables :**

- 4) Sécurité électrique :
- NFEN 60950 (01/93) ainsi que ses amendements A1 (03/93), A2 (10/93), A3 (07/97), A4 (09/97), A11 (02/98).
- 5) Compatibilité électromagnétique :
- NFEN 50130-4 (04/96) ainsi que son amendement A1 (08/98).
- NFEN 55022-2 (01/99) ainsi que ses amendement A1 (95) , A2 (97).
- 6) Destination d'usage :

Usage : surveillance des biens et locaux pour particuliers et professionnels. Réseau d'utilisation : RTC.

Opérateur téléphonique : France Telecom.

Services spécifiques de l'opérateur gérés par le matériel : NEANT.

Domaine d'utilisation : en intérieur sec.

Limites géographiques d'utilisation : France métropolitaine et territoires d'OUTRE-MER.

Fait à ILLZACH LE 13/12/2000

Le Président

C. VEYSSIERE

C:\Buffer\TEXTES\NOTICES\TRANSATE\EUROPN2000\Instal et mise en service\EUROPN2000 Installation V01-01.doc\08.02.01

# **4.4.8 Notre réseau de distribution :**

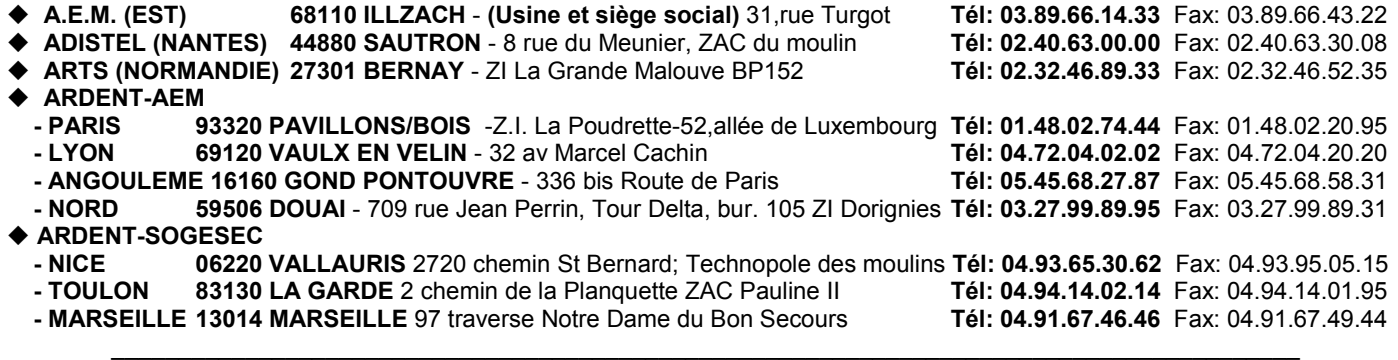

S.A au capital de 504.000 Francs - R.C Mulhouse B 322 084 443 - Code APE 332 B